## DIPLOMADO DE PROFUNDIZACION CISCO CCNP SOLUCIÓN DE DOS ESCENARIOS PRESENTES EN ENTORNOS CORPORATIVOS BAJO EL USO DE TECNOLOGÍA CISCO

Sebastián Barrera Loboa

UNIVERSIDAD NACIONAL ABIERTA Y A DISTANCIA ESCUELA DE CIENCIAS BÁSICAS, TECNOLOGÍA E INGENIERÍA INGENIERÍA – ECBTI INGENIERÍA DE TELECOMUNICACIONES CUMARAL META 2021

## DIPLOMADO DE PROFUNDIZACION CISCO CCNP SOLUCIÓN DE DOS ESCENARIOS PRESENTES EN ENTORNOS CORPORATIVOS BAJO EL USO DE TECNOLOGÍA CISCO

Sebastián Barrera Loboa

## Diplomado de opción de grado presentado para optar el título de INGENIERIO DE TELECOMUNICACIONES

Diego Édison Ramírez Claros Tutor de curso

UNIVERSIDAD NACIONAL ABIERTA Y A DISTANCIA ESCUELA DE CIENCIAS BÁSICAS, TECNOLOGÍA E INGENIERÍA INGENIERÍA – ECBTI INGENIERÍA DE TELECOMUNICACIONES CUMARAL-META 2021

NOTA DE ACEPTACIÓN

Presidente del jurado

\_\_\_\_\_\_\_\_\_\_\_\_\_\_\_\_\_\_\_\_\_\_\_\_\_\_\_\_\_\_

\_\_\_\_\_\_\_\_\_\_\_\_\_\_\_\_\_\_\_\_\_\_\_\_\_\_\_\_\_\_

Jurado

Cumaral, 18 de julio de 2021

## AGRADECIMIENTO

En mi proceso de formación, que califico yo como un viaje, son muchas las personas a las que les debo no solo un enorme agradecimiento, si no también toda mi voluntad para enorgullecerlos y hacerlos sentir como que este triunfo no solo es mío sino de ellos también.

Agradezco primeramente a Dios porque sin el nada ha sido posible, en recibir muchas bendiciones y la determinación para comenzar con mi proceso formativo, seguidamente a mis padres; mi señora madre Julia Janeth Loboa Mosquera y mi padre Jesús Antonio Barrera Figueredo quienes no solo me apoyaron económicamente sino también me dieron animo e impulso para no desistir.

A la señora Franz Maryori Bobadilla una gran funcionaria del UDR Cumaral Meta, desde su función como secretaria del UDR, ayudando a nosotros los estudiantes cuando se presentaba algún problema fue sin lugar a dudas de gran ayuda, me salvo de muchas situaciones adversas.

Al ingeniero Nilton Guavita Moya siendo el director del UDR Cumaral Meta siempre estuvo allí guiándonos en el proceso formativo.

A mis familiares y amigos que de algún modo estuvieron en mi camino dándome ideas o apoyándome de alguna forma; a todos mil gracias, yo también estaré ahí para ustedes.

# TABLA DE CONTENIDO

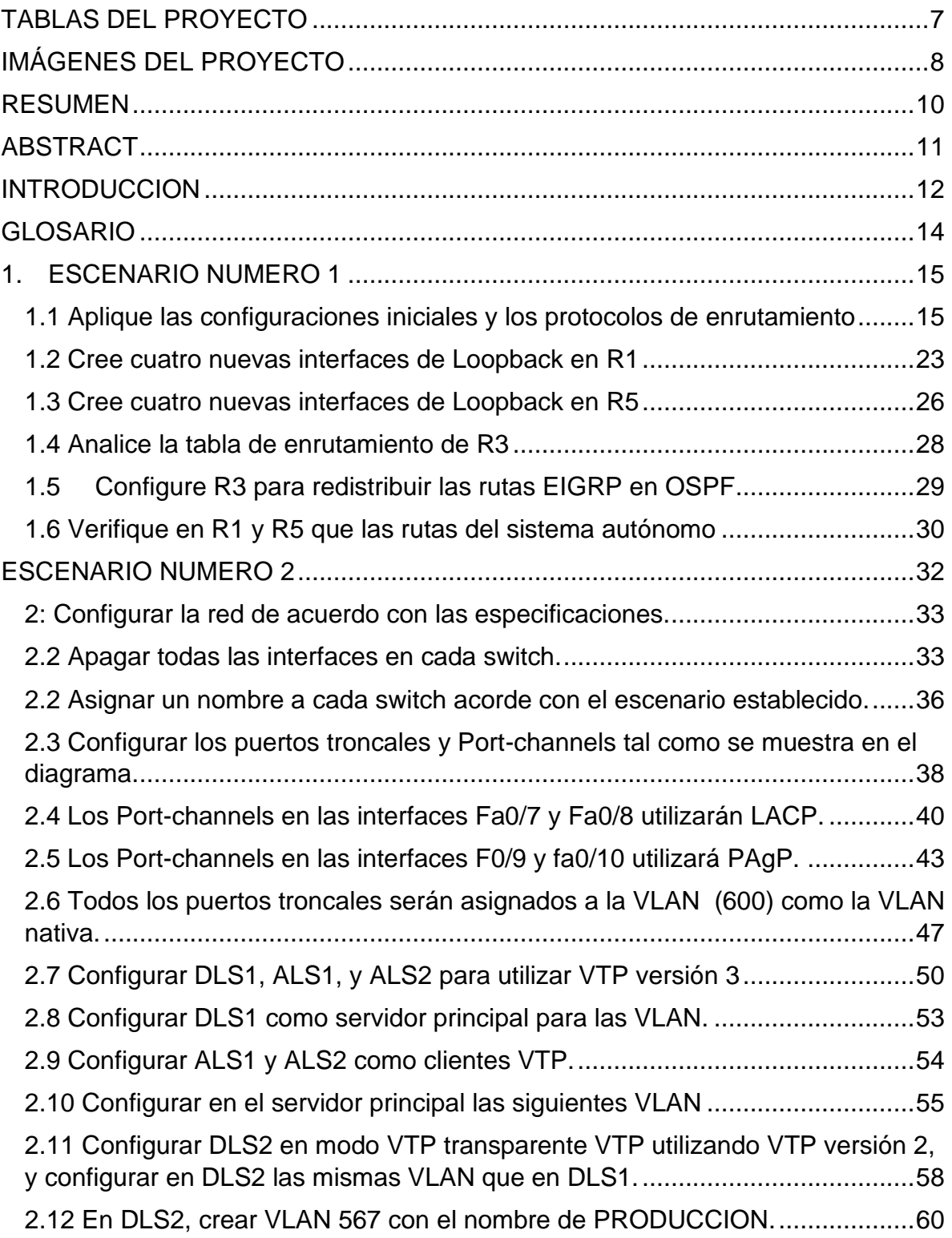

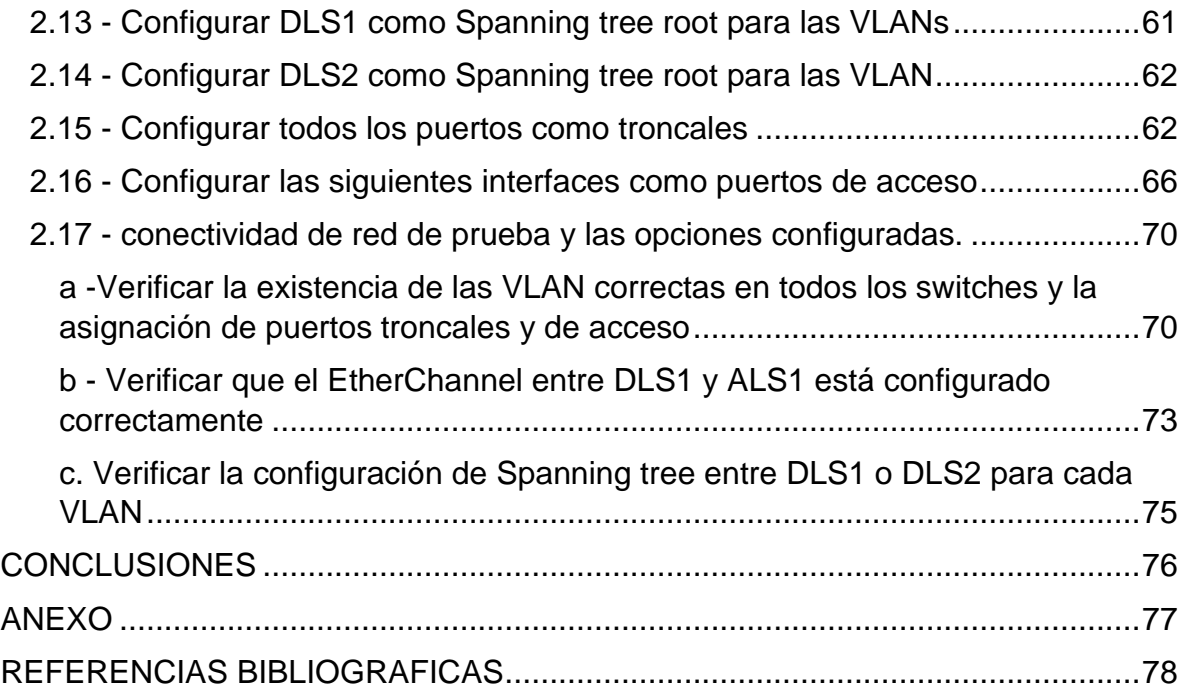

# TABLAS DEL PROYECTO

<span id="page-6-0"></span>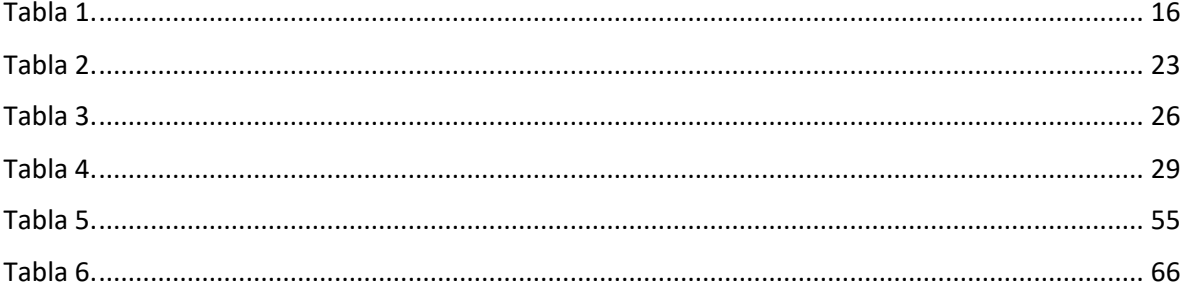

# IMÁGENES DEL PROYECTO

<span id="page-7-0"></span>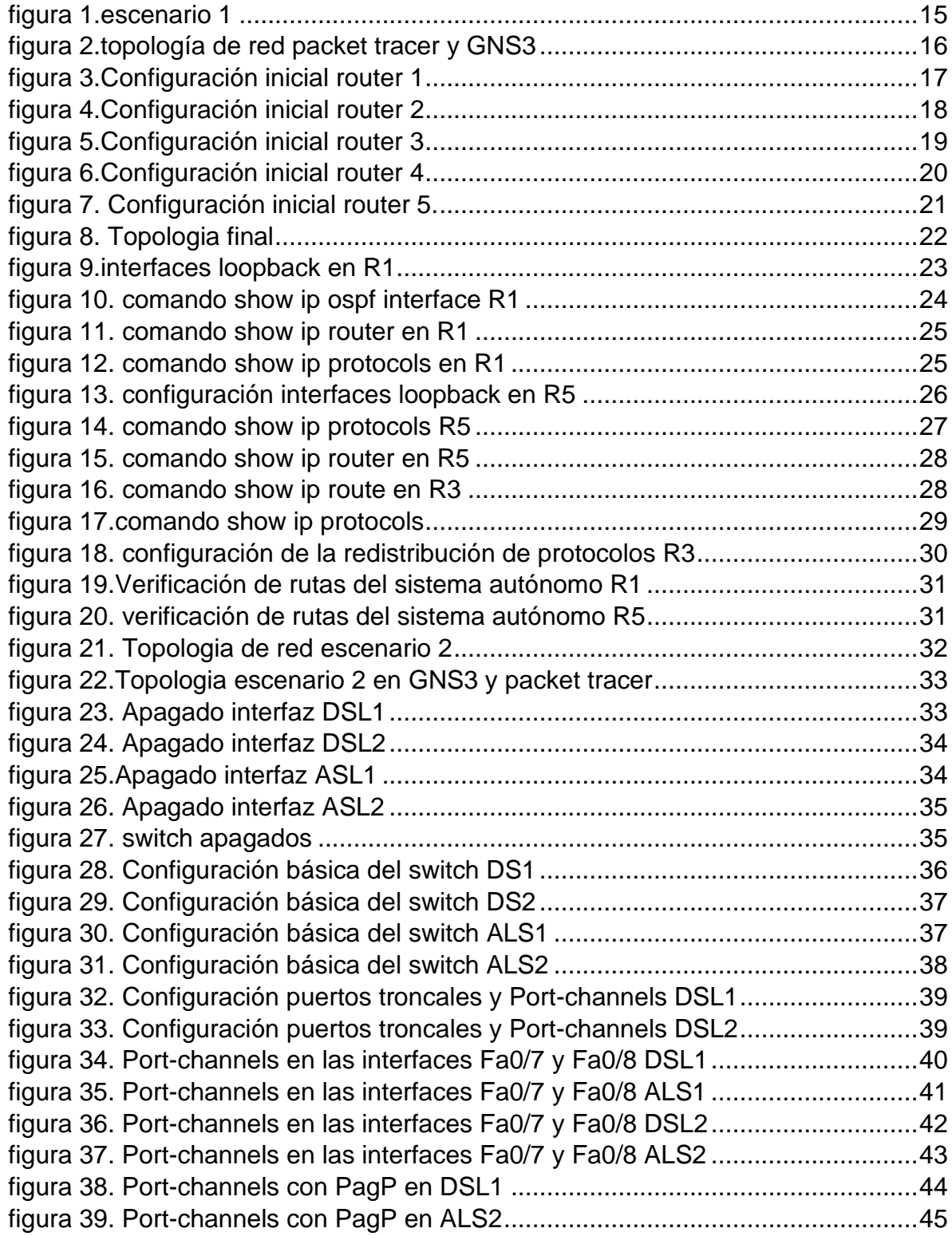

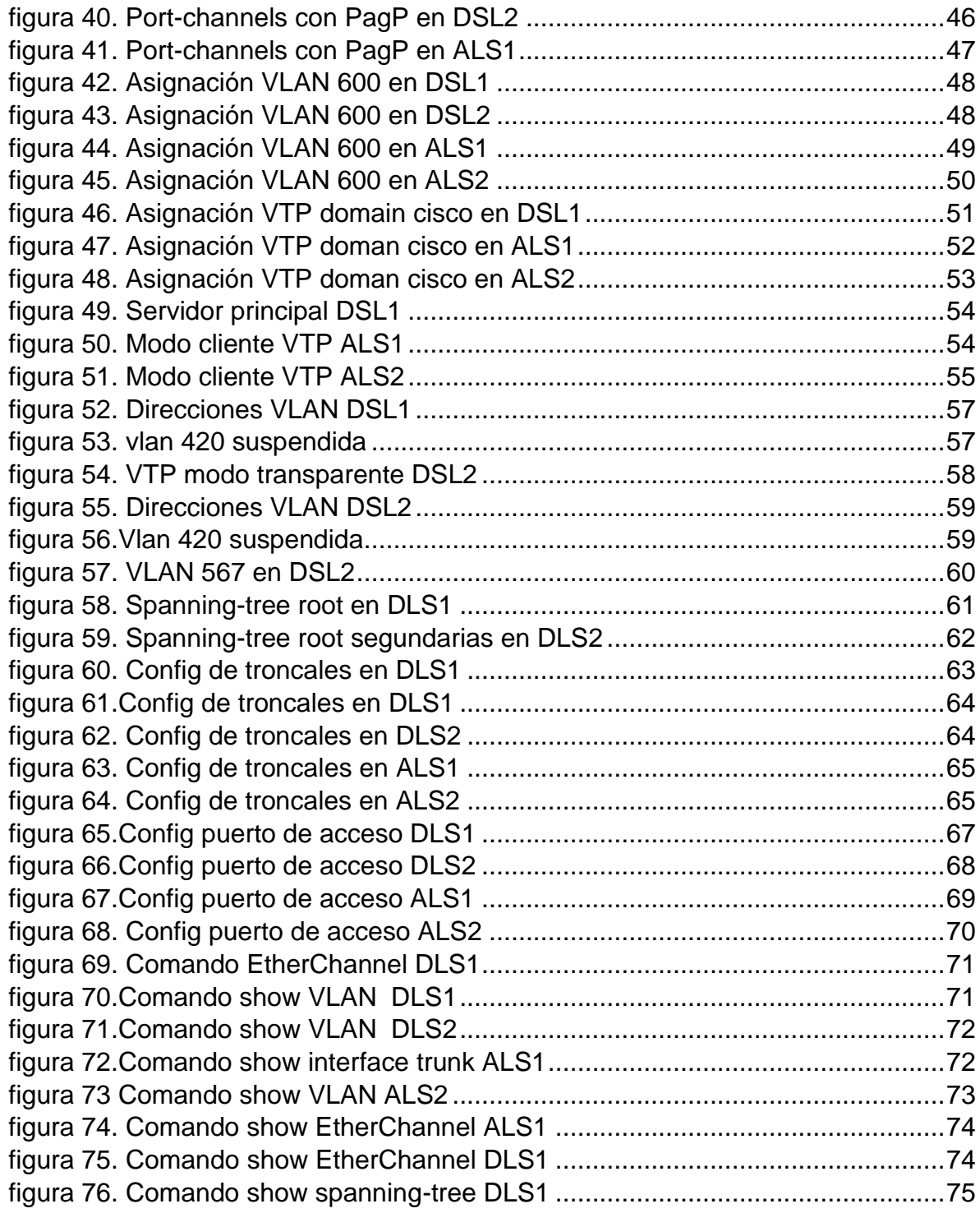

## RESUMEN

<span id="page-9-0"></span>En el presente informe solucionaremos dos escenarios propuestos como parte del proceso de formación y obtención del título de ingeniería de telecomunicaciones.

El primer escenario desarrollaremos las temáticas que tienen que ver con protocolos de enrutamiento dinámico avanzado como lo son: OSPF, EIGRP; cuyos protocolos interactúan juntos en una misma red, presentándose como cinco routers, dos de ellos con el protocolo OSPF y dos más con el protocolo EIGRP, con el router tres interactuara con ambos protocolos, donde él se encargaría de distinguir las diferentes áreas, donde se aplican distintos protocolos de enrutamiento.

comenzamos haciendo las configuraciones básicas dentro de cada router, luego desarrollamos las tablas de enrutamiento de acuerdo a la topología, para después definir las áreas en donde se implementará los dos protocolos de enrutamiento, no sin antes no olvidar la creación de las direcciones loopback. Lo importante de este primer escenario es lograr que el router tres redistribuya las rutas OSPF y EIGRP de acuerdo a los parámetros como los son: ancho de banda, demora, fiabilidad, carga y MTU.

En el segundo escenario tenemos un ejercicio un poco más complejo ya que debemos crear rutas troncales, dentro de una red que se compone de cuatro routers, dos de la capa de enlace de datos y dos de la capa de red, según el modelo OSI. También cuenta con cuatro host uno para cada switch. En este escenario implementaremos diversos comandos y protocolos que sin lugar a dudas probara nuestra destreza y conocimientos adquiridos dentro del diplomado CCNP.

Para este punto se establecerán cuáles son los puertos troncales y los portchannels, según la topología requerida, definimos cuales son los switches de capa tres mediante el comando LACP, justo después también se definen cuáles son los switches de capa dos, implementándoles el comando PagP.

Se configuran las respectivas VLAN en cada switch y se le asignan la versión 3 VTP. El comando Spanning tree, es importante en los switch de capa 2, para poder que se activen o desactiven automáticamente los enlaces de conexión, de forma que se garantice la eliminación de bucles. Finalizamos definiendo cuales son los puertos de acceso y se probara su conectividad.

*Palabras claves:* OSPF, EIGRP, CCNP, ANCHO DE BANDA, DEMORA, CARGA, FIABILIDAD, MTU, LACP, PagP, VLAN, VTP, LOOPBACK, SWITCH, ROUTER, SPANNING-TREE.

## ABSTRACT

<span id="page-10-0"></span>In this report we will solve two scenarios proposed as part of the process of training and obtaining the degree in telecommunications engineering.

The first scenario will develop the topics that have to do with advanced dynamic routing protocols such as: OSPF, EIGRP; whose protocols interact together in the same network, presenting themselves as five routers, two of them with the OSPF protocol and two more with the EIGRP protocol, with router three interacting with both protocols, where he would be in charge of distinguishing the different areas, where different routing protocols apply.

We begin by making the basic configurations within each router, then we develop the routing tables according to the topology, and then define the areas where the two routing protocols will be implemented, but not before forgetting the creation of the loopback addresses. The important thing about this first scenario is to get router three to redistribute the OSPF and EIGRP routes according to parameters such as: bandwidth, delay, reliability, load and MTU.

In the second scenario we have a slightly more complex exercise since we must create trunk routes, within a network that is made up of four routers, two from the data link layer and two from the network layer, according to the OSI model. It also has four hosts, one for each switch. In this scenario, we will implement various commands and protocols that will undoubtedly prove our skills and knowledge acquired within the CCNP diploma.

At this point we will establish which are the trunk ports and port-channels, according to the required topology, we define which are the layer three switches through the LACP command, just afterwards also define which are the layer two switches, implementing the command PAgP.

The respective VLANs are configured on each switch and assigned VTP version 3. The Spanning tree command is important in layer 2 switches, to be able to automatically activate or deactivate the connection links, in order to guarantee the elimination of loops. We finish by defining which are the access ports and their connectivity will be tested.

*Keywords:* OSPF, EIGRP, CCNP, BANDWIDTH, DELAY, LOAD, RELIABILITY, MTU, LACP, PagP, VLAN, VTP, LOOPBACK, SWITCH, ROUTER, SPANNING-TREE.

## **INTRODUCCION**

<span id="page-11-0"></span>Los protocolos de enrutamiento se utilizan para poder permitir que los enrutadores aprendan las direcciones IP de manera dinámica con los otros enrutadores, mediante el intercambio de información, estos son capaces de aprender nuevas rutas para enviar paquetes y también actualizar sus tablas de enrutamiento atreves de mensajes de saludo.

A medida que avanza el tiempo y con ello la tecnología nos encontramos con que las redes van evolucionando a lo que se asume también su complejidad, por ello han surgido nuevos protocolos que actualizan las versiones iniciales o se actualizan las versiones alguna vez funcionales.

Dependiendo del tipo de enrutamiento en que la red trabaje tenemos dos versiones, el enrutamiento estático y el enrutamiento dinámico, para este proyecto se ha definido trabajar en dos escenarios cuyo caso de estudio tendremos protocolos de enrutamiento avanzado como lo son el OSPF y el EIGRP.

En este trabajo efectivamente evidenciaremos como estos dispositivos dentro de una red son capaces de implementar dichos protocolos además de ello uno de los objetivos del desarrollo de estos dos escenarios es precisamente entender cómo se configuran estos protocolos a través de comandos establecidos dentro de la consola de cada switch o router.

Con el OSPF (Open Shortest Path First) es un protocolo de enrutamiento de estado de enlace, en este cada enrutador tiene información de sobre la topología de red completa, estos protocolos funcionan a través de saltos, cada enrutador calcula la mejor ruta e indica cual es el siguiente salto en cada enrutador, de acuerdo con la información local de la topología. Estos protocolos comparten la información que se utiliza para construir los mapas de conectividad, siendo la única información que se comparte entre nodos.

Los protocolos avanzados de enrutamiento por vector de distancia reúnen las características de los protocolos de enrutamiento de estado de enlace y de enrutamiento por vector de distancia. Un ejemplo de ello es el EIGRP, es una versión mejorada de IGRP.

EIGRP tiene cuatro componentes básicos que lo distinguen de su antecesor y del protocolo OSPF; Recuperación/Detección de vecino, Protocolo de transporte confiable, Máquina de estados finitos DUAL, Módulos dependientes del protocolo.

Este protocolo trabaja con un algoritmo difusor llamado DUAL," es el algoritmo usado para obtener la loop-libertad en cada instante en un cómputo de la ruta.

Esto les permite a todos los routers involucrados en una topología cambiar para sincronizarse al mismo tiempo". (Cisco)

Como veremos en el primer escenario trabajaremos con ambos protocolos utilizando una serie de comandos que nos permitirán evidenciar su implementación y también si se está obteniendo los objetivos planteados, en esta actividad.

Cuando aprendemos a realizar la redistribución de carga en los dispositivos de red, logramos entender por qué se utilizan diversos parámetros como el ancho de banda, el retardo, la carga, etc. Con ello hemos alcanzado otro de los tantos objetivos del diplomado porque con el escenario dos precisamente se evidencia la implementación de puertos troncales y port-channels donde logramos implementarles las respectivas configuraciones para definir cuáles son los dispositivos que implementaran el enrutamiento de capa tres y capa dos.

La asignación de vlan y loopback ayudara a definir las tablas de direccionamiento adecuadas para así poder configurar específicamente la red que se desee modificar e implementar los protocolos de enrutamiento adecuados a cada dispositivo de red ya sea de capa dos o capa tres.

## GLOSARIO

<span id="page-13-0"></span>**Dirección IP:** Dirección de protocolo de Internet, la forma estándar de identificar un equipo que está conectado a Internet, de forma similar a como un número de teléfono identifica un aparato de teléfono en una red telefónica.

**EIGRP:** Protocolo de enrutamiento de puerta de enlace interior mejorado, el cual usa como parámetro la distancia y calidad del canal.

EtherChannel: Arreglo Lógico para la agrupación de varios enlaces físicos de forma que se suman sus velocidades obteniendo un enlace troncal de alta velocidad.

**INTERFAZ:** Es la conexión entre dos ordenadores o máquinas de cualquier tipo dando una comunicación entre distintos niveles.

**OSPF:** Camino más cortó abierto; protocolo de enrutamiento que proporciona la ruta más corta.

**VLAN:** Red Virtual de Área Local; arreglo lógico que distingue un conjunto de paquetes de otros independizándolos.

**Ancho de Banda – Bandwidth:** Cantidad de datos que puede ser enviada o recibida durante un cierto tiempo a través de un determinado circuito de comunicación. Técnicamente, es la diferencia en hertzios (Hz) entre la frecuencia más alta y más baja de un canal de transmisión

**CCNP:** Certificación en Routing y Switching, expedida por la compañía CISCO.

**DHCP:** Siglas del inglés "Dynamic Host Configuration Protocol." Protocolo Dinámico de configuración del Host. Un servidor de red usa este protocolo para asignar de forma dinámica las direcciones IP a las diferentes computadoras de la red.

**VTP:** son las siglas de VLAN Trunking Protocol, un protocolo de mensajes de nivel 2 usado para configurar y administrar VLANs en equipos Cisco.

**SPANNING-TREE:** En comunicaciones, STP es un protocolo de red de capa 2 del modelo OSI. Su función es la de gestionar la presencia de bucles en topologías de red debido a la existencia de enlaces redundantes.

1. ESCENARIO NUMERO 1

<span id="page-14-0"></span>Primer Escenario Teniendo en la cuenta la siguiente imagen:

OSPF AREA 150 Se0/0/0 **B** Se0/0/1 R<sub>2</sub> 150.20.15.0/24 150.20.20.0/24 DCE **B** Se0/0/0 Se0/0/0 DCE Se0/0/1  $R1$ B3 80.50.42.0/24 **B** Se0/0/0 DCE Se0/0/1 EIGRP AS 51 R4 DCE **3** Se0/0/0 80.50.30.0/24 R<sub>5</sub>

Fuente: UNAD

<span id="page-14-2"></span>*figura 1.escenario 1*

<span id="page-14-1"></span>1.1 Aplique las configuraciones iniciales y los protocolos de enrutamiento para los routers R1, R2, R3, R4 y R5 según el diagrama. No asigne passwords en los routers. Configurar las interfaces con las direcciones que se muestran en la topología de red.

<span id="page-15-0"></span>*figura 2.topología de red packet tracer y GNS3*

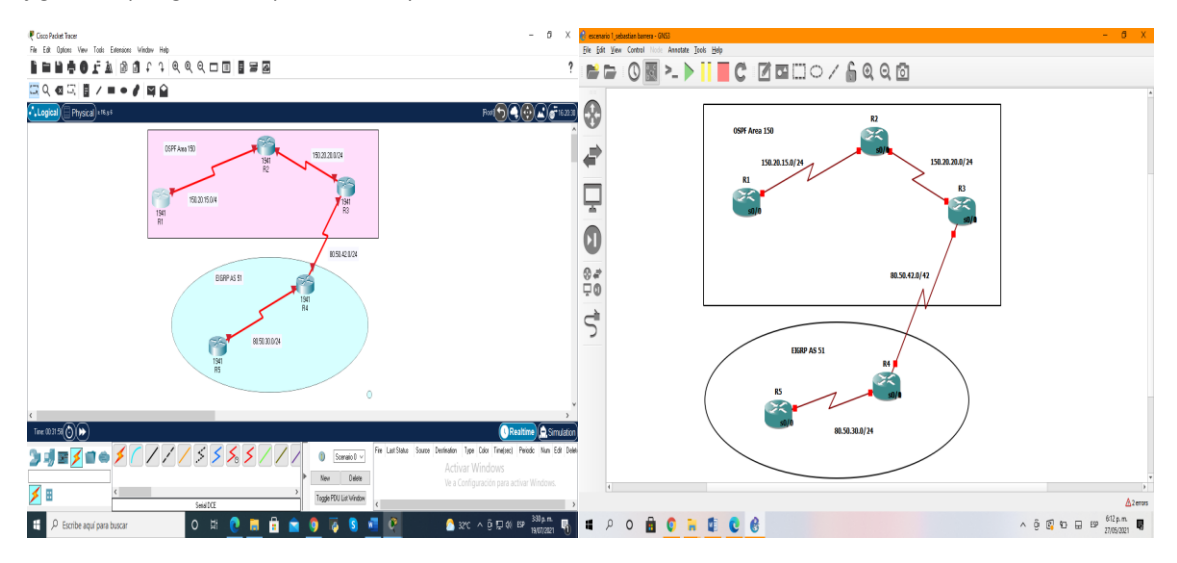

Fuente: autoría propia

# Tabla 1.

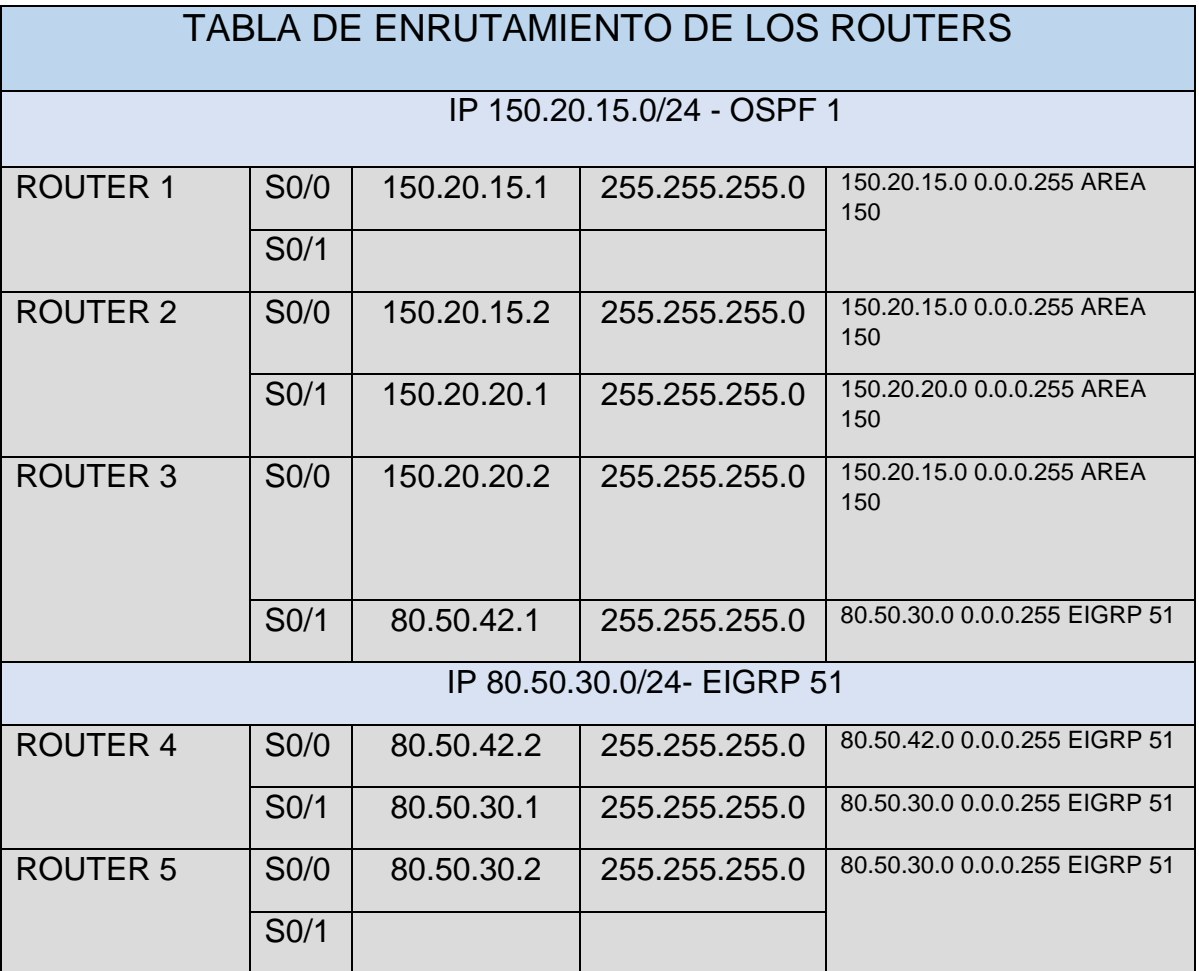

*figura 3.Configuración inicial router 1*

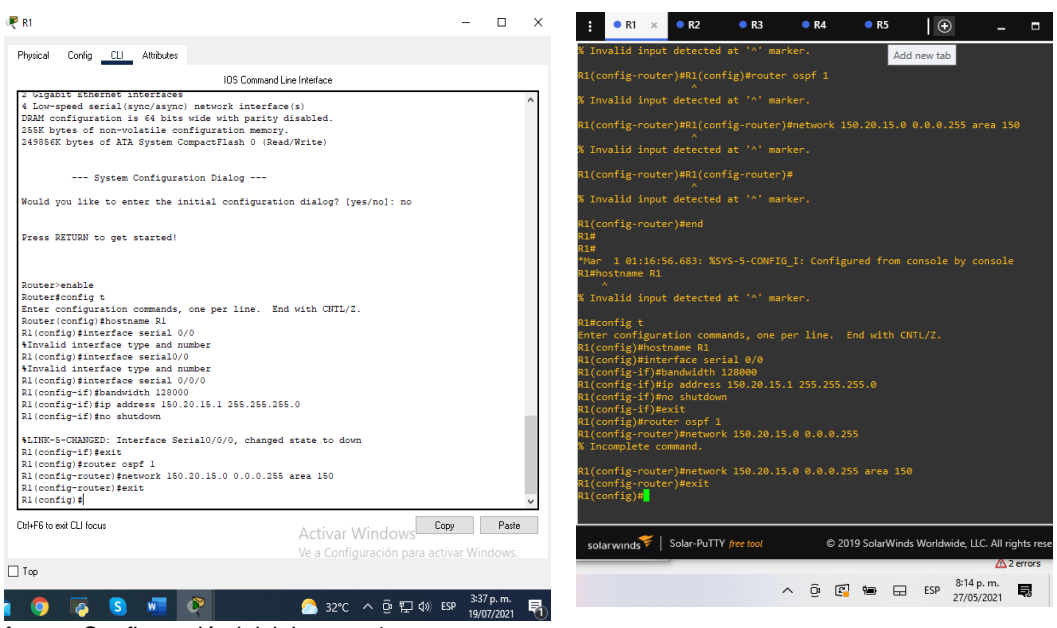

fuente: Configuración inicial router 4

*R1*

*R1(config)#interface s0/0 con* este comando invocamos la config de la interfaz

*R1(config-if)#bandwidth 128000 activamos* el ancho de banda del router

*R1(config-if)#ip address 150.20.15.1 255.255.255.0* agregamos la direccion IP

*R1(config-if)#no shutdown* con este comando activamos la interfaz

*R1(config-if)#exit* salida de la configuración anterior

*R1(config)#router ospf 1* con este comando damos salida a la config anterior para trabajar en la nueva configuración.

*R1(config-router)#network 150.20.15.0 0.0.0.255 area 150* ahora agregamos la direccion IP en el área 150 dentro de las configuraciones del protocolo OSPF

En esta parte de la actividad configuramos las interfaces para así poder comenzar a dar conectividad en los cinco router; las interfaces seriales 0/0 y 0/1 se rutea según los requerimientos de la tabla de enrutamiento y la topología. Los dos primeros router se les agrega el enrutamiento dinámico OSPF área 150.

#### <span id="page-17-0"></span>*figura 4.Configuración inicial router 2*

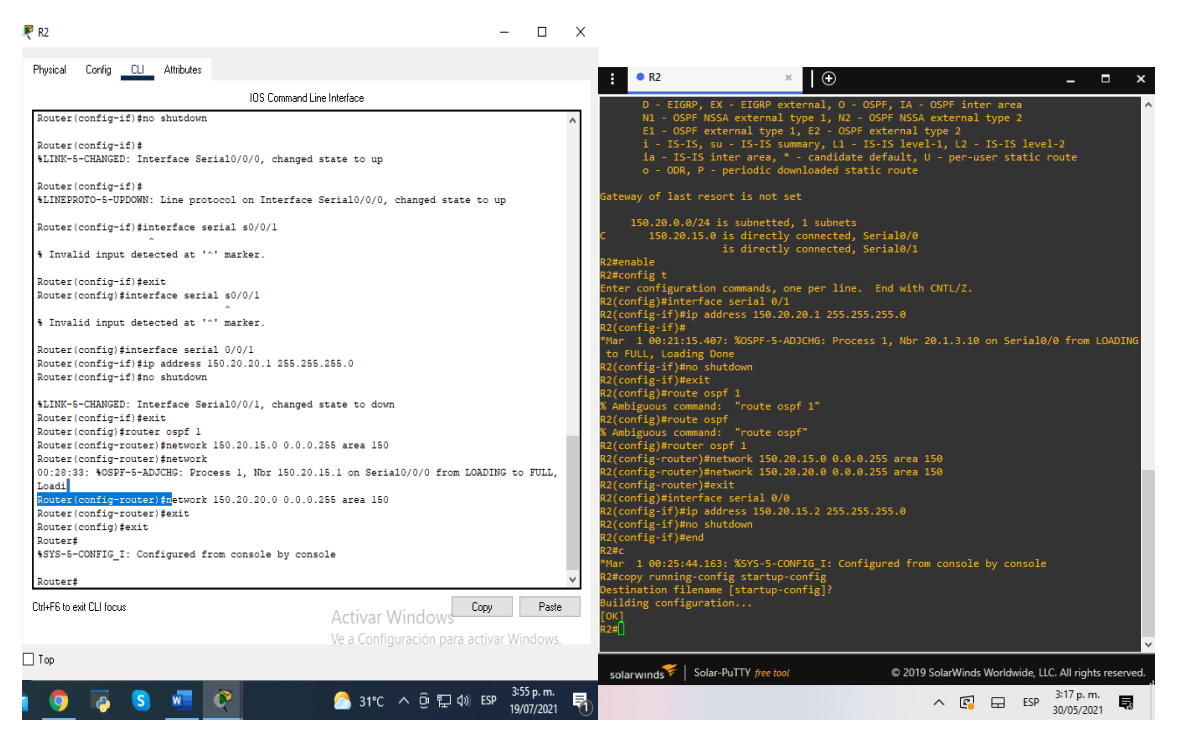

Fuente: autoría propia

### *R2*

*R2(config)#interface s0/0* con este comando invocamos la config de la interfaz *R2(config-if)#ip address 150.20.15.2 255.255.255.0* agregamos la dirección IP

*R2(config-if)#no shutdown* con este comando activamos la interfaz

*R2(config-if) #interface s0/1*

*R2(config-if)#ip address 150.20.20.1 255.255.255.0*

*R2(config-if)#no shutdown*

*R2(config-if)#exit* con este comando damos salida a la config anterior para trabajar en la nueva configuración.

*R2(config)#router ospf 1* este comando nos permite activar la config para agregar el protocolo OSPF

*R2(config-router) #network 150.20.15.0 0.0.0.255 area 150*

*R2(config-router) #*

*R2(config-router) #network 150.20.20.0 0.0.0.255 area 150*

<span id="page-18-0"></span>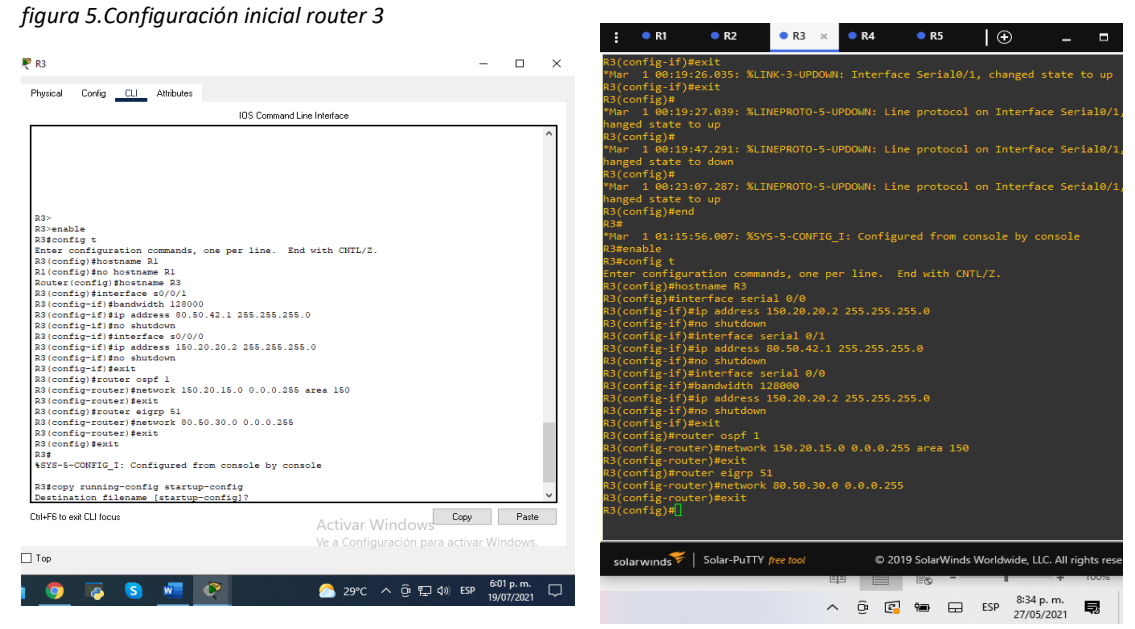

Fuente: autoría propia

*R3*

*R3(config)#interface s0/1*

*R3(config-if) #bandwidth 128000* ancho de banda del router

*R3(config-if) #ip address 80.50.42.1 255.255.255.0* direccion ip

*R3(config-if)#no shutdown* activación de la interfaz configurada

*R3(config-if) #int s0/0*

*R3(config-if) #ip address 150.20.20.2 255.255.255.0*

*R3(config-if) #no shutdown*

*R3(config-if) #exit*

*R3(config)#router ospf 1*

*R3(config-router)#network 150.20.15.0 0.0.0.255 área 150 dirección* IP de la interfaz serial donde se aplica OSPF

*R3(config-router) #*

*R3(config-router) #exit*

*R3(config)#router eigrp 51* con este comando configuramos para el protocolo EIGRP

*R3(config-router)#network 80.50.30 0.0.0.255* dirección IP de la interfaz serial donde se aplica EIGRP

*R3(config-router)#exit* salida de la configuración eigrp

Con el router R3 funciona como un enrutador de borde ya que en él se aplican los dos protocolos de enrutamiento avanzado OSPF 1 y EIGRP donde él se encargaría de distinguir las diferentes áreas, donde se aplican distintos protocolos de enrutamiento.

<span id="page-19-0"></span>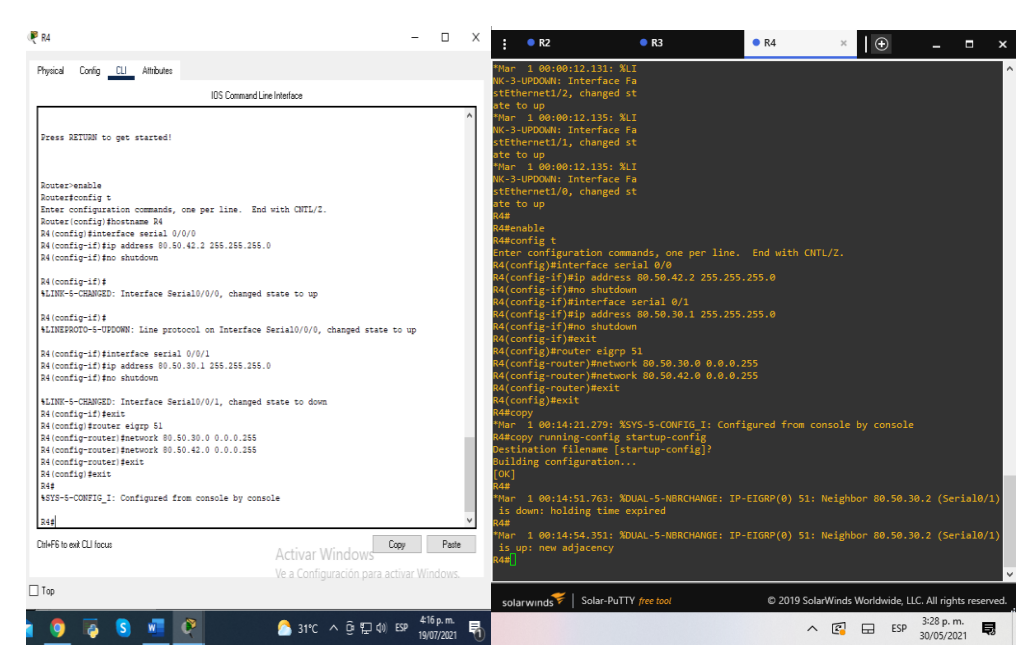

*figura 6.Configuración inicial router 4*

*R4*

*R4(config)#interface s0/0* con este comando invocamos la config de la interfaz

*R4(config-if)#ip address 80.50.42.2 255.255.255.0* agregamos la direccion IP

*R4(config-if)#no shutdown* activación de la interfaz configurada

*R4(config-if) #interface s0/1*

*R4(config-if) #ip address 80.50.30.1 255.255.255.0*

*R4(config-if) #no shutdown*

*R4(config-if) #exit*

*R4(config)#router eigrp 51* con este comando configuramos para el protocolo EIGRP

*R4(config-router)#network 80.50.30.0 0.0.0.255* direccion IP de la interfaz serial donde se aplica EIGRP

*R4(config-router)#network 80.50.42.0 0.0.0.255*

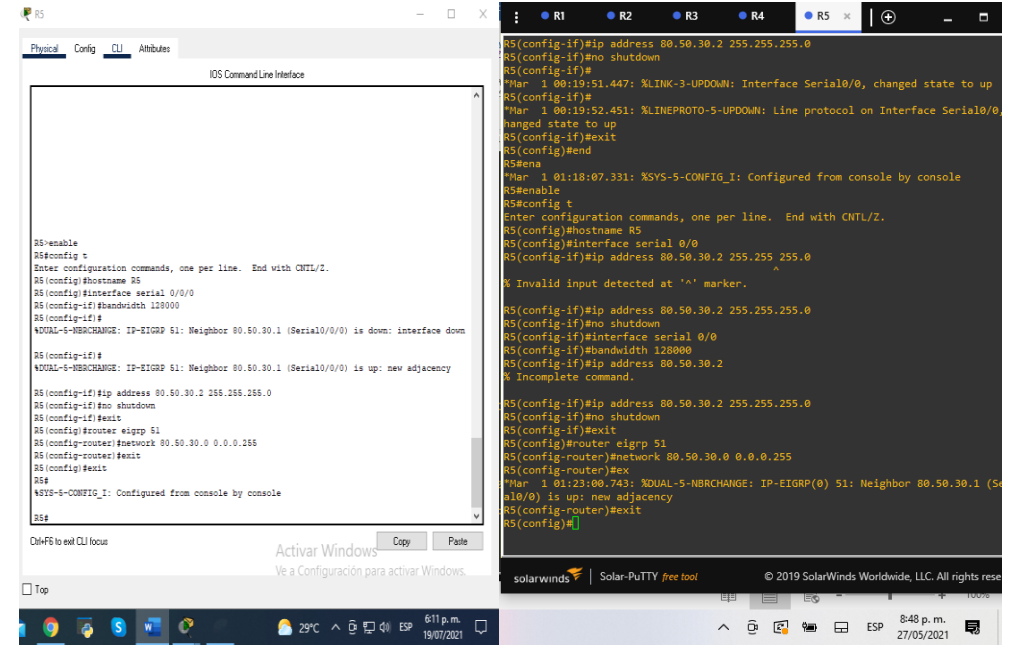

<span id="page-20-0"></span>*figura 7. Configuración inicial router 5.*

*R5(config)#interface s0/0 R5(config-if)#bandwidth 128000 R5(config-if)#ip address 80.50.30.2 255.255.255.0 R5(config-if)#no shutdown R5(config-if)#exit R5(config)#router eigrp 51 R5(config-router)#network 80.50.30.0 0.0.0.255*

### <span id="page-21-0"></span>*figura 8. Topologia final*

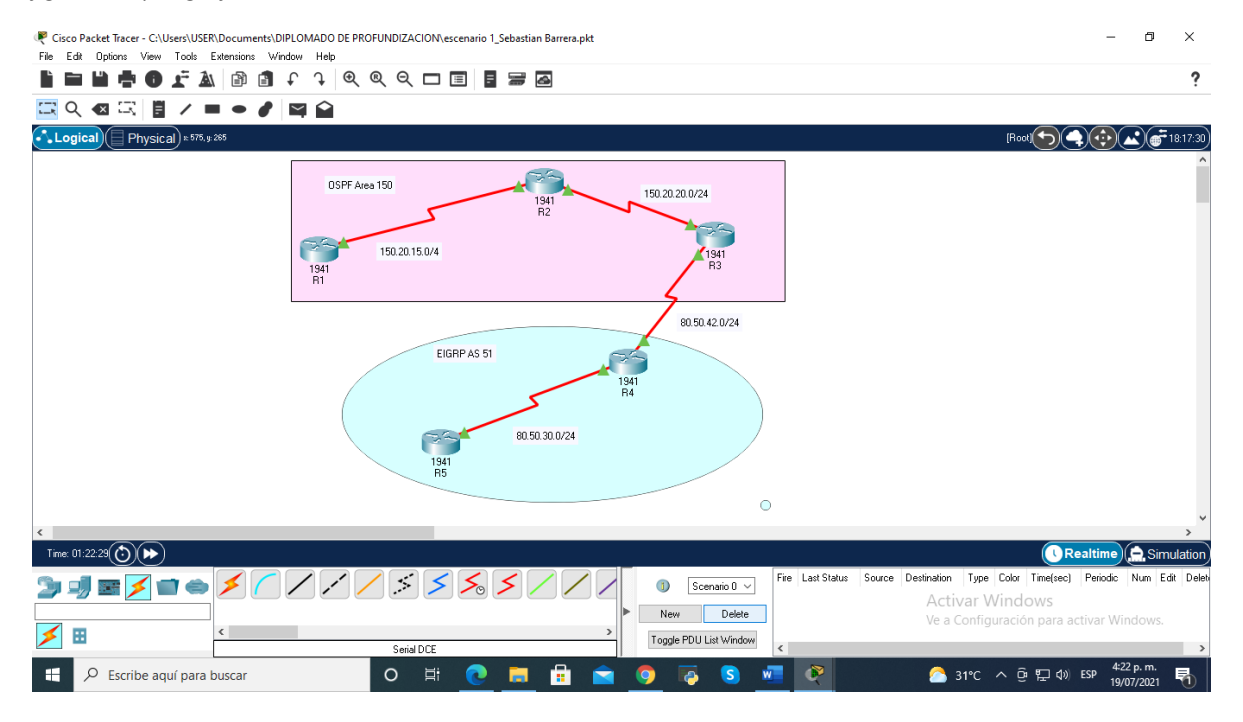

<span id="page-22-0"></span>1.2 Cree cuatro nuevas interfaces de Loopback en R1 utilizando la asignación de direcciones 20.1.0.0/22 y configure esas interfaces para participar en el área 150 de OSPF.

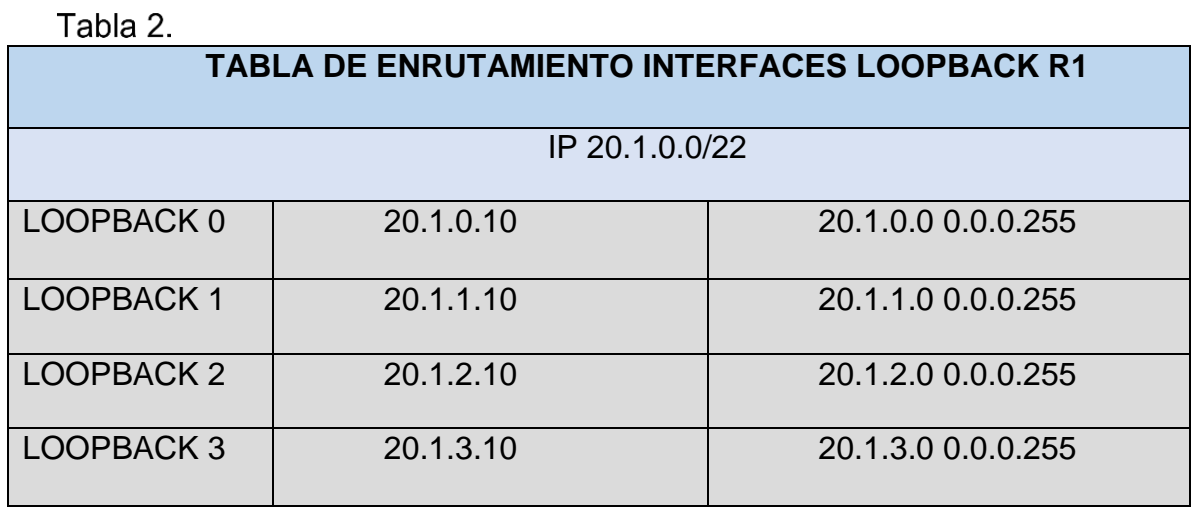

*Tabla 2. Interfaces loopbcack R1*

#### <span id="page-22-1"></span>*figura 9.interfaces loopback en R1*

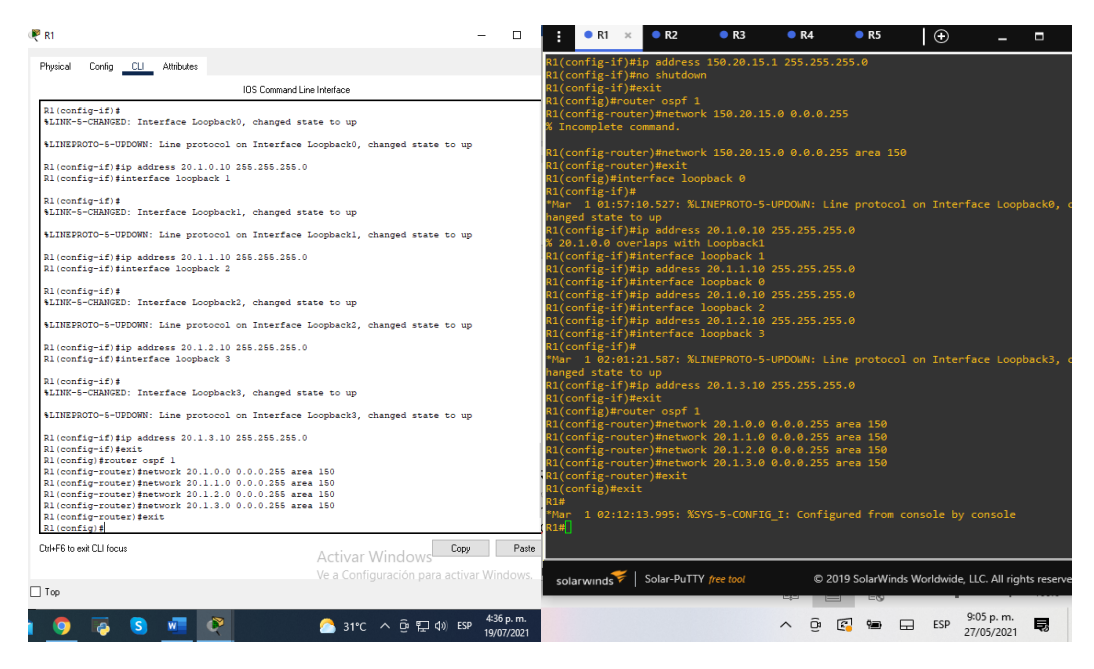

*R1(config)#interface loopback 0* comando para configurar las loopback *R1(config-if)#ip address 20.1.0.10 255.255.255.0* direccionamiento IP de la loopback

*R1(config-if) #interface loopback 1*

*R1(config-if) #ip address 20.1.1.10 255.255.255.0*

*R1(config-if) #interface loopback 2*

*R1(config-if) #ip address 20.1.2.10 255.255.255.0*

*R1(config-if) #interface loopback 3*

*R1(config-if) #ip address 20.1.3.10 255.255.255.0*

*R1(config-if)#exit*

*R1(config)#router ospf 1* con este comando activamos la configuración de la IP dentro del área OSPF 150

*R1(config-router) #network 20.1.0.0 0.0.0.255 area 150* direccion IP del area 150 *R1(config-router) #network 20.1.1.0 0.0.0.255 area 150*

*R1(config-router) #network 20.1.2.0 0.0.0.255 area 150*

*R1(config-router) #network 20.1.3.0 0.0.0.255 area 150*

<span id="page-23-0"></span>*figura 10. comando show ip ospf interface R1*

| <b>PR1</b>                                                                                                    |                        | n<br>$\times$ | $R1 \times$                                    | R2                                                                                                    | R3                                                                                                    | R <sub>4</sub> | R5          | ΙΘ                                                     |                          | п<br>$\mathbf{x}$ |
|----------------------------------------------------------------------------------------------------|------------------------|---------------|------------------------------------------------|----------------------------------------------------------------------------------------------------|----------------------------------------------------------------------------------------------------|----------------|-------------|--------------------------------------------------------|--------------------------|-------------------|
| Config CLI Attributes<br>Phusical                                                                                                    |                        |               | % Incomplete command.                          |                                                                                                    |                                                                                                    |                |             |                                                        |                          |                   |
| IOS Command Line Interface                                                                                                    |                        |               |                                                | R1#show ip ospf interface                                                                                             |                                                                                                    |                |             |                                                        |                          |                   |
| a invalid input detected at<br>marger.                                                                                                    |                        |               |                                                |                                                                                                    | Loopback0 is up, line protocol is up                                                                                                    |                |             |                                                        |                          |                   |
| Ritshow ip ospf interface                                                                                                    |                        |               |                                                |                                                                                                    | Internet Address 20.1.0.10/24, Area 150<br>Process ID 1, Router ID 20.1.0.1, Network Type LOOPBACK, Cost: 1<br>Loopback interface is treated as a stub Host                                                                                                    |                |             |                                                        |                          |                   |
| Serial0/0/0 is up, line protocol is up<br>Internet address is 150.20.15.1/24, Area 150<br>Process ID 1. Router ID 150.20.15.1. Network Type POINT-TO-POINT. Cost: 1<br>Transmit Delay is 1 sec. State POINT-TO-POINT.<br>Timer intervals configured. Hello 10. Dead 40. Wait 40. Retransmit 5<br>Hello due in 00:00:02<br>Index 1/1. flood queue length 0<br>Next 0x0 (0) /0x0 (0)<br>Last flood scan length is 1. maximum is 1<br>Last flood scan time is 0 msec. maximum is 0 msec<br>Neighbor Count is 1, Adjacent neighbor count is 1<br>Adjacent with neighbor 150.20.20.1<br>Suppress hello for 0 neighbor(s)<br>Loopback0 is up. line protocol is up<br>Internet address is 20.1.0.10/24, Area 150<br>Process ID 1. Router ID 150.20.15.1. Network Type LOOPBACK, Cost: 1<br>Loopback interface is treated as a stub Host<br>Loopbackl is up. line protocol is up<br>Internet address is 20.1.1.10/24. Area 150<br>Process ID 1, Router ID 150.20.15.1, Network Type LOOPBACK, Cost: 1<br>Loopback interface is treated as a stub Host<br>Loopback2 is up, line protocol is up<br>Internet address is 20.1.2.10/24. Area 150<br>Process ID 1, Router ID 150.20.15.1, Network Type LOOPBACK, Cost: 1<br>Loopback interface is treated as a stub Host<br>Loopback3 is up. line protocol is up<br>Internet address is 20.1.3.10/24, Area 150<br>Process ID 1. Router ID 150.20.15.1. Network Type LOOPBACK, Cost: 1<br>Loopback interface is treated as a stub Host<br>R1#<br>R1f<br>Chi+F6 to exit CLI focus |                        | Paste         | Next 0x0(0)/0x0(0)<br>(1#<br>R1#<br>R1#<br>R1# | oob-resync timeout 40<br>Hello due in 00:00:07<br>Index 1/1, flood queue length 0<br>Suppress hello for 0 neighbor(s) | Loopback1 is up, line protocol is up<br>Internet Address 20.1.1.10/24, Area 150<br>Process ID 1, Router ID 20.1.0.1, Network Type LOOPBACK, Cost: 1<br>Loopback interface is treated as a stub Host<br>oopback2 is up, line protocol is up<br>Internet Address 20.1.2.10/24, Area 150<br>Process ID 1, Router ID 20.1.0.1, Network Type LOOPBACK, Cost: 1<br>Loopback interface is treated as a stub Host<br>Loopback3 is up, line protocol is up<br>Internet Address 20.1.3.10/24, Area 150<br>Process ID 1, Router ID 20.1.0.1, Network Type LOOPBACK, Cost: 1<br>Loopback interface is treated as a stub Host<br>Serial0/0 is up, line protocol is up<br>Internet Address 150.20.15.1/24, Area 150<br>Process ID 1, Router ID 20.1.0.1, Network Type POINT TO POINT, Cost: 1<br>Transmit Delay is 1 sec, State POINT TO POINT<br>Timer intervals configured, Hello 10, Dead 40, Wait 40, Retransmit 5<br>Supports Link-local Signaling (LLS)<br>Last flood scan length is 0, maximum is 0<br>Last flood scan time is 0 msec, maximum is 0 msec<br>Neighbor Count is 1, Adjacent neighbor count is 0 |                |             |                                                        |                          |                   |
| Copy<br>Activar Windows                                                                                                    |                        |               |                                                |                                                                                                    |                                                                                                    |                |             |                                                        |                          |                   |
| Ve a Configuración para activar Windows<br>$\Box$ Too                                                                                                    |                        |               |                                                | solarwinds Solar-PuTTY free tool                                                                                      |                                                                                                    |                |             | @ 2019 SolarWinds Worldwide, LLC. All rights reserved. |                          |                   |
| $\bullet$ 31°C $\land$ $\theta$ $\Box$ $\phi$ ) ESP                                                                                                    | 439 p.m.<br>19/07/2021 |               |                                                |                                                                                                    |                                                                                                    | ō              | <b>C 95</b> | $\Box$<br>ESP                                          | 9:19 p. m.<br>27/05/2021 | Б                 |

Fuente: autoria propia

*R1# show ip ospf interface* comando para ver las interfaces del router

<span id="page-24-0"></span>*figura 11. comando show ip router en R1*

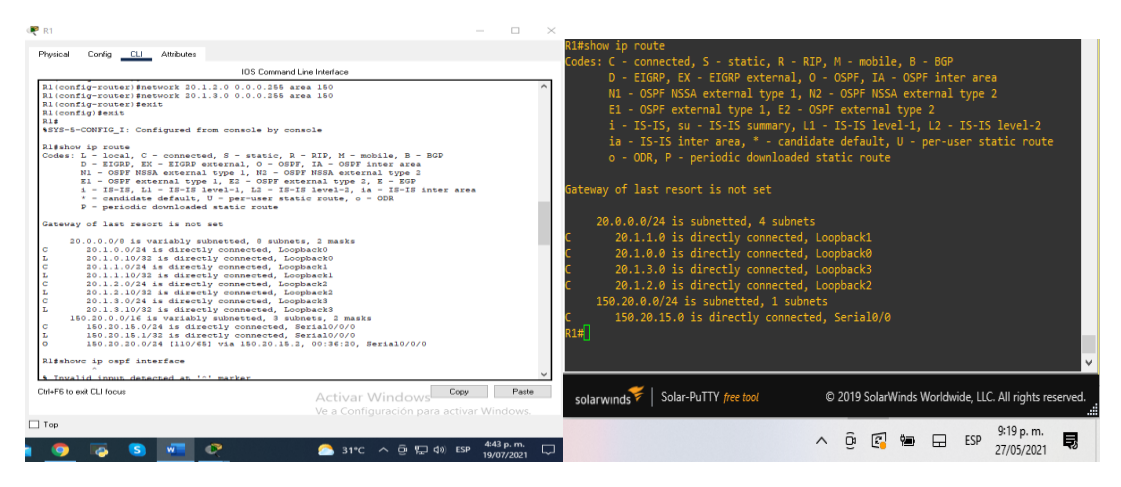

Fuente: autoria propia

*R1# show ip router* comando para ver las IP dentro del router

| Ri#show ip protocols<br>Routing Protocol is "ospf 1"<br>Outgoing update filter list for all interfaces is not set<br>Incoming update filter list for all interfaces is not set<br>Router ID 150.20.15.1<br>Number of areas in this router is 1. 1 normal 0 stub 0 nssa<br>Maximum path: 4<br>Routing for Networks:<br>150.20.15.0 0.0.0.255 area 150<br>20.1.0.0.0.0.255 area 150<br>20.1.1.0 0.0.0.255 area 150<br>20.1.2.0 0.0.0.255 area 150<br>20 1 3 0 0 0 0 255 area 150<br>Routing Information Sources:<br>Last Update<br>Distance<br>Gateway<br>150 20 15 1<br>110<br>00:05:40<br>150.20.20.1<br>110<br>00:10:17<br>Distance: (default is 110)<br>R1# | R1#show ip protocols<br>Routing Protocol is "ospf 1"<br>Outgoing update filter list for all interfaces is not set<br>Incoming update filter list for all interfaces is not set<br>Router ID 20.1.0.1<br>Number of areas in this router is 1, 1 normal 0 stub 0 nssa<br>Maximum path: 4<br>Routing for Networks:<br>20.1.0.0 0.0.0.255 area 150<br>20.1.1.0 0.0.0.255 area 150<br>20.1.2.0 0.0.0.255 area 150<br>20.1.3.0 0.0.0.255 area 150<br>150.20.15.0 0.0.0.255 area 150<br>Reference bandwidth unit is 100 mbps<br>Routing Information Sources:<br>Last Update<br>Distance<br>Gateway<br>Distance: (default is 110)<br>ง1#∏ิ |
|----------------------------------------------------------------------------------------------------|----------------------------------------------------------------------------------------------------|
| Ctrl+E6 to exit CLI focus.<br>Copy<br>Activar Windows                                                                                                    | Paste                                                                                                    |
| Ve a Configuración para activar Windows.<br>$\Box$ Top                                                                                                    | solarwinds Solar-PuTTY free tool<br>@ 2019 SolarWinds Worldwide, LLC. All rights reserved.                                                                                                    |
| 4:42 p.m.<br>$31^{\circ}C$ $\land$ $\oplus$ $\neg$ $\oplus$ $\oplus$ ESP<br>19/07/2021                                                                                                    | 9:24 p.m.<br>見<br>$\overline{C}$<br><b>R</b><br>ESP<br>⊟<br>93<br>$\wedge$<br>27/05/2021                                                                                                    |

<span id="page-24-1"></span>*figura 12. comando show ip protocols en R1*

Fuente: autoria propia

*R1# show ip protocols* comando que nos sirve para ver que protocolos interviene dentro del router

<span id="page-25-0"></span>1.3 Cree cuatro nuevas interfaces de Loopback en R5 utilizando la asignación de direcciones 180.5.0.0/22 y configure esas interfaces para participar en el Sistema Autónomo EIGRP 51.

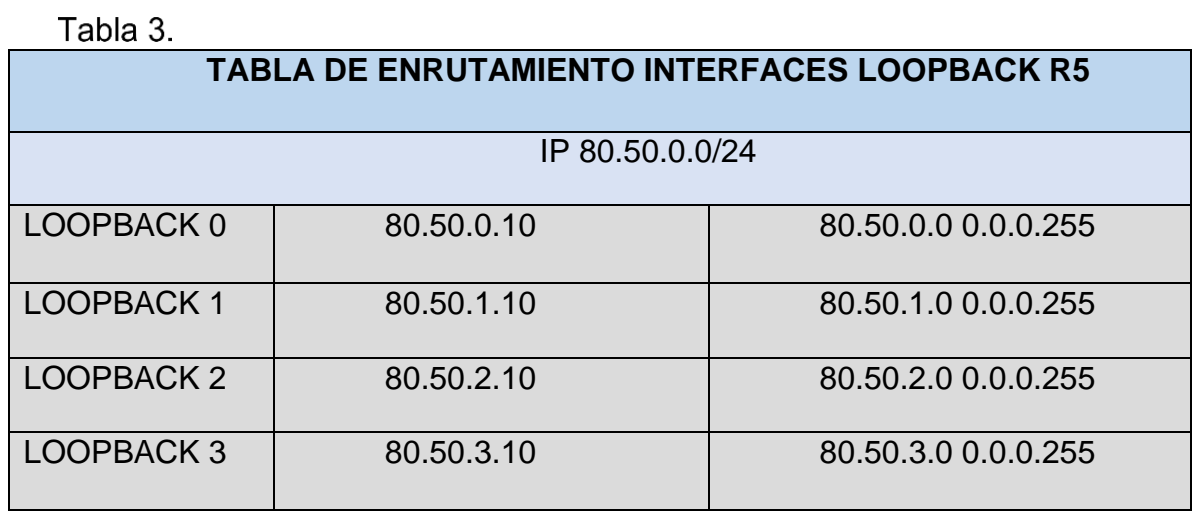

*Tabla 3. Interfaces loopbcack R5*

<span id="page-25-1"></span>*figura 13. configuración interfaces loopback en R5*

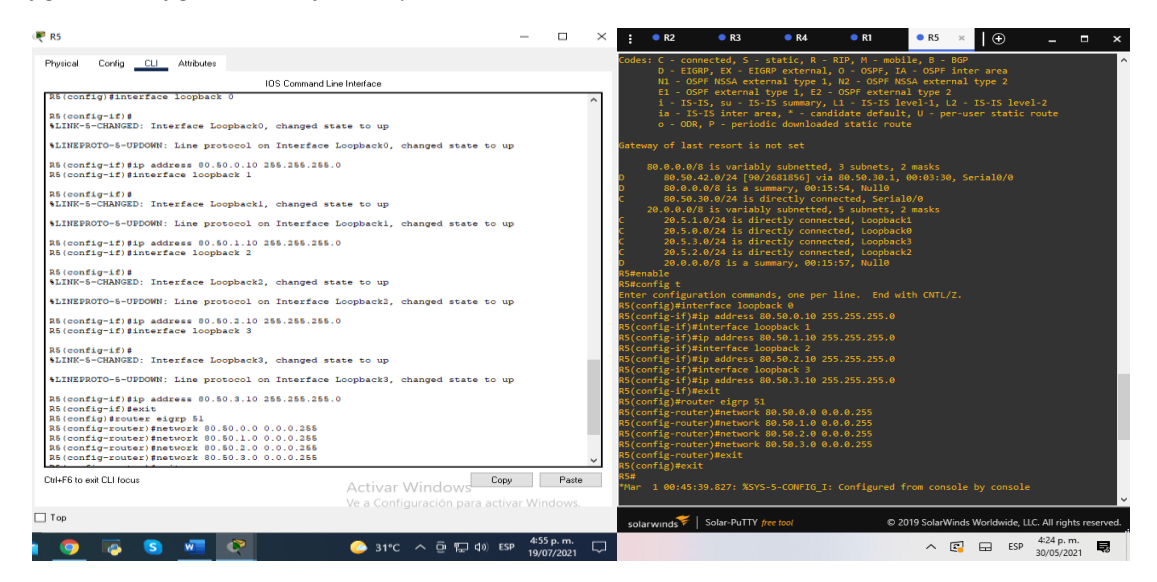

Fuente: autoria propia

*R5(config)#interface loopback 0* comando para configurar las loopback *R5(config-if) #ip address 80.50.0.10 255.255.255.0 direccionamiento* IP de la loopback *R5(config-if) #interface loopback 1 R5(config-if) #ip address 80.50.1.10 255.255.255.0 R5(config-if) #interface loopback 2 R5(config-if) #ip address 80.50.2.10 255.255.255.0 R5(config-if) #interface loopback 3 R5(config-if) #ip address 80.50.3.10 255.255.255.0 R5(config-if)#exit R5(config)#router eigrp 51* con este comando activamos la configuración de la IP dentro del área EIGRP 51 distancia administrativa *R5(config-router) #network 80.50.0.0 0.0.0.255* direccion IP de EIGRP *R5(config-router) #network 80.50.1.0 0.0.0.255 R5(config-router) #network 80.50.2.0 0.0.0.255 R5(config-router) #network 80.50.3.0 0.0.0.255 R5(config)#exit*

<span id="page-26-0"></span>*figura 14. comando show ip protocols R5*

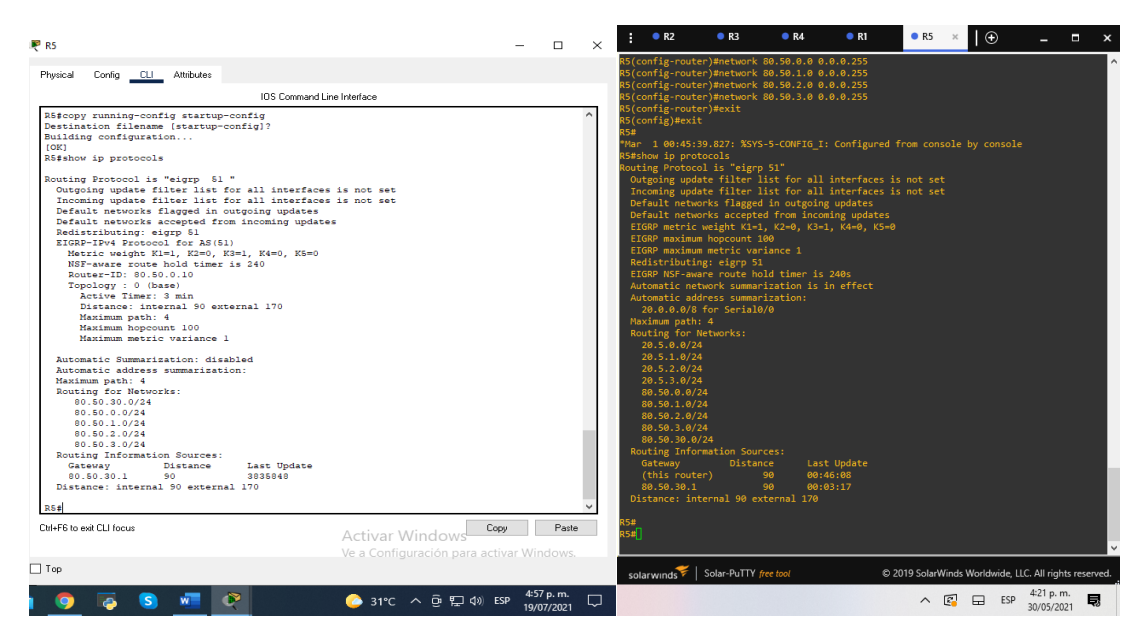

Fuente: autoria propia

#### <span id="page-27-1"></span>*figura 15. comando show ip router en R5*

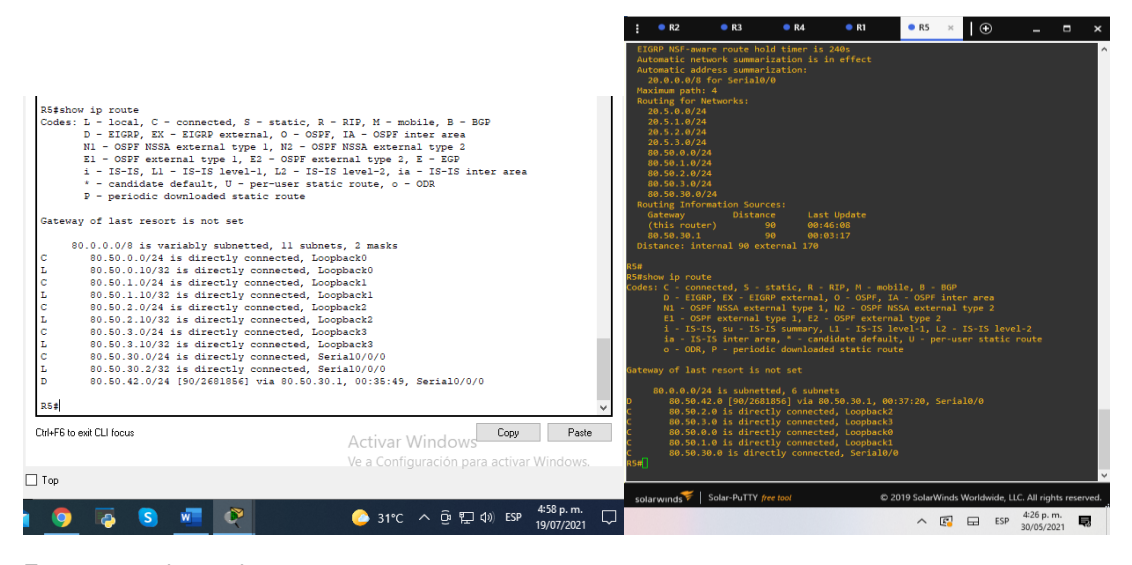

Fuente: autoria propia

<span id="page-27-0"></span>1.4 Analice la tabla de enrutamiento de R3 y verifique que R3 está aprendiendo las nuevas interfaces de Loopback mediante el comando show ip route.

<span id="page-27-2"></span>*figura 16. comando show ip route en R3*

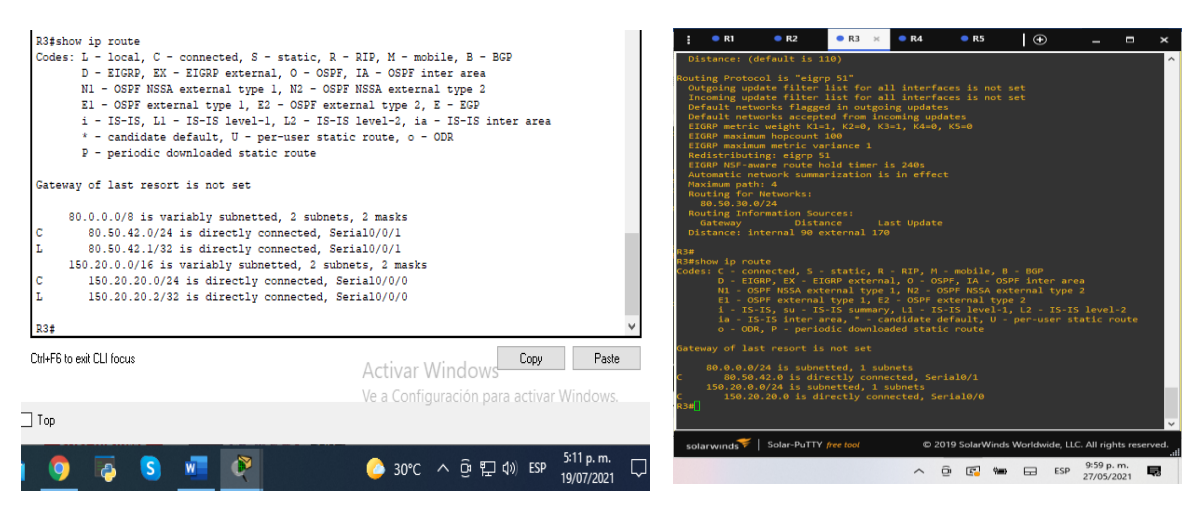

<span id="page-28-1"></span>*figura 17.comando show ip protocols*

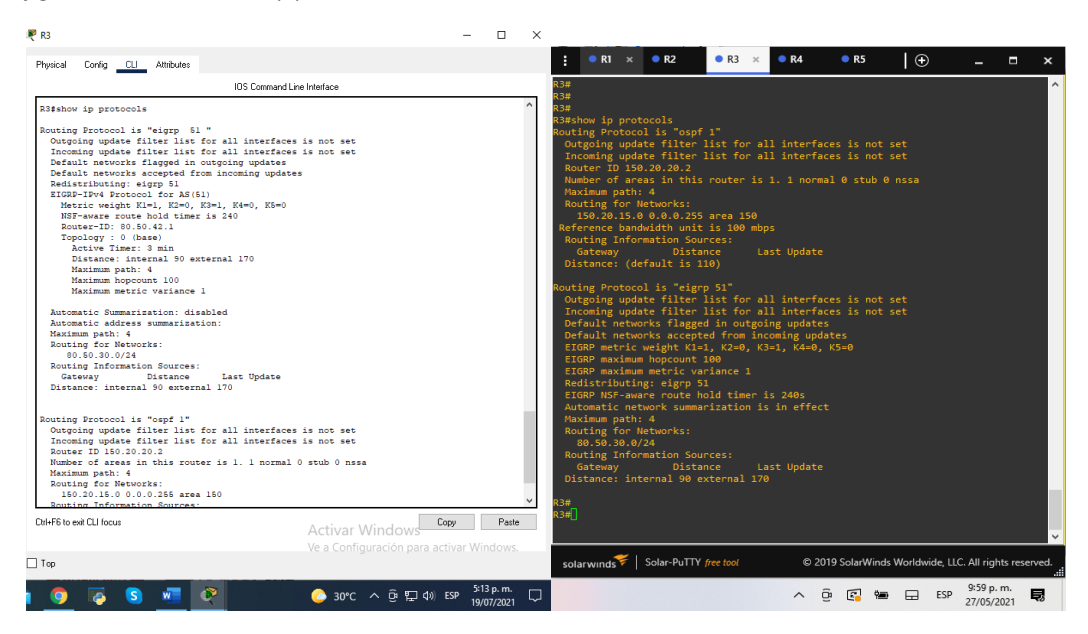

Fuente: autoria propia

RTA: no R3, no aprendió las nuevas interfaces de loopback de R1 y R5

<span id="page-28-0"></span>1.5 Configure R3 para redistribuir las rutas EIGRP en OSPF usando el costo de 80000 y luego redistribuya las rutas OSPF en EIGRP usando un ancho de banda T1 y 20,000 microsegundos de retardo.

### Tabla 4.

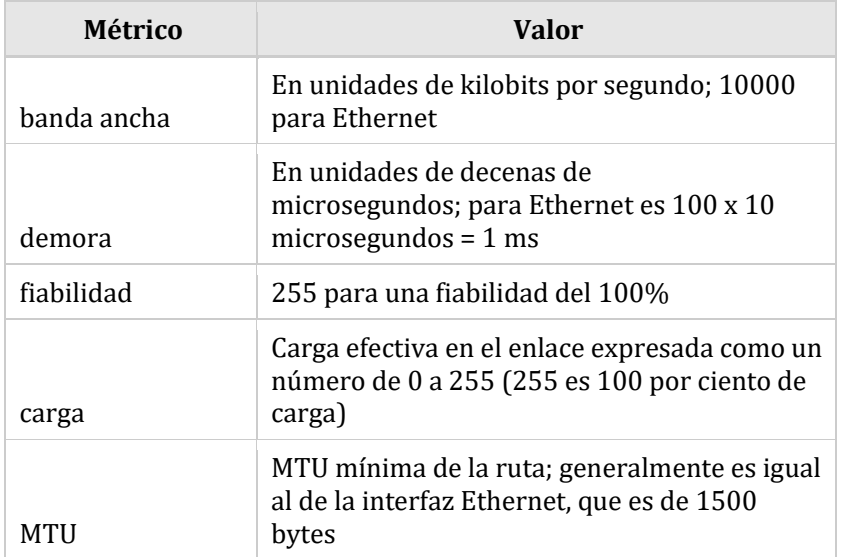

*figura 18. configuración de la redistribución de protocolos R3*

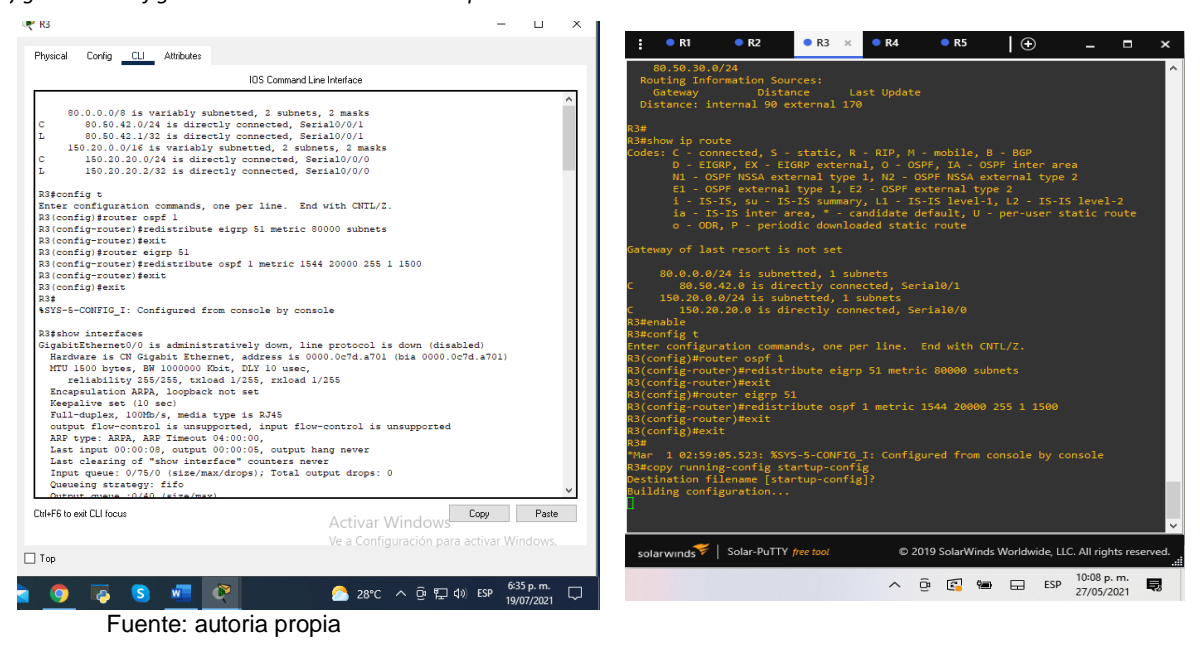

### R3

*R3(config)#router ospf 1 R3(config-router)#redistribute eigrp 51 metric 80000 subnets* redistribuye EIGRP con métrica de 80000 subredes *R3(config)#exit R3(config)#router eigrp 51 R3(config-router)#redistribute ospf 1 metric 1544 20000 255 1 1500* redistribuye OSPF le asigna una métrica y un ancho de banda determinado *R3(config-router)#exit*

<span id="page-29-0"></span>1.6 Verifique en R1 y R5 que las rutas del sistema autónomo opuesto existen en su tabla de enrutamiento mediante el comando show ip router.

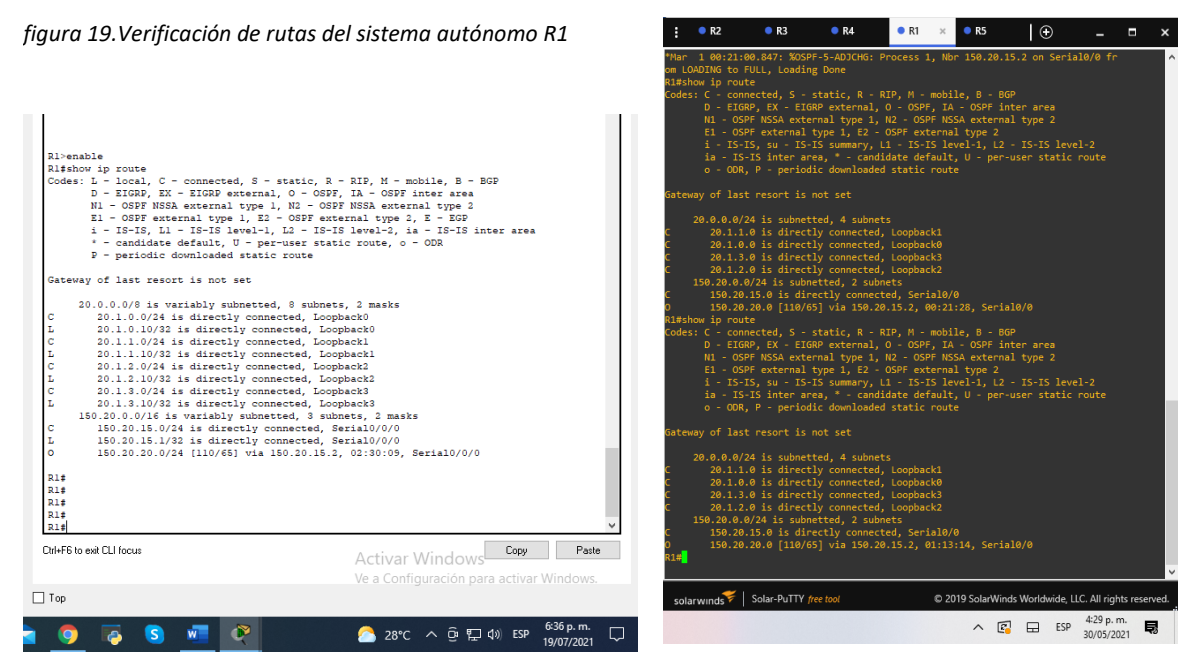

Fuente: autoria propia

<span id="page-30-0"></span>*figura 20. verificación de rutas del sistema autónomo R5*

| <b>PR5</b>                                                                                              |                                          |            |                                          |                       |                                     |    |                                                                         |                                                        |        |        |            |   |
|----------------------------------------------------------------------------------------------------|------------------------------------------|------------|------------------------------------------|-----------------------|-------------------------------------|----|-------------------------------------------------------------------------|--------------------------------------------------------|--------|--------|------------|---|
| Physical<br>Config CLI Attributes                                                                       |                                          |            | R <sub>2</sub>                           | $\times$ $\bullet$ R3 |                                     | R4 | R1                                                                      | R5                                                     |        | $\Box$ | and the    | Ξ |
| <b>IOS</b> Command Line Interface                                                                       |                                          |            | EIGRP NSF-aware route hold timer is 240s |                       |                                     |    | Automatic network summarization is in effect                            |                                                        |        |        |            |   |
|                                                                                                    |                                          |            | Automatic address summarization:         |                       |                                     |    |                                                                         |                                                        |        |        |            |   |
| R5>enable                                                                                               |                                          |            | Maximum path: 4                          |                       | 20.0.0.0/8 for Serial0/0            |    |                                                                         |                                                        |        |        |            |   |
| R5#config t                                                                                             |                                          |            | Routing for Networks:                    |                       |                                     |    |                                                                         |                                                        |        |        |            |   |
| Enter configuration commands, one per line. End with CNTL/Z.                                            |                                          |            | 20.5.0.0/24                              |                       |                                     |    |                                                                         |                                                        |        |        |            |   |
| R5 (config) #exit                                                                                       |                                          |            | 20.5.1.0/24                              |                       |                                     |    |                                                                         |                                                        |        |        |            |   |
| <b>RS£</b>                                                                                              |                                          |            | 20.5.2.0/24                              |                       |                                     |    |                                                                         |                                                        |        |        |            |   |
| \$SYS-5-CONFIG I: Configured from console by console                                                    |                                          |            | 20.5.3.0/24                              |                       |                                     |    |                                                                         |                                                        |        |        |            |   |
|                                                                                                    |                                          |            | 80.50.0.0/24                             |                       |                                     |    |                                                                         |                                                        |        |        |            |   |
| R5#show ip route                                                                                        |                                          |            | 80.50.1.0/24                             |                       |                                     |    |                                                                         |                                                        |        |        |            |   |
| Codes: L - local, C - connected, S - static, R - RIP, M - mobile, B - BGP                               |                                          |            | 80.50.2.0/24                             |                       |                                     |    |                                                                         |                                                        |        |        |            |   |
| D - EIGRP, EX - EIGRP external, O - OSPF, IA - OSPF inter area                                          |                                          |            | 80.50.3.0/24                             |                       |                                     |    |                                                                         |                                                        |        |        |            |   |
| N1 - OSPF NSSA external type 1. N2 - OSPF NSSA external type 2                                          |                                          |            | 80.50.30.0/24                            |                       |                                     |    |                                                                         |                                                        |        |        |            |   |
| El - OSPF external type 1, E2 - OSPF external type 2, E - EGP                                           |                                          |            | Routing Information Sources:             |                       |                                     |    |                                                                         |                                                        |        |        |            |   |
| i - IS-IS, Ll - IS-IS level-1, L2 - IS-IS level-2, ia - IS-IS inter area                                |                                          |            | Gateway                                  |                       | Distance                            |    | Last Update                                                             |                                                        |        |        |            |   |
| * - candidate default. U - per-user static route. o - ODR                                               |                                          |            | (this router)                            |                       | 90                                  |    | 00:46:08                                                                |                                                        |        |        |            |   |
| P - periodic downloaded static route                                                                    |                                          |            | 80.50.30.1                               |                       | 90                                  |    | 00:03:17                                                                |                                                        |        |        |            |   |
|                                                                                                    |                                          |            | Distance: internal 90 external 170       |                       |                                     |    |                                                                         |                                                        |        |        |            |   |
| Gateway of last resort is not set                                                                       |                                          |            |                                          |                       |                                     |    |                                                                         |                                                        |        |        |            |   |
|                                                                                                    |                                          |            |                                          |                       |                                     |    |                                                                         |                                                        |        |        |            |   |
| 80.0.0.0/8 is variably subnetted, 11 subnets, 2 masks                                                   |                                          |            | R5#show ip route                         |                       |                                     |    | Codes: C - connected, S - static, R - RIP, M - mobile, B - BGP          |                                                        |        |        |            |   |
| c<br>80.50.0.0/24 is directly connected, Loopback0                                                      |                                          |            |                                          |                       |                                     |    | D - EIGRP, EX - EIGRP external, O - OSPF, IA - OSPF inter area          |                                                        |        |        |            |   |
| L.<br>80.50.0.10/32 is directly connected, Loopback0                                                    |                                          |            |                                          |                       |                                     |    | N1 - OSPF NSSA external type 1, N2 - OSPF NSSA external type 2          |                                                        |        |        |            |   |
| ċ<br>80.50.1.0/24 is directly connected, Loopbackl                                                      |                                          |            |                                          |                       |                                     |    | E1 - OSPF external type 1, E2 - OSPF external type 2                    |                                                        |        |        |            |   |
| t.<br>80.50.1.10/32 is directly connected, Loopbackl                                                    |                                          |            |                                          |                       |                                     |    | i - IS-IS, su - IS-IS summary, L1 - IS-IS level-1, L2 - IS-IS level-2   |                                                        |        |        |            |   |
| ċ<br>80.50.2.0/24 is directly connected, Loopback2                                                      |                                          |            |                                          |                       |                                     |    | ia - IS-IS inter area, * - candidate default, U - per-user static route |                                                        |        |        |            |   |
| Ł<br>80.50.2.10/32 is directly connected, Loopback2<br>ċ                                                |                                          |            |                                          |                       |                                     |    | o - ODR, P - periodic downloaded static route                           |                                                        |        |        |            |   |
| 80.50.3.0/24 is directly connected, Loopback3<br>Ł                                                      |                                          |            |                                          |                       |                                     |    |                                                                         |                                                        |        |        |            |   |
| 80.50.3.10/32 is directly connected, Loopback3<br>ċ<br>80.50.30.0/24 is directly connected, Serial0/0/0 |                                          |            | Gateway of last resort is not set        |                       |                                     |    |                                                                         |                                                        |        |        |            |   |
| t.<br>80.50.30.2/32 is directly connected, Serial0/0/0                                                  |                                          |            |                                          |                       |                                     |    |                                                                         |                                                        |        |        |            |   |
| Þ<br>80.50.42.0/24 [90/2681856] via 80.50.30.1, 00:31:20, Serial0/0/0                                   |                                          |            |                                          |                       | 80.0.0.0/24 is subnetted, 6 subnets |    |                                                                         |                                                        |        |        |            |   |
|                                                                                                    |                                          |            |                                          |                       |                                     |    | 80.50.42.0 [90/2681856] via 80.50.30.1, 00:37:20, Serial0/0             |                                                        |        |        |            |   |
| R <sub>5</sub> #                                                                                        |                                          |            |                                          |                       |                                     |    | 80.50.2.0 is directly connected, Loopback2                              |                                                        |        |        |            |   |
| R5#                                                                                                    |                                          |            |                                          |                       |                                     |    | 80.50.3.0 is directly connected, Loopback3                              |                                                        |        |        |            |   |
|                                                                                                    |                                          |            |                                          |                       |                                     |    | 80.50.0.0 is directly connected, Loopback0                              |                                                        |        |        |            |   |
| Chi+E6 to evit CLI focus                                                                                | Copy                                     | Paste      |                                          |                       |                                     |    | 80.50.1.0 is directly connected, Loopback1                              |                                                        |        |        |            |   |
| Activar Windows                                                                                         |                                          |            | <b>R5#</b>                               |                       |                                     |    | 80.50.30.0 is directly connected, Serial0/0                             |                                                        |        |        |            |   |
|                                                                                                    | Ve a Configuración para activar Windows. |            |                                          |                       |                                     |    |                                                                         |                                                        |        |        |            |   |
|                                                                                                    |                                          |            |                                          |                       |                                     |    |                                                                         |                                                        |        |        |            |   |
| $\Box$ Too                                                                                              |                                          |            | solarwinds Solar-PuTTY free tool         |                       |                                     |    |                                                                         | C 2019 SolarWinds Worldwide, LLC. All rights reserved. |        |        |            |   |
| r<br>$28^{\circ}C$ $\wedge$ $\widehat{\Theta}$ $\Box$ $\Box$ $\Diamond$ ESP                             |                                          | 6:38 p.m.  |                                          |                       |                                     |    |                                                                         | $\sim$                                                 | R<br>曱 | ESP    | 4:30 p. m. | 見 |
|                                                                                                    |                                          | 19/07/2021 |                                          |                       |                                     |    |                                                                         |                                                        |        |        | 30/05/2021 |   |

Fuente: autoria propia

RTA: no aparecen las tablas de enrutamiento en R1 ni en R5 respectivamente en cada router.

### ESCENARIO NUMERO 2

<span id="page-31-0"></span>Una empresa de comunicaciones presenta una estructura Core acorde a la topología de red, en donde el estudiante será el administrador de la red, el cual deberá configurar e interconectar entre sí cada uno de los dispositivos que forman parte del escenario, acorde con los lineamientos establecidos para el direccionamiento IP, EtherChannel, VLANs y demás aspectos que forman parte del escenario propuesto.

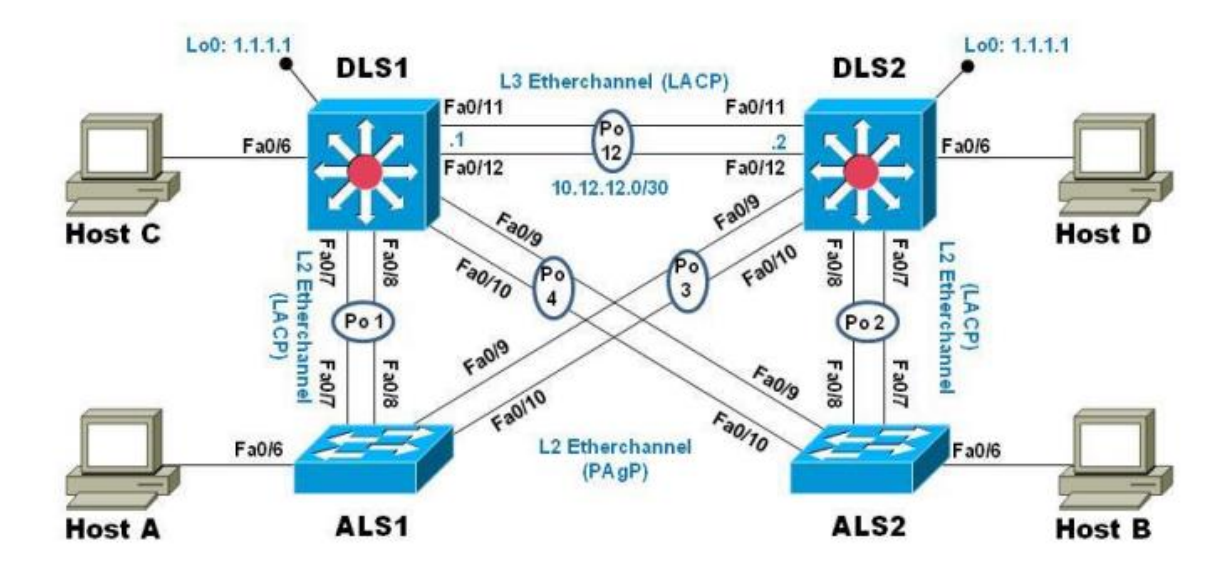

<span id="page-31-1"></span>*figura 21. Topologia de red escenario 2*

Fuente: UNAD

<span id="page-32-2"></span>*figura 22.Topologia escenario 2 en GNS3 y packet tracer*

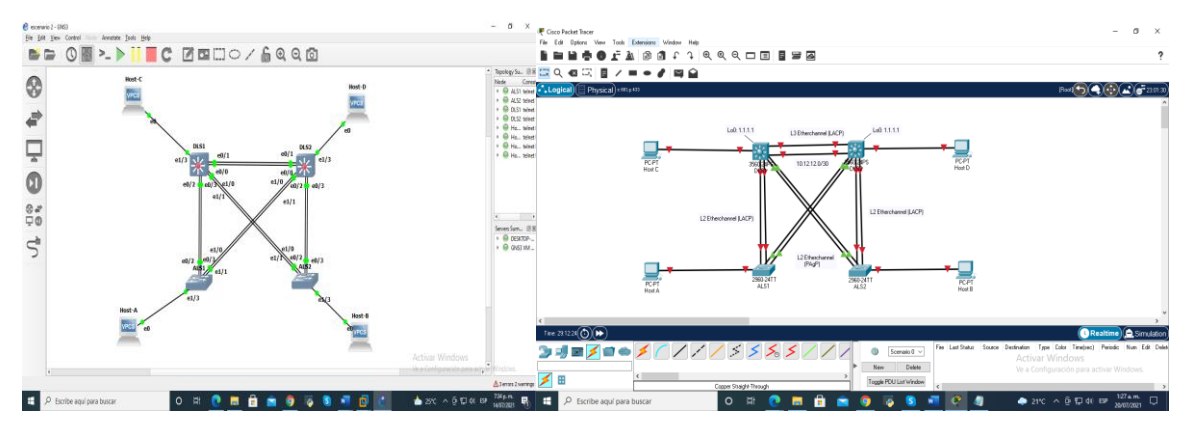

Fuente: autoria propia

<span id="page-32-0"></span>2: Configurar la red de acuerdo con las especificaciones.

<span id="page-32-1"></span>2.2 Apagar todas las interfaces en cada switch.

En esta parte nos disponemos a pagar la interface para su debida configuración en cada uno de los dispositivos.

### **DSL1**

**#Config t** comando para ingresar a configurar en la consola del dispositivo **#Interface range f0/6-12** utilizamos este comando para tomar el rango que tomara la configuración en el dispositivo.

**#Shutdown** este comando significa que estará abajo o apagado.

<span id="page-32-3"></span>*figura 23. Apagado interfaz DSL1*

| <b>DSL1</b>                                                                                                    |                                                                               | $\Box$     | $\times$ |                                                                                                    |
|----------------------------------------------------------------------------------------------------|-------------------------------------------------------------------------------|------------|----------|----------------------------------------------------------------------------------------------------|
| Physical<br>Config CLI Attributes                                                                                     |                                                                               |            |          |                                                                                                    |
| <b>IOS</b> Command Line Interface                                                                                     |                                                                               |            |          |                                                                                                    |
|                                                                                                    |                                                                               |            |          | AIS1<br>$\odot$<br>$\bullet$ DSL1<br>AIS2<br>$\bullet$ DSL <sub>2</sub><br>$\times$<br>н                                                                                                    |
|                                                                                                    |                                                                               |            |          | istratively down<br>*Jul 26 22:42:51.604: %LINEPROTO-5-UPDOWN: Line protocol on Interface Port-chann<br>el4, changed state to up<br>*Jul 26 22:42:51.749: %LINEPROTO-5-UPDOWN: Line protocol on Interface Port-chann<br>el1, changed state to up |
| <b>User Access Verification</b>                                                                                       |                                                                               |            |          |                                                                                                    |
| Daggunrd:<br>$DIS1$ >enable<br>Password:                                                                              |                                                                               |            |          | User Access Verification<br>Password:                                                                                                    |
| Password:<br><b>Daggunrd</b> :                                                                                        |                                                                               |            |          | DSL1#config t                                                                                                    |
| DLS1#config t<br>Enter configuration commands, one per line. End with CNTL/2.<br>DLS1(config)#interface range f0/6-12 |                                                                               |            |          | Enter configuration commands, one per line. End with CNTL/Z.<br>DSL1(config)#                                                                                                    |
| DLS1(config-if-range)#shutdown                                                                                        |                                                                               |            |          | *Jul 26 22:43:18.957: %LINK-3-UPDOWN: Interface Vlan100, changed state to up<br>DSL1(config)#                                                                                                    |
|                                                                                                    |                                                                               |            |          | *Jul 26 22:43:19.978: %LINEPROTO-5-UPDOWN: Line protocol on Interface Vlan100, cha<br>DSL1(config)#interface range                                                                                                    |
|                                                                                                    |                                                                               |            |          | Jul 26 22:43:48.459: %HSRP-5-STATECHANGE: Vlan100 Grp 100 state Standby -> Active                                                                                                    |
| DLS1(config-if-range)#<br>\$LINK-5-CHANGED: Interface FastEthernet0/6, changed state to administratively down         |                                                                               |            |          | DSL1(config)#interface range e0/1-3<br>DSL1(config-if-range)#shutdown                                                                                                    |
| \$LINEPROTO-5-UPDOWN: Line protocol on Interface FastEthernet0/6, changed state to down                               |                                                                               |            |          | Activar Windows<br>DSL1(config-if-range)#exit                                                                                                    |
| Ctrl+E6 to exit CLI focus                                                                                             | Copy<br>Activar Windows                                                       | Paste      |          | Ve a Configuración para activar Window                                                                                                    |
|                                                                                                    | Ve a Configuración para activar Windows.                                      |            |          | solarwinds Solar-PuTTY free tool<br>@ 2019 SolarWinds Worldwide, LLC. All rights reserved.                                                                                                    |
| $\Box$ Top                                                                                                    |                                                                               |            |          | 5:47 p.m.                                                                                                    |
|                                                                                                    | $23^{\circ}C$ $\wedge$ $\widehat{D}$ $\Box$ $\Box$ $\Box$ ) ESP<br>17/07/2021 | 10:30 a.m. | 昆        | $27^{\circ}C$ $\wedge$ $\widehat{\Box}$ $\Box$ $\Box$ $\Diamond$ ESP<br>∍<br>26/07/2021                                                                                                    |

Fuente: autoria propia

DSL<sub>2</sub> #Config t #Interface range f0/6-12 #Shutdown

### <span id="page-33-0"></span>*figura 24. Apagado interfaz DSL2*

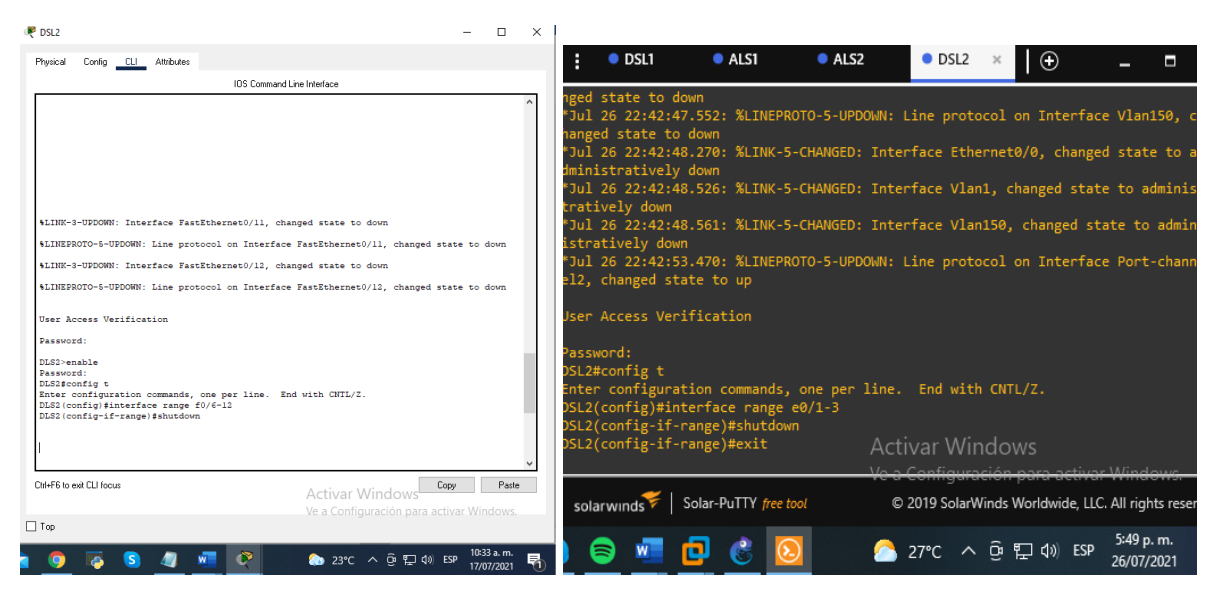

Fuente: autoria propia

## ASL1 #Config t #Interface range f0/6-12 #Shutdown

<span id="page-33-1"></span>*figura 25.Apagado interfaz ASL1*

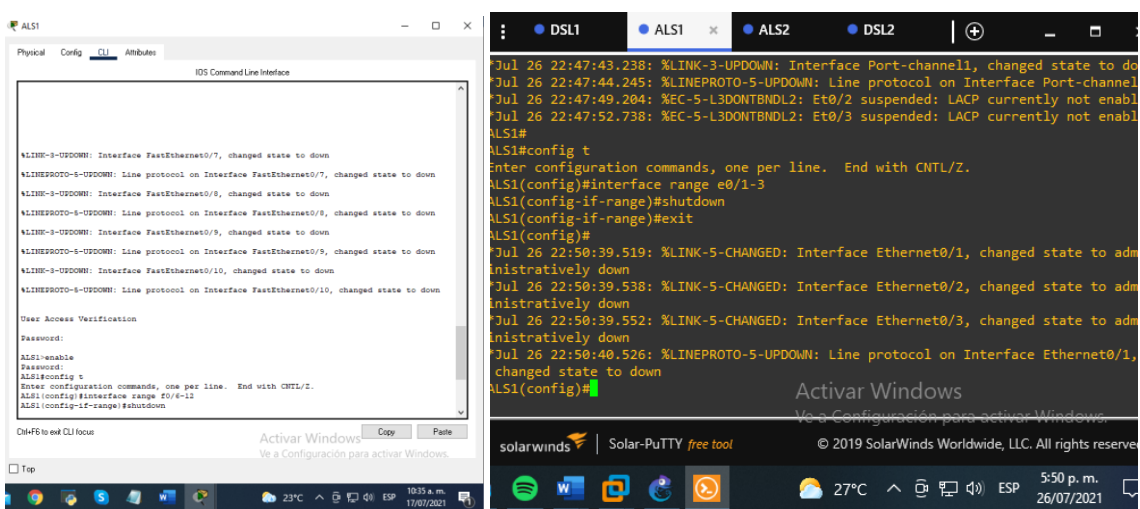

### ASL2 #Config t #Interface range f0/6-12 #Shutdown

### <span id="page-34-0"></span>*figura 26. Apagado interfaz ASL2*

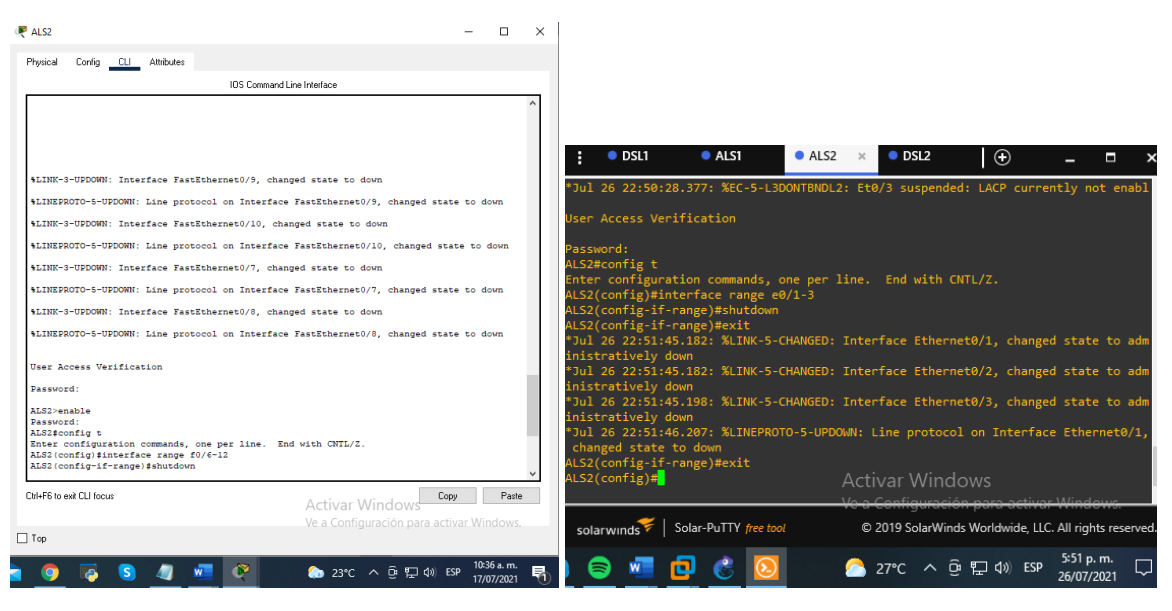

Fuente: autoria propia

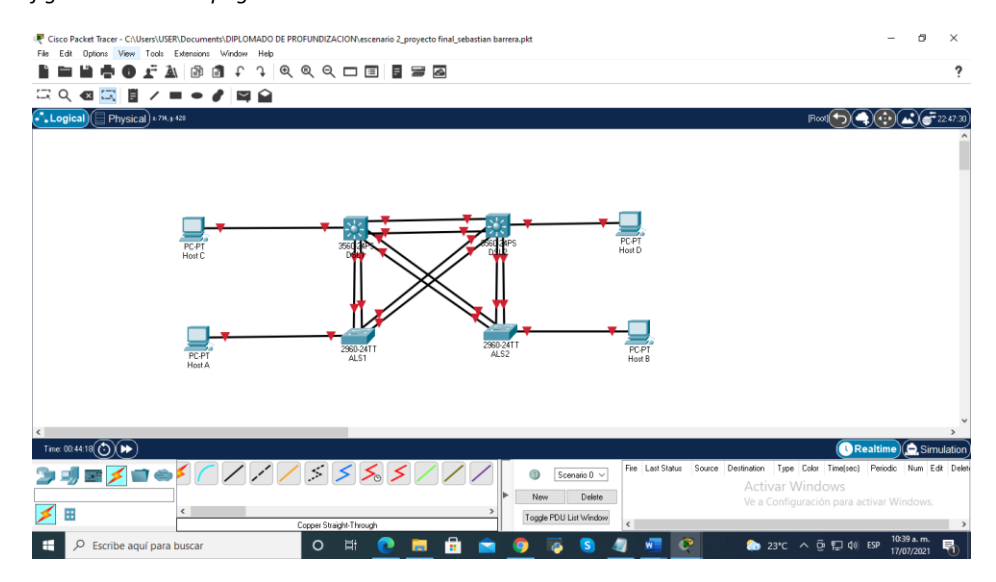

#### <span id="page-34-1"></span>*figura 27. switch apagados*

<span id="page-35-0"></span>2.2 Asignar un nombre a cada switch acorde con el escenario establecido.

Ahora utilizamos el siguiente script para hacer las configuraciones básicas de los switch como por ejemplo darle un nombre al dispositivo, hacer que la contraseña sea secreta, dar una contraseña y encriptarla.

#Hostname DLS1 da un nombre al dispositivo #Enable secret class con este comando se habilita la contraseña secreta #Line console 0 configuración en la línea cero #Password cisco asigna una contraseña #Login comando para dar acceso #Exit Salida #Line vty 0 4 Las líneas vty permiten el acceso a un dispositivo Cisco a través de **Telnet** #Password cisco comando para dar una contraseña en este caso cisco #Login #Exit #Service password-encryption comando para habilitar el servicio de encriptación de contraseña.

#End comando que finaliza el script

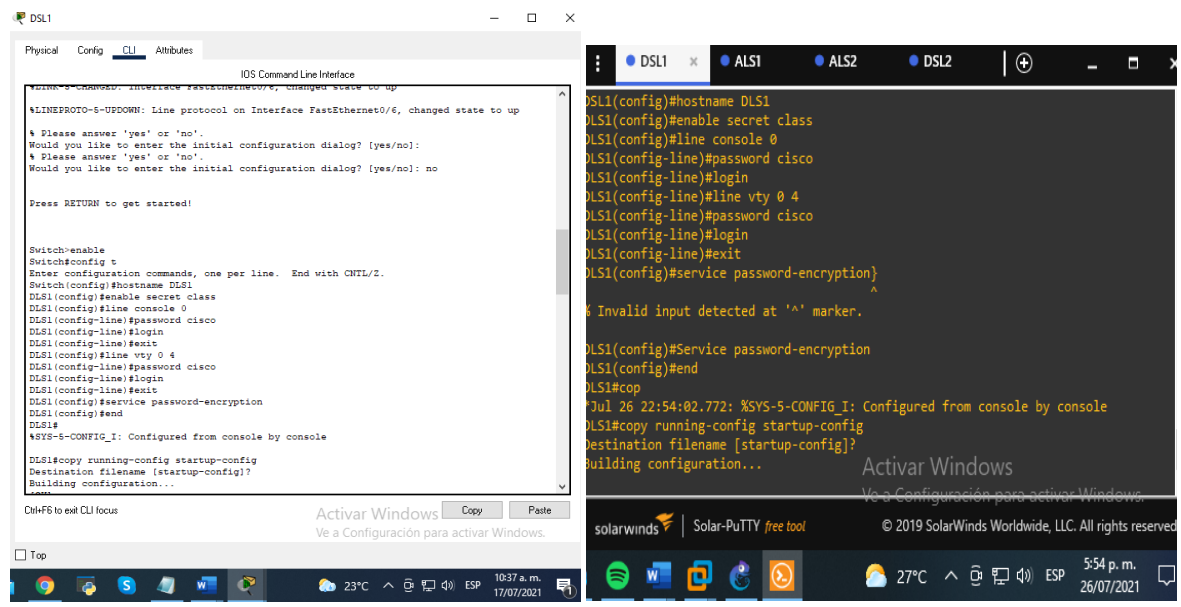

<span id="page-35-1"></span>*figura 28. Configuración básica del switch DS1*
*figura 29. Configuración básica del switch DS2*

| DSL2                                                                                  | n                        | $\times$ |                                                                                                    |      |                                                                                    |                                                       |        |            |   |
|---------------------------------------------------------------------------------------|--------------------------|----------|----------------------------------------------------------------------------------------------------|------|------------------------------------------------------------------------------------|-------------------------------------------------------|--------|------------|---|
| Config CLI Attributes<br>Physical                                                     |                          |          | $\bullet$ DSL1                                                                                      | ALS1 | ALS2                                                                               | $\bullet$ DSL2                                        | $\Box$ |            | н |
| <b>IOS Compand Line Interface</b>                                                     |                          |          |                                                                                                    |      |                                                                                    |                                                       |        |            |   |
| \$LINK-5-CHANGED: Interface FastEthernet0/6, changed state to up                      |                          |          | changed state to down                                                                               |      |                                                                                    |                                                       |        |            |   |
| \$LINEPROTO-5-UPDOWN: Line protocol on Interface FastEthernet0/6, changed state to up |                          |          | changed state to down                                                                               |      | *Jul 26 22:49:15.027: %LINEPROTO-5-UPDOWN: Line protocol on Interface Port-channel |                                                       |        |            |   |
| % Please answer 'ves' or 'no'.                                                        |                          |          |                                                                                                    |      |                                                                                    |                                                       |        |            |   |
| Would you like to enter the initial configuration dialog? [yes/no]: no                |                          |          | OSL2(config)#hostname DLS2                                                                          |      |                                                                                    |                                                       |        |            |   |
| Press RETURN to get started!                                                          |                          |          | OLS2(config)#enable secret class<br>OLS2(config)#line console 0<br>OLS2(config-line)#password cisco |      |                                                                                    |                                                       |        |            |   |
| Switch>enable                                                                         |                          |          | OLS2(config-line)#login                                                                             |      |                                                                                    |                                                       |        |            |   |
| Switchfconfig t                                                                       |                          |          | )LS2(config-line)#exit                                                                              |      |                                                                                    |                                                       |        |            |   |
| Enter configuration commands, one per line. End with CNTL/Z.                          |                          |          |                                                                                                    |      |                                                                                    |                                                       |        |            |   |
| Switch (config)#hostname DLS2<br>DLS2(config)#enable secret class                     |                          |          | OLS2(config)#line vty 0 4                                                                           |      |                                                                                    |                                                       |        |            |   |
| DLS2 (config) #line console 0                                                         |                          |          | OLS2(config-line)#password cisco                                                                    |      |                                                                                    |                                                       |        |            |   |
| DLS2 (config-line) #password cisco                                                    |                          |          | OLS2(config-line)#login                                                                             |      |                                                                                    |                                                       |        |            |   |
| DLS2 (config-line) #login<br>DLS2(config-line)#exit                                   |                          |          | )LS2(config-line)#exit                                                                              |      |                                                                                    |                                                       |        |            |   |
| DLS2(config)#line vtv 0 4                                                             |                          |          |                                                                                                    |      |                                                                                    |                                                       |        |            |   |
| DLS2(config-line)#password_cisco<br>DLS2 (config-line) #login                         |                          |          |                                                                                                    |      | DLS2(config)#service password-encryption                                           |                                                       |        |            |   |
| DLS2 (config-line) #exit                                                              |                          |          | )LS2(config)#end                                                                                    |      |                                                                                    |                                                       |        |            |   |
| DLS2 (config) #service password-encryption                                            |                          |          | $L$ 52#                                                                                             |      |                                                                                    |                                                       |        |            |   |
| DLS2 (config) fend<br>DLS24                                                           |                          |          |                                                                                                    |      | 'Jul 26 22:56:52.669: %SYS-5-CONFIG I: Configured from console by console          |                                                       |        |            |   |
| \$SYS-5-CONFIG I: Configured from console by console                                  |                          |          |                                                                                                    |      |                                                                                    |                                                       |        |            |   |
| DLS2#copy running-config startup-config                                               |                          |          | OLS2#copy running-config startup-config                                                             |      |                                                                                    |                                                       |        |            |   |
| Destination filename (startup-config)?                                                |                          |          | Destination filename [startup-config]?                                                              |      |                                                                                    |                                                       |        |            |   |
| Building configuration                                                                |                          |          | Building configuration                                                                              |      |                                                                                    | Activar Windows                                       |        |            |   |
| <b>FOR1</b><br>DLS2#                                                                  |                          |          |                                                                                                    |      |                                                                                    |                                                       |        |            |   |
|                                                                                       |                          |          |                                                                                                    |      |                                                                                    | Ve a Configuración para activar Window                |        |            |   |
| <b>Dri+E6 to exit CLL focus</b><br>Activar Windows                                    | Paste<br>Copy            |          |                                                                                                    |      |                                                                                    |                                                       |        |            |   |
| Ve a Configuración para activar Windows.                                              |                          |          | solarwinds Solar-PuTTY free tool                                                                    |      |                                                                                    | C 2019 SolarWinds Worldwide, LLC. All rights reserved |        |            |   |
| $\Box$ Top                                                                            |                          |          |                                                                                                    |      |                                                                                    |                                                       |        |            |   |
|                                                                                       |                          |          |                                                                                                    |      |                                                                                    |                                                       |        | 5:57 p.m.  |   |
| <b>● 23℃ へ 回 口 (i) ESP</b>                                                            | 10:37 a.m.<br>17/07/2021 |          |                                                                                                    |      |                                                                                    | $27^{\circ}C$ $\land$ $\oplus$ $\Box$ $\oplus$ ESP    |        | 26/07/2021 |   |

Fuente: autoria propia

*figura 30. Configuración básica del switch ALS1*

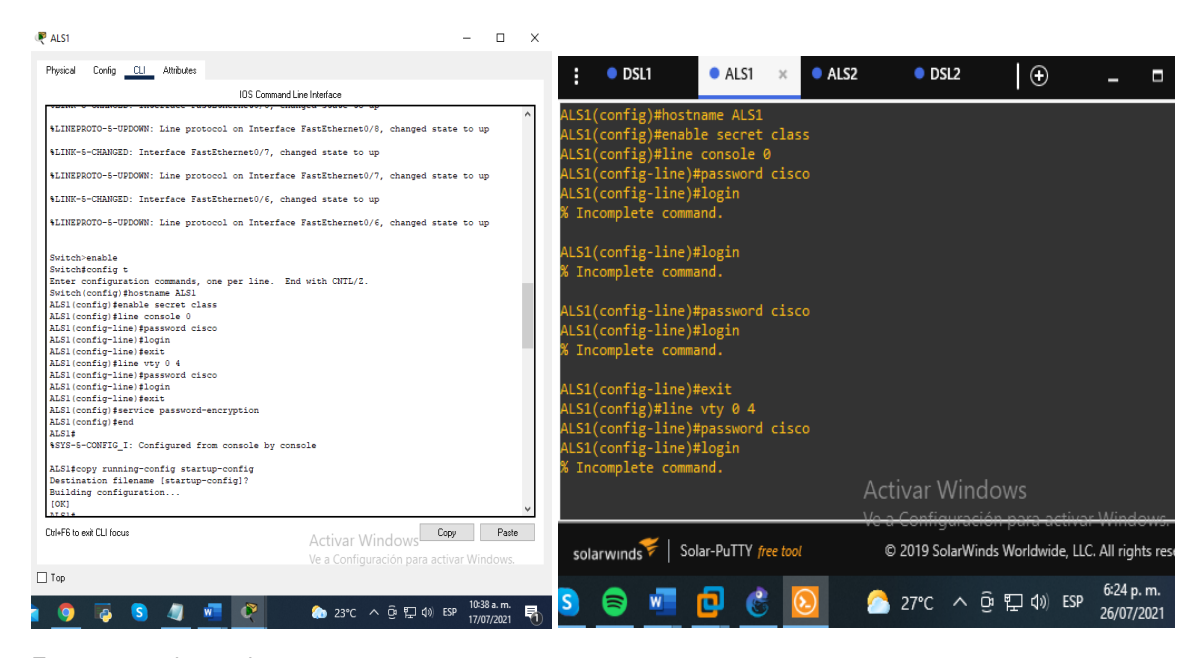

Fuente: autoria propia

*figura 31. Configuración básica del switch ALS2*

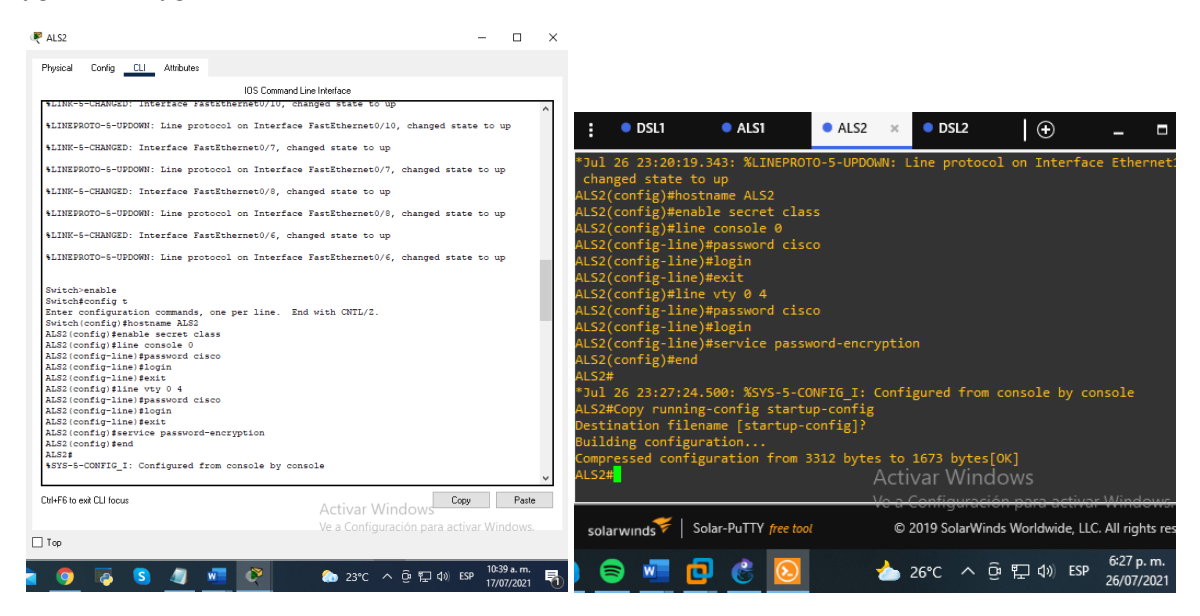

Fuente: autoria propia

2.3 Configurar los puertos troncales y Port-channels tal como se muestra en el diagrama.

1) La conexión entre DLS1 y DLS2 será un EtherChannel capa-3 utilizando LACP. Para DLS1 se utilizará la dirección IP 10.20.20.1/30 y para DLS2 utilizará 10.20.20.2/30.

En esta parte vamos a trabajar la configuración de la tecnología EtherChannel en los dispositivos que nos piden configurar, para ello creamos los canales de puertos y también utilizamos el comando LACP que sirve para agrupar puertos.

DLS1#config t comando para ingresar a configurar en la consola del dispositivo DLS1(config)#interface port-channel 12 comando para la creación del puerto canal 12

DLS1(config-if) #no switchport comando que aporta a la interfaz capacidad de Capa 3.

DLS1(config-if) #ip address 10.20.20.1 255.255.255.252 da direccion IP DLS1(config-if) #exit salida

DLS1(config)#interface range fa0/11-12 rango de interfaces que se configuraran DLS1(config-if-range) #no switchport

DLS1(config-if-range) #exit salida DLS1(config)#

DLS1#

*figura 32. Configuración puertos troncales y Port-channels DSL1*

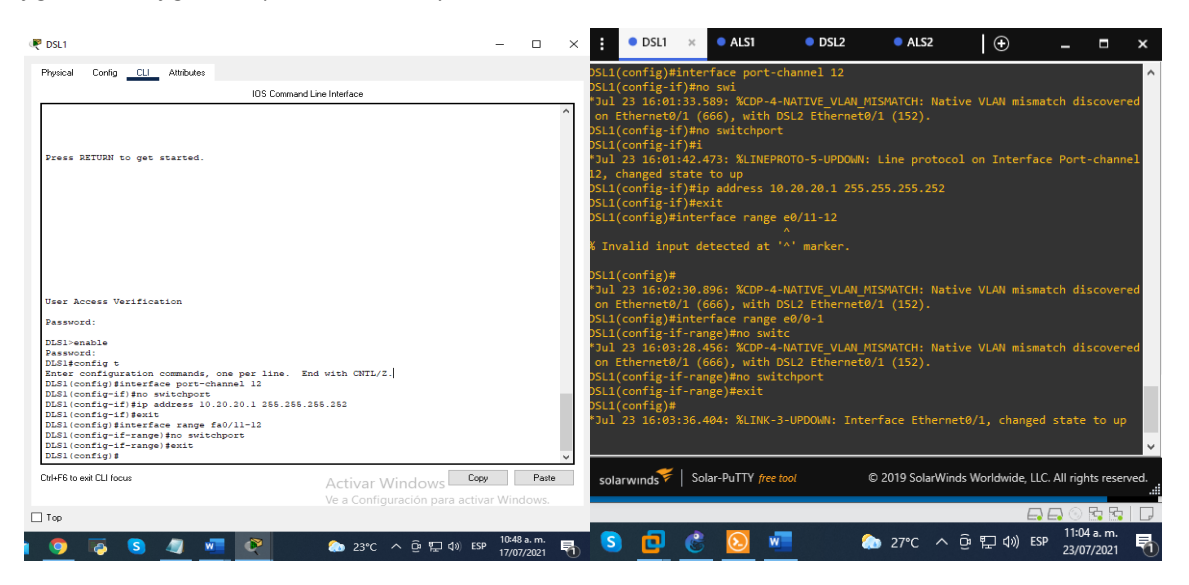

### Fuente: autoria propia

DLS2#config t DLS2(config)#interface port-channel 12 DLS2(config-if) #no switchport DLS2(config-if) #ip address 10.20.20.2 255.255.255.252 DLS2(config-if) #exit DLS2(config)#interface range fa0/11-12 DLS2(config-if-range) #no switchport DLS2(config-if-range) #exit

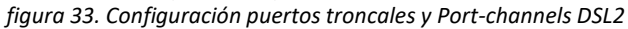

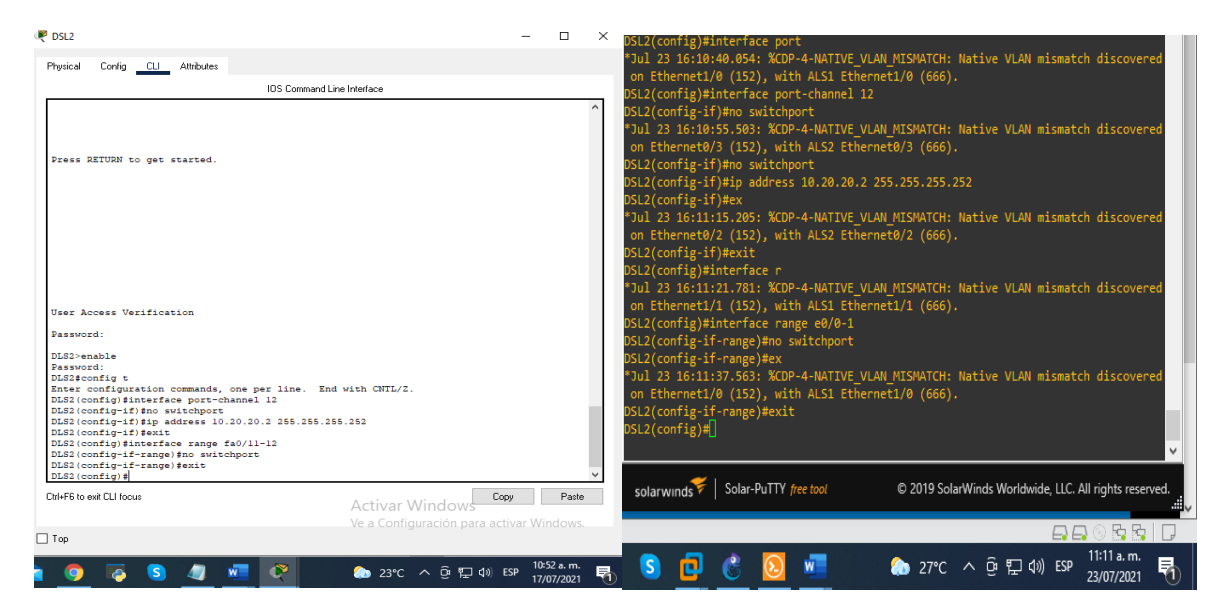

Fuente: autoria propia

2.4 Los Port-channels en las interfaces Fa0/7 y Fa0/8 utilizarán LACP.

En esta parte del ejercicio vamos a crear los puertos canales en las interfaces de los dispositivos DSL1 y ALS1 DSL2 y ALS2 utilizaremos el comando LACP que es un Protocolo de control de agregación de enlaces.

# DLS1#config t

DLS1(config)#interface range fa0/7-8 *asigna rango dentro de la interfaz* DLS1(config-if-range) #switchport trunk encapsulation dot1q *este comando lo que nos hace hacer es que modifica el paquete de información que estamos enviando, o la trama, de forma que se añaden cuatro bytes concretos para modificar el formato, mediante la invocación de encapsulación a través del puerto troncal del switch.*

DLS1(config-if-range) #switchport mode trunk *permite realizar un enlace troncal de todas y cada una de las VLANs.*

DLS1(config-if-range) #channel-group 1 mode active *este comando crea los canales de cada grupo y los pone en modo activo* DLS1(config-if-range) #

*figura 34. Port-channels en las interfaces Fa0/7 y Fa0/8 DSL1*

| P DSL1                                                                                                    |                                                                              |                          |   |                                                                                                    |                                                                                                    |                                                                                                    |                                                        |         |            |            |
|----------------------------------------------------------------------------------------------------|------------------------------------------------------------------------------|--------------------------|---|----------------------------------------------------------------------------------------------------|----------------------------------------------------------------------------------------------------|----------------------------------------------------------------------------------------------------|--------------------------------------------------------|---------|------------|------------|
| Physical<br>Config CLI Attributes                                                                                                    |                                                                              |                          |   |                                                                                                    |                                                                                                    |                                                                                                    |                                                        |         |            |            |
| <b>IOS Command Line Interface</b>                                                                                                    |                                                                              |                          |   | $\bullet$ DSL1 $\times$                                                                                                    | ALS1                                                                                                    | $\bullet$ DSL2                                                                                                    | ALS2                                                   |         |            |            |
| User Access Verification<br>Password:<br>DLS1>enable<br>Password:<br>DLS1#config t<br>Enter configuration commands, one per line. End with CNTL/Z.<br>DLS1(config)#interface port-channel 12<br>DLS1(config-if)#no switchport<br>DLS1(config-if)#ip_address_10.20.20.1_255.255.255.252<br>DLS1(config-if)#exit<br>DLS1(config)#interface range fa0/11-12<br>DLS1(config-if-range)#no switchport<br>DLS1(config-if-range) #exit<br>$DIS1$ (config) $\sharp$<br>DIS14<br>#SYS-5-CONFIG I: Configured from console by console<br>DLS1#enable<br>DLS1#config t<br>Enter configuration commands, one per line. End with CNTL/2.<br>DLS1(config)#interface range fa0/7-8<br>DLS1(config-if-range) #switchport trunk encapsulation dotlg<br>DLS1(config-if-range) #switchport mode trunk<br>DLS1(config-if-range)#channel-group 1 mode active<br>DLS1(config-if-range)#<br>Creating a port-channel interface Port-channel 1<br>DLS1(config-if-range)#<br>Ctrl+F6 to exit CLI focus | Copy<br>Activar Windows                                                      | Paste                    |   | DSL1(config)#<br>changed state to up<br>DSL1(config-if-range)#<br>changed state to down<br>changed state to down<br>DSL1(config-if-range)# | DSL1(config-if-range)#no switchport<br>DSL1(config-if-range)#exit<br>DSL1(config)#interface range e0/2-3<br>solarwinds Solar-PuTTY free tool | *Jul 23 16:03:28.456: %CDP-4-NATIVE VLAN MISMATCH: Native VLAN mismatch discovered<br>on Ethernet0/1 (666), with DSL2 Ethernet0/1 (152).<br>"Jul 23 16:03:36.404: %LINK-3-UPDOWN: Interface Ethernet0/1, changed state to up<br>*Jul 23 16:03:37.410: %LINEPROTO-5-UPDOWN: Line protocol on Interface Ethernet0/1<br>DSL1(config-if-range)#switchport trunk encapsulation dot1q<br>DSL1(config-if-range)#switchport mode trunk<br>DSL1(config-if-range)#channel-group 1 mode active<br>Creating a port-channel interface Port-channel 1<br>*Jul 23 16:17:03.285: %LINEPROTO-5-UPDOWN: Line protocol on Interface Ethernet0/2<br>*Jul 23 16:17:03.286: %LINEPROTO-5-UPDOWN: Line protocol on Interface Ethernet0/3, | C 2019 SolarWinds Worldwide, LLC. All rights reserved. | $\odot$ |            | п          |
|                                                                                                    | Ve a Configuración para activar Windows.                                     |                          |   |                                                                                                    |                                                                                                    |                                                                                                    |                                                        |         | 880 B      |            |
| $\Box$ Top                                                                                                    |                                                                              |                          |   |                                                                                                    |                                                                                                    |                                                                                                    |                                                        |         |            | 11:17 a.m. |
|                                                                                                    | $24^{\circ}C$ $\wedge$ $\overline{0}$ $\overline{1}$ $\downarrow$ $\psi$ ESP | 10:58 a.m.<br>17/07/2021 | 喘 |                                                                                                    |                                                                                                    |                                                                                                    | <b>O</b> 27°C ∧ <b>Q</b> {D {0} ESP                    |         | 23/07/2021 |            |

Fuente: autoria propia

# ALS1#config t

Enter configuration commands, one per line. End with CNTL/Z. ALS1(config)#int range fa0/7-8

ALS1(config-if-range) #switchport mode trunk trunk *permite realizar un enlace troncal de todas y cada una de las VLANs.*

ALS1(config-if-range)#channel-group 1 mode active *este comando crea los canales de cada grupo y los pone en modo activo* ALS1(config-if-range) # ALS1(config-if-range) #no shutdown *da la orden que no se apague*

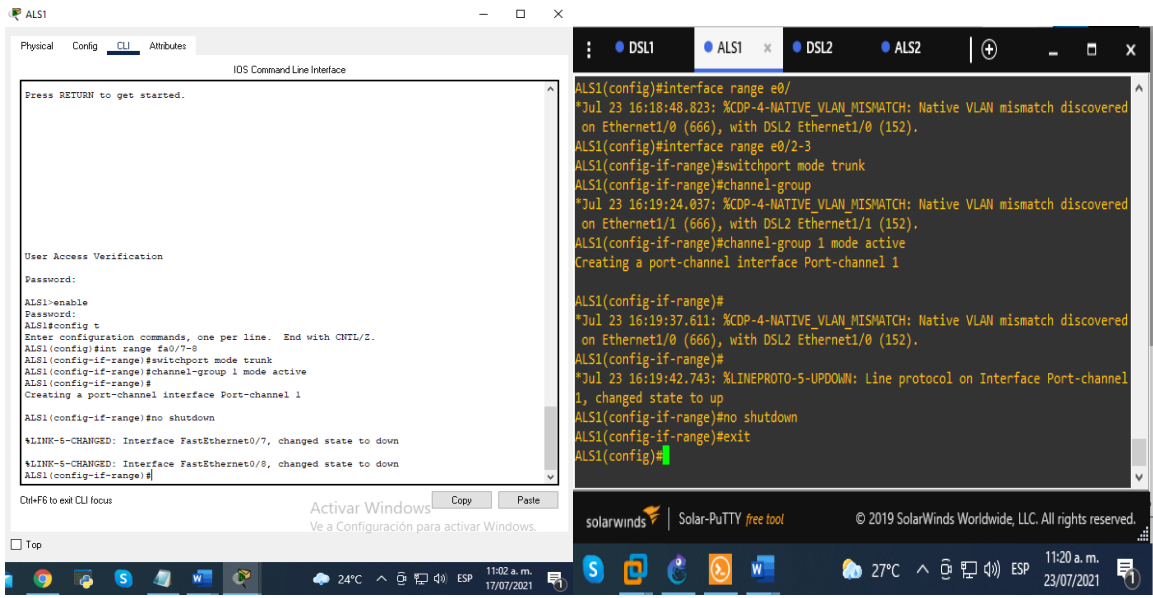

*figura 35. Port-channels en las interfaces Fa0/7 y Fa0/8 ALS1*

Fuente: autoria propia

### **Replicamos los mismos pasos para DSL2 y ALS2**

DLS2#config t Enter configuration commands, one per line. End with CNTL/Z. DLS2(config)#interface range fa0/7-8 DLS2(config-if-range) #switchport trunk encapsulation dot1q DLS2(config-if-range) #switchport mode trunk DLS2(config-if-range) #channel-group 2 mode active DLS2(config-if-range) #

*figura 36. Port-channels en las interfaces Fa0/7 y Fa0/8 DSL2*

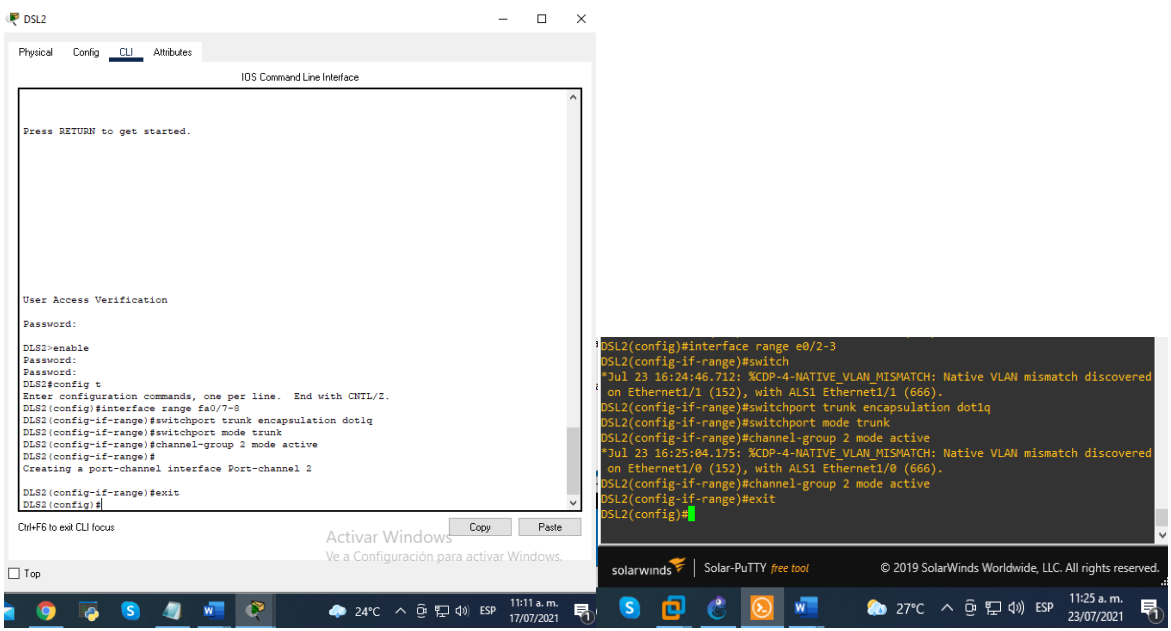

Fuente: autoria propia

ALS2#config t Enter configuration commands, one per line. End with CNTL/Z. ALS2(config)#int range fa0/7-8 ALS2(config-if-range) #switchport mode trunk ALS2(config-if-range) #channel-group 2 mode active ALS2(config-if-range) # ALS2(config-if-range) #no shutdown

*figura 37. Port-channels en las interfaces Fa0/7 y Fa0/8 ALS2*

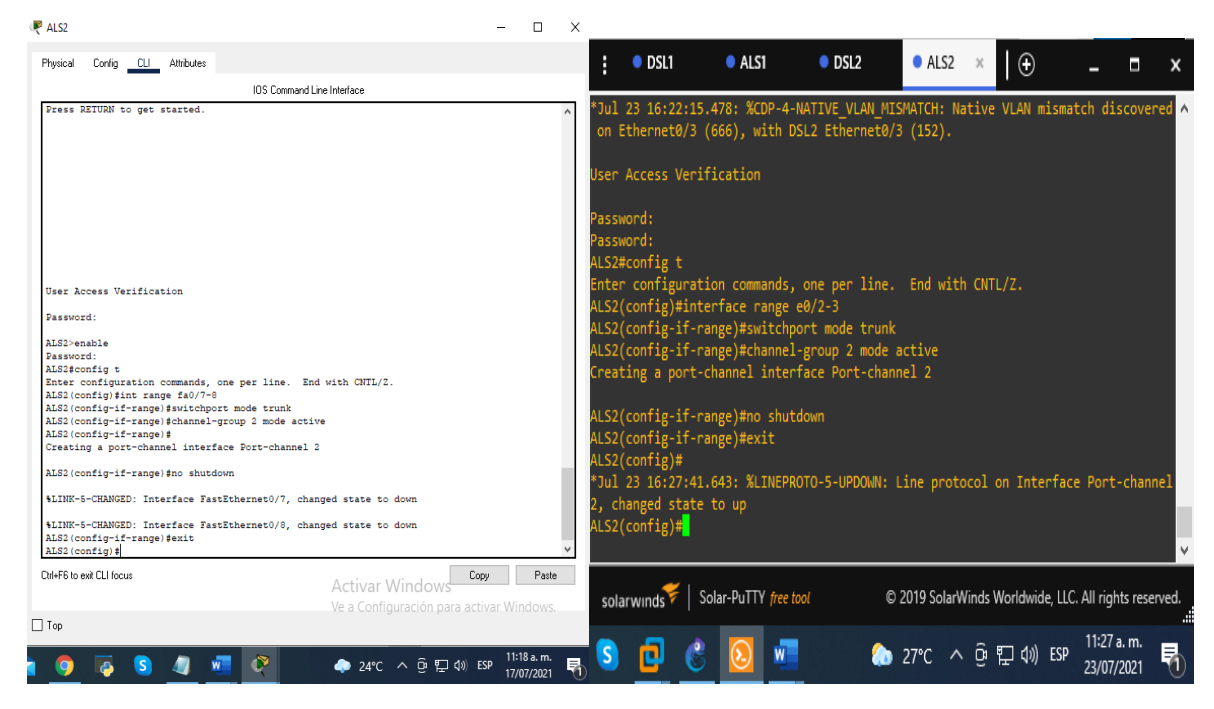

Fuente: autoria propia

2.5 Los Port-channels en las interfaces F0/9 y fa0/10 utilizará PAgP.

Ahora nos disponemos a crear los otros puertos canales que van desde DSL2 a ALS1. DSL1 a ALS2 y les asignamos el protocolo PAgP que sirve para facilite la creación automática de EtherChannel mediante el intercambio de paquetes PAGP entre puertos Ethernet; los switches intercambian paquetes PAGP a través de puertos con capacidad para EtherChannel.

DLS1#enable

DLS1#config t

DLS1(config)#interface range fa0/9-10 *asigna rango dentro de la interfaz* DLS1(config-if-range) #switchport trunk encapsulation dot1q *este comando lo que nos hace hacer es que modifica el paquete de información que estamos enviando, o la trama, de forma que se añaden cuatro bytes concretos para modificar el formato, mediante la invocación de encapsulación a través del puerto troncal del switch.*

DLS1(config-if-range) #switchport mode trunk permite *realizar un enlace troncal de todas y cada una de las VLANs.*

DLS1(config-if-range) #channel-group 4 mode desirable *La opción mode desirable permite que el switch negocie activamente para formar un enlace de PAgP.*

DLS1(config-if-range) #

DLS1(config-if-range) #no shutdown *da la orden que no se apague*

*figura 38. Port-channels con PagP en DSL1*

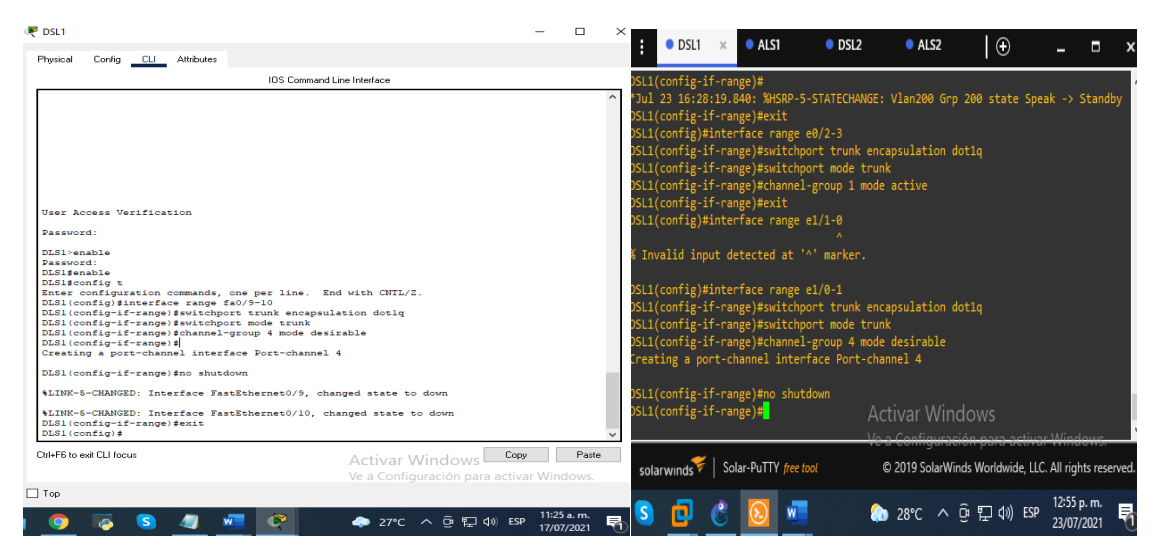

Fuente: autoria propia

ALS2 ALS2(config)#interface range fa0/9-10 ALS2(config-if-range) #switchport mode trunk ALS2(config-if-range) #channel-group 4 mode desirable ALS2(config-if-range) # ALS2(config-if-range) #no shutdown

*figura 39. Port-channels con PagP en ALS2*

| ALS2                                                                                                    | п             | $\bullet$ DSL1                                                                                                    | ALS1 | $\bullet$ DSL2 | ALS2                                                                                                    |                                                                                              |                          |  |
|----------------------------------------------------------------------------------------------------|---------------|----------------------------------------------------------------------------------------------------|------|----------------|----------------------------------------------------------------------------------------------------|----------------------------------------------------------------------------------------------|--------------------------|--|
| Config CLI Attributes<br>Physical                                                                                                    |               |                                                                                                    |      |                |                                                                                                    | $\bullet$                                                                                    |                          |  |
| <b>IOS Command Line Interface</b>                                                                                                    |               | LS2(config)#interface range e0/2-3                                                                                                    |      |                |                                                                                                    |                                                                                              |                          |  |
| ALS2 (config) #int range fa0/7-8<br>ALS2 (config-if-range) #switchport mode trunk<br>ALS2(config-if-range)#channel-group 2 mode active<br>ALS2 (config-if-range) #<br>Creating a port-channel interface Port-channel 2<br>ALS2 (config-if-range) #no shutdown<br>\$LINK-5-CHANGED: Interface FastEthernet0/7, changed state to down<br>\$LINK-5-CHANGED: Interface FastEthernet0/8, changed state to down<br>ALS2 (config-if-range) #exit<br>ALS2 (config) #interface range fa0/9-10<br>ALS2 (config-if-range) #switchport mode trunk<br>ALS2 (config-if-range) #channel-group 4 mode desirable<br>ALS2(config-if-range)#<br>Creating a port-channel interface Port-channel<br>ALS2 (config-if-range) #no shutdown<br>ALS2(config-if-range)#<br>\$LINK-5-CHANGED: Interface FastEthernet0/9, changed state to up |               | LS2(config-if-range)#switchport mode trunk<br>LS2(config-if-range)#channel-group 2 mode active<br>reating a port-channel interface Port-channel 2<br>LS2(config-if-range)#no shutdown<br>LS2(config-if-range)#exit<br>LS2(config)#<br>Jul 23 16:27:41.643: %LINEPROTO-5-UPDOWN: Line protocol on Interface Port-channel<br>changed state to up<br>LS2(config)#interface range e1/0-1<br>LS2(config-if-range)#switchport mode trunk<br>LS2(config-if-range)#channel-group 4 mode desirable<br>reating a port-channel interface Port-channel 4 |      |                |                                                                                                    |                                                                                              |                          |  |
| \$LINEPROTO-5-UPDOWN: Line protocol on Interface FastEthernet0/9, changed state to up                                                                                                    |               | LS2(config-if-range)#no shutdown                                                                                                    |      |                |                                                                                                    |                                                                                              |                          |  |
| \$LINK-5-CHANGED: Interface FastEthernet0/10, changed state to up                                                                                                    |               | LS2(config-if-range)#                                                                                                    |      |                |                                                                                                    |                                                                                              |                          |  |
| \$LINEPROTO-5-UPDOWN: Line protocol on Interface FastEthernet0/10, changed state to up                                                                                                    |               | Jul 23 17:57:25.402: %LINEPROTO-5-UPDOWN: Line protocol on Interface Port-channel                                                                                                    |      |                |                                                                                                    |                                                                                              |                          |  |
| \$LINK-5-CHANGED: Interface Port-channel4, changed state to up                                                                                                    |               | changed state to up                                                                                                    |      |                |                                                                                                    |                                                                                              |                          |  |
| \$LINEPROTO-5-UPDOWN: Line protocol on Interface Port-channel4, changed state to up                                                                                                    |               | LS2(config-if-range)#                                                                                                    |      |                | Activar Windows                                                                                                 |                                                                                              |                          |  |
| ALS2(config-if-range)#                                                                                                    |               |                                                                                                    |      |                |                                                                                                    | Vo a Configuración nara activar Window                                                       |                          |  |
| Ctrl+E6 to exit CLI focus<br>Activar Windows<br>Ve a Configuración para activar Windows.                                                                                                    | Copy<br>Paste | solarwinds Solar-PuTTY free tool                                                                                                    |      |                |                                                                                                    | ne u evinnyurueren puru ueunur min<br>© 2019 SolarWinds Worldwide, LLC. All rights reserved. |                          |  |
| $\Box$ Top<br>$27^{\circ}C$ $\wedge$ $\overline{G}$ $\overline{L}$ $\overline{Q}$ $\overline{Q}$ $\overline{Q}$ $\overline{Q}$ $\overline{Q}$                                                                                                    | 11:29 a.m.    |                                                                                                    |      |                | $\bullet$ 28°C $\land$ $\stackrel{\frown}{\circ}$ $\stackrel{\frown}{\circ}$ $\Box$ $\downarrow$ $\uparrow$ ESP |                                                                                              | 12:57 p.m.<br>23/07/2021 |  |

Fuente: autoria propia

DSL2 DLS2>enable Password: DLS2#config t Enter configuration commands, one per line. End with CNTL/Z. DLS2(config)#interface range fa0/9-10 DLS2(config-if-range) #switchport trunk encapsulation dot1q DLS2(config-if-range) #switchport mode trunk DLS2(config-if-range) #channel-group 3 mode desirable DLS2(config-if-range) # DLS2(config-if-range) #no shutdown

*figura 40. Port-channels con PagP en DSL2*

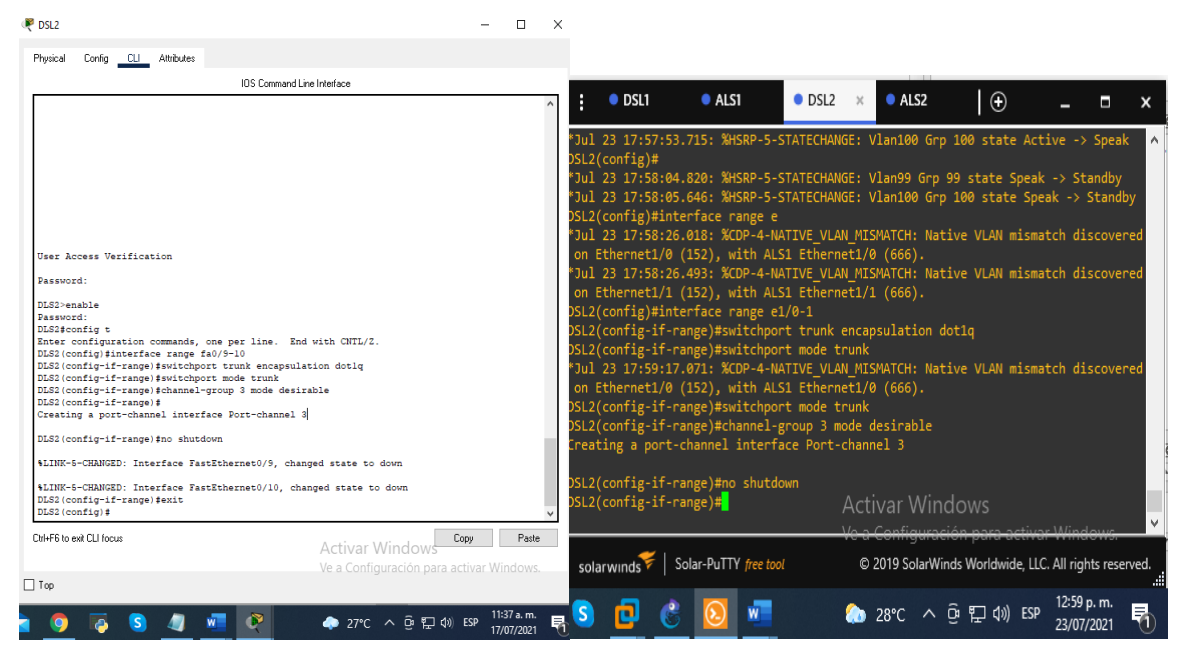

Fuente: autoria propia

ALS1

ALS1#config t Enter configuration commands, one per line. End with CNTL/Z. ALS1(config)#interface range fa0/9-10 ALS1(config-if-range)#switchport mode trunk ALS1(config-if-range)#channel-group 3 mode desirable ALS1(config-if-range)# Creating a port-channel interface Port-channel 3

ALS1(config-if-range)#no shutdown

*figura 41. Port-channels con PagP en ALS1*

| ALS1                                                                                                    |       | $\bullet$ DSL2<br><b>O</b> ALS1<br>AIS2<br>$\bullet$ DSL1<br>$\times$                                                                                                    |
|----------------------------------------------------------------------------------------------------|-------|----------------------------------------------------------------------------------------------------|
| Config CLI Attributes<br>Physical                                                                                                    |       | $\odot$                                                                                                    |
| <b>IOS Command Line Interface</b>                                                                                                    |       | on Ethernet1/1 (666), with DSL2 Ethernet1/1 (152).                                                                                                    |
| User Access Verification<br>Password:<br>ALS1>enable<br><b>Dassunrd</b> :<br>Password:<br>ALS1#config t<br>Enter configuration commands, one per line. End with CNTL/Z<br>ALS1(config)#interface range fa0/9-10<br>ALS1(config-if-range) #switchport mode trunk<br>ALS1(config-if-range) #channel-group 3 mode desirable<br>ALS1(config-if-range)#<br>Creating a port-channel interface Port-channel<br>ALS1 (config-if-range) #no shutdown<br>ALS1(config-if-range)#<br>\$LINK-5-CHANGED: Interface FastEthernet0/9, changed state to up<br>\$LINEPROTO-5-UPDOWN: Line protocol on Interface FastEthernet0/9. changed state to up<br>%LINK-5-CHANGED: Interface FastEthernet0/10, changed state to up<br>\$LINEPROTO-5-UPDOWN: Line protocol on Interface FastEthernet0/10, changed state to up<br>\$LINK-5-CHANGED: Interface Port-channel3, changed state to up |       | ALS1(config)#<br>*Jul 23 17:58:06.282: %CDP-4-NATIVE VLAN MISMATCH: Native VLAN mismatch discovered<br>on Ethernet1/0 (666), with DSL2 Ethernet1/0 (152).<br>ALS1(config)#<br>*Jul 23 17:58:49.511: %CDP-4-NATIVE VLAN MISMATCH: Native VLAN mismatch discovered<br>on Ethernet1/1 (666), with DSL2 Ethernet1/1 (152).<br>ALS1(config)#<br>*Jul 23 17:59:01.861: %CDP-4-NATIVE VLAN MISMATCH: Native VLAN mismatch discovered<br>on Ethernet1/0 (666), with DSL2 Ethernet1/0 (152).<br>ALS1(config)#interface range e1/0-1<br>ALS1(config-if-range)#switchport mode trunk<br>ALS1(config-if-range)#channel-group 3 mode desirable<br>Creating a port-channel interface Port-channel 3<br>ALS1(config-if-range)#no shutd<br>*Jul 23 18:01:57.158: %LINEPROTO-5-UPDOWN: Line protocol on Interface Port-channel<br>changed state to up |
| \$LINEPROTO-5-UPDOWN: Line protocol on Interface Port-channel3, changed state to up                                                                                                    |       | ALS1(config-if-range)#no shutdown<br>ALS1(config-if-range)# <mark>1</mark><br>Activar Windows                                                                                                    |
| ALS1(config-if-range)#exit<br>ALS1(config)#                                                                                                    |       | <u> Volo Configuención noro octuar Wir</u>                                                                                                    |
| Ctrl+F6 to exit CLI focus<br>Copy<br>Activar Windows<br>Ve a Configuración para activar Windows.                                                                                                    | Paste | <u>The Contract of Contract the Contract of Contract of Contract of Contract of Contract of Contract of Contract of Contract of Contract of Contract of Contract of Contract of Contract of Contract of Contract of Contract of </u><br>Solar-PuTTY free tool<br>C 2019 SolarWinds Worldwide, LLC. All rights reserved.<br>solarwinds                                                                                                    |
| ΠTœ                                                                                                    |       | 1:02 p.m.<br>$\bullet$ 28°C $\land$ $\oplus$ $\neg$ $\oplus$ $\oplus$ $\otimes$ ESP                                                                                                    |

Fuente: autoria propia

2.6 Todos los puertos troncales serán asignados a la VLAN (600) como la VLAN nativa.

Hacemos que todos los puertos troncales estén en la VLAN 600 que se llamara nativa

DSL<sub>1</sub>

DLS1#enable *habilita la configuración* DLS1#config t *comando para poder entrar a configurar el terminal.* DLS1(config)#interface po1 *ingresamos a la interfaz del puerto 1* DLS1(config-if) #switchport trunk native vlan 600 *se utiliza para añadir o borrar VLANs de un enlace troncal en este caso la VLAN 600* DLS1(config-if) #exit *salir* DLS1(config)#interface po4 *ingresamos a la interfaz del puerto 4* DLS1(config-if) #switchport trunk native vlan 600 DLS1(config-if)#exit

#### *figura 42. Asignación VLAN 600 en DSL1*

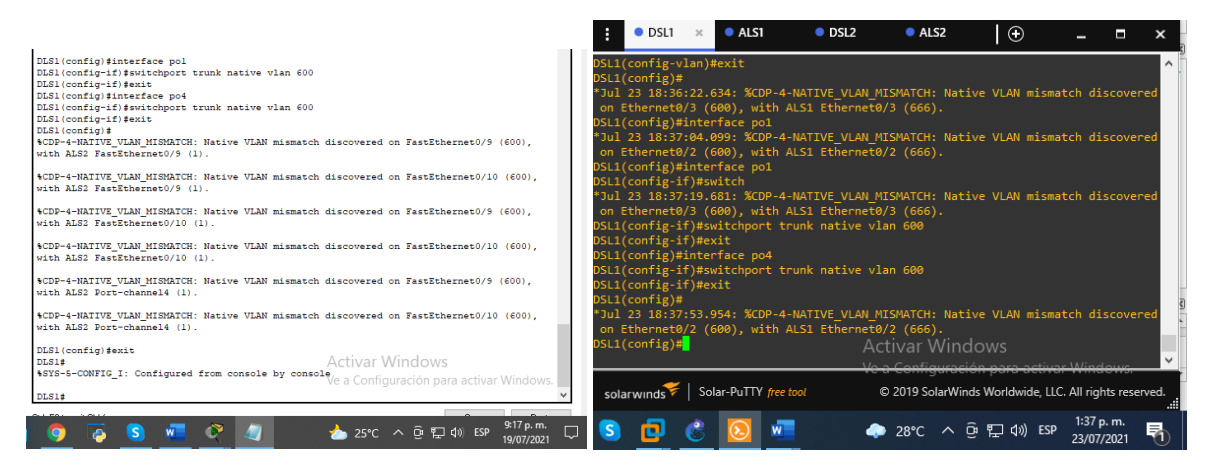

Fuente: autoria propia

### DSL<sub>2</sub>

DLS2#config t Enter configuration commands, one per line. End with CNTL/Z. DLS2(config)#interface po2 DLS2(config-if) #switchport trunk native vlan 600 DLS2(config-if) #exit DLS2(config)#interface po3 DLS2(config-if) #switchport trunk native vlan 600 DLS2(config-if)#exit

*figura 43. Asignación VLAN 600 en DSL2*

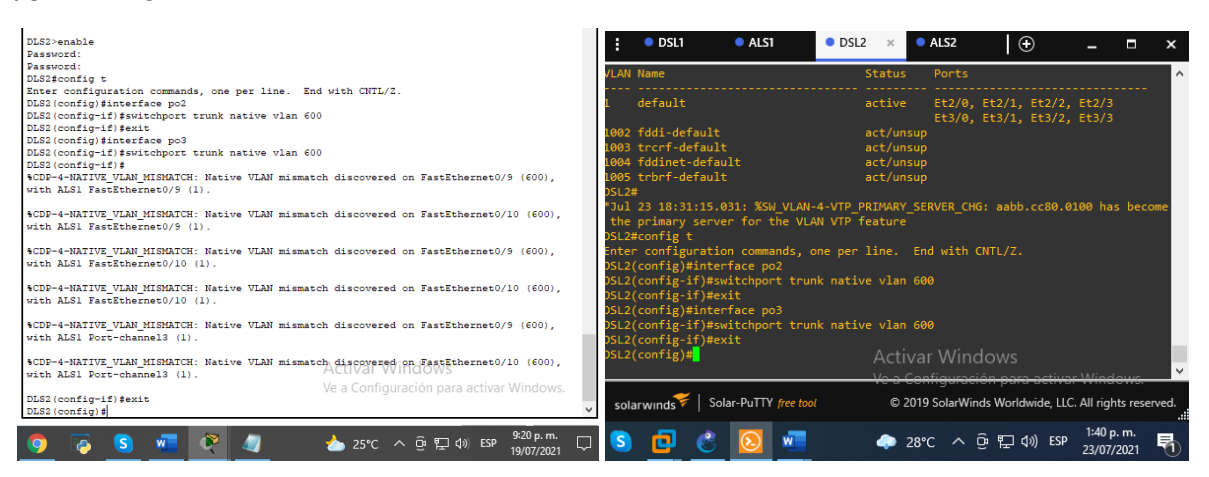

Fuente: autoria propia

ALS1 ALS1(config)#interface po1 ALS1(config-if) #switchport trunk native vlan 600 ALS1(config-if) #exit ALS1(config-if) #interface po3 ALS1(config-if) #switchport trunk native vlan 600 ALS1(config-if) #exit ALS1(config)#exit

*figura 44. Asignación VLAN 600 en ALS1*

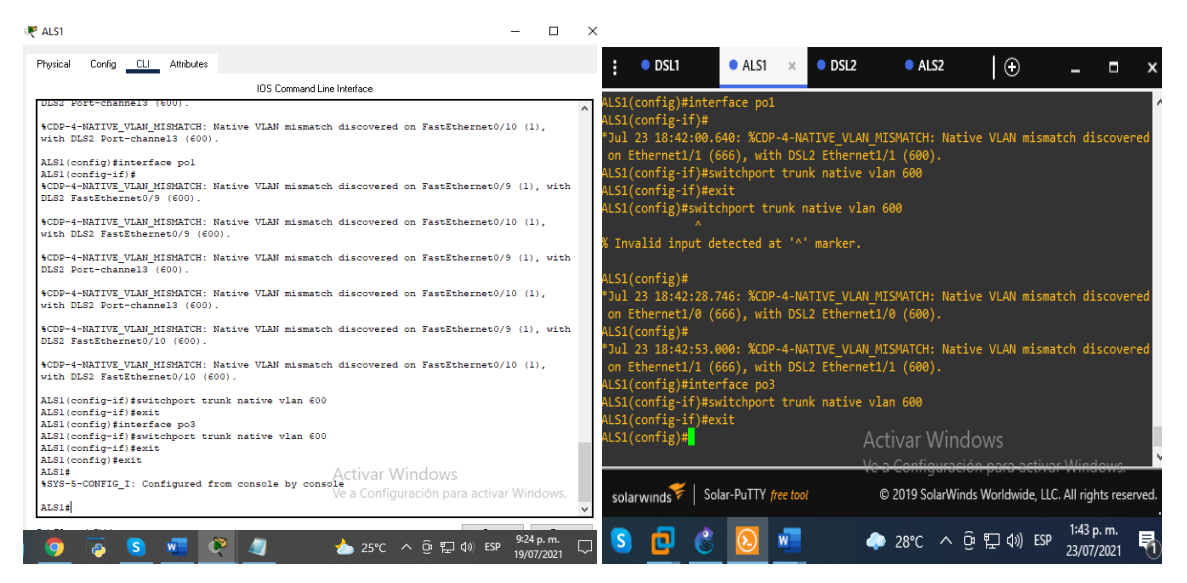

Fuente: autoria propia

ALS2 ALS2(config)#interface po2 ALS2(config-if) #switchport trunk native vlan 600 ALS2(config-if) #interface po4 ALS2(config-if) #switchport trunk native vlan 600 *figura 45. Asignación VLAN 600 en ALS2*

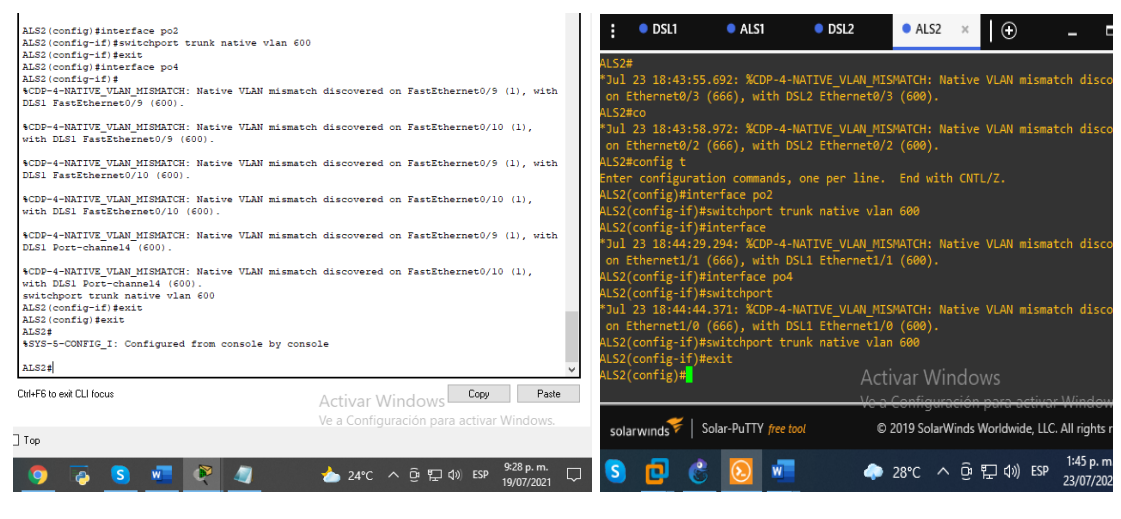

Fuente: autoria propia

2.7 Configurar DLS1, ALS1, y ALS2 para utilizar VTP versión 3

Utilizar el nombre de dominio CISCO con la contraseña ccnp321

Nota: en PT no funciona la versión 3 pero en GNS3 si por ello lo configuramos en GNS3. VTP versión 3 es Vlan Trunk Protocol o mejor conocido como VTP es un protocolo propietario de Cisco y es un protocolo de mensajería que trabaja en la capa 2. En este ejercicio vamos a darle dominio y contraseña al vtp.

DLS1>enable DLS1#conf t DLS1(config)#vtp domain CISCO DLS1(config)#vtp pass ccnp321 DLS1(config)#vtp version 2 DLS1(config)#exit

# **Configuración en GNS3**

DSL1#config t

DSL1(config)#vtp domain CISCO *sirve para centralizar en un solo switch la administración de todas las VLANs.*

Changing VTP domain name from SWPOD to CISCO

DSL1(config)#vtp password ccnp321 *le asigna una contraseña al switch de dominio*

Setting device VTP password to ccnp321

DSL1(config)#vtp version 3 este comando indica que vamos a trabajar con la versión 3 de VTP

VTP version is already in V3. DSL1(config)#exit

*figura 46. Asignación VTP domain cisco en DSL1*

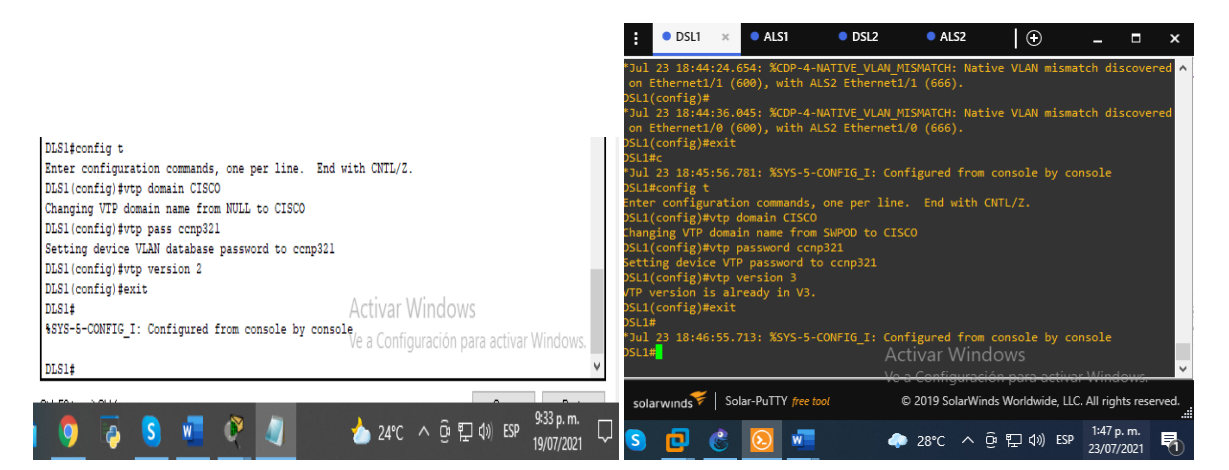

Fuente: autoria propia

ALS1>enable ALS1#conf t ALS1(config)#vtp domain CISCO ALS1(config)#vtp pass ccnp321 ALS1(config)#vtp version 2 ALS1(config)#exit

# **Configuración en GNS3**

ALS1#config t Enter configuration commands, one per line. End with CNTL/Z. ALS1(config)#vtp domain CISCO Domain name already set to CISCO.

ALS1(config)#vtp password ccnp321 Password already set to ccnp321 ALS1(config)#vtp version 3 VTP version is already in V3. ALS1(config)#exit ALS1#

*figura 47. Asignación VTP doman cisco en ALS1*

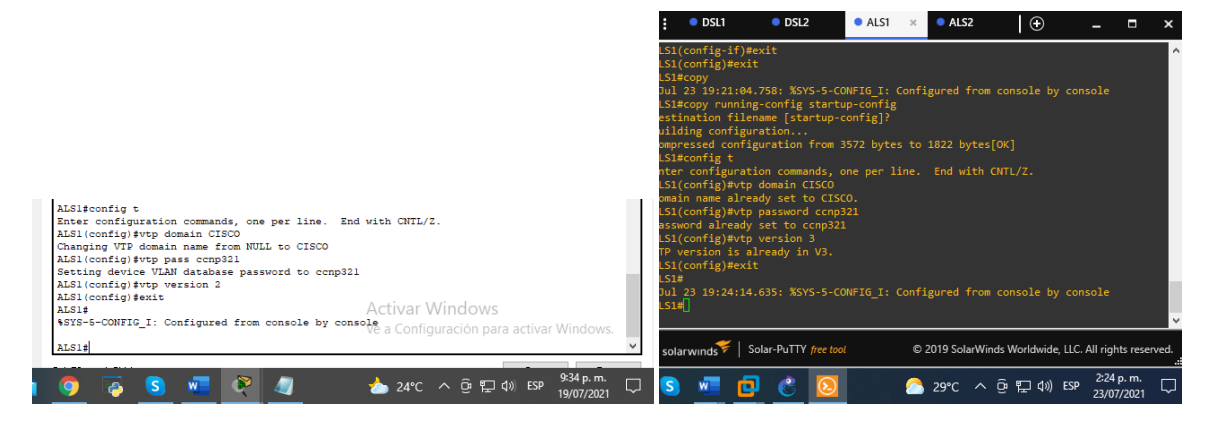

Fuente: autoria propia

ALS2>enable ALS2#conf t ALS2(config)#vtp domain CISCO ALS2(config)#vtp pass ccnp321 ALS2(config)#vtp version 2 ALS2(config)#exit

### **Configuración en GNS3**

ALS2(config)#vtp domain CISCO Changing VTP domain name from SWPOD to CISCO ALS2(config)#vtp password ccnp321 Setting device VTP password to ccnp321 ALS2(config)#vtp version 3 VTP version is already in V3. ALS2(config)#exit

*figura 48. Asignación VTP doman cisco en ALS2*

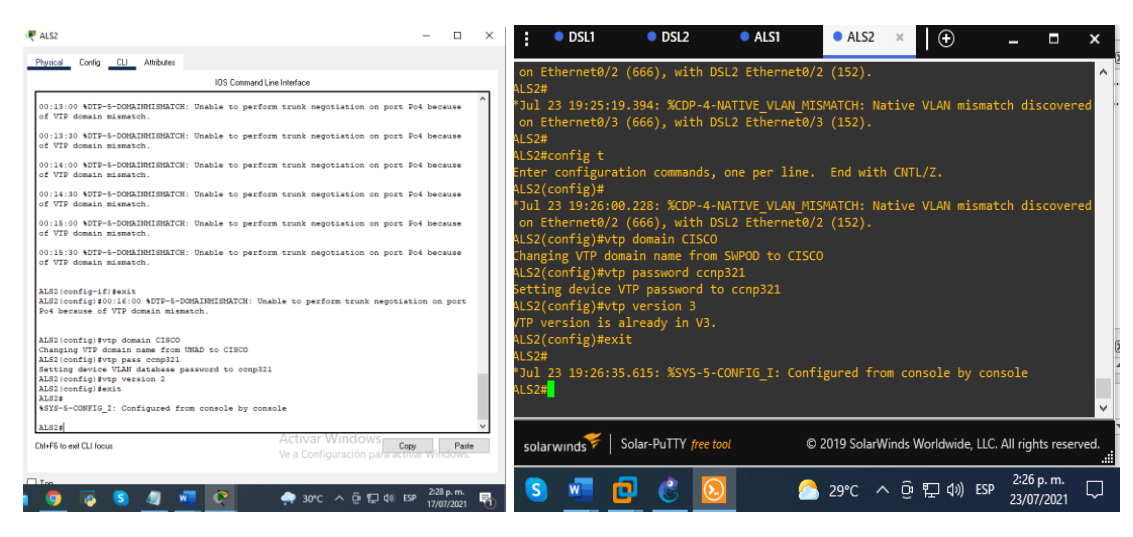

Fuente: autoria propia

2.8 Configurar DLS1 como servidor principal para las VLAN.

Aquí configuramos DSL1 como servidor

DLS1>enable DLS1#conf t DLS1(config)#vtp mode server *comando para definir el modo servidor en el switch* DLS1(config)#exit

*figura 49. Servidor principal DSL1*

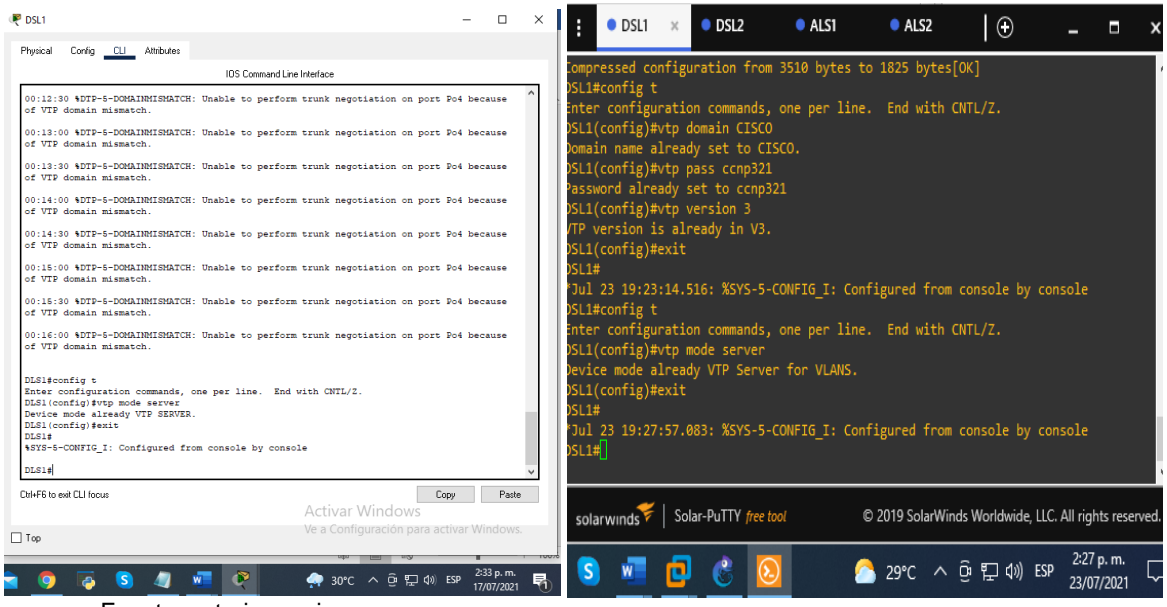

Fuente: autoria propia

2.9 Configurar ALS1 y ALS2 como clientes VTP.

ALS1>enable ALS1#conf t ALS1(config)#vtp mode client server *comando para definir el modo cliente en el switch de capa 2* ALS1(config)#exit

*figura 50. Modo cliente VTP ALS1*

| <b>PALS1</b>                                                                                                    | $\Box$                   | $\times$ |                                                                                                    |                |      |          |      |                                                     |                         |
|----------------------------------------------------------------------------------------------------|--------------------------|----------|----------------------------------------------------------------------------------------------------|----------------|------|----------|------|-----------------------------------------------------|-------------------------|
| Config CLI Attributes<br>Physical                                                                                                    |                          |          | $\bullet$ DSL1                                                                                                    | $\bullet$ DSL2 | ALS1 | $\infty$ | ALS2 | $\circ$                                             | П                       |
| IDS Command Line Interface                                                                                                    |                          |          |                                                                                                    |                |      |          |      |                                                     |                         |
| \$LINEPROTO-5-UPDOWN: Line protocol on Interface Port-channel3, changed state to up<br><b>User Access Verification</b><br>Password:<br>ALS1>enable<br>Password:<br>ALSisconfig t<br>Enter configuration commands, one per line. End with CNTL/2.<br>ALS1(config)#interface pol<br>ALS1(config-if) #switchport trunk native vlan 500<br>ALS1(config-if) #exit<br>ALS1(config)#interface po3<br>ALS1(config-if) #switchport trunk native vlan 500<br>ALS1(config-if)#exit<br>ALS1 (config) #vtp domain CISCO<br>Changing VTP domain name from NULL to CISCO<br>ALS1(config) #vtp pass conp321<br>Setting device VLAN database password to conp321<br>ALS1(config)#vtp version 2<br>ALS1(config) #exit |                          |          | LS1(config)#vtp password ccnp321<br>assword already set to conp321<br>LS1(config)#vtp version 3<br>TP version is already in V3.<br>LS1(config)#exit<br>$L$ 51#<br>Jul 23 19:24:14.635: %SYS-5-CONFIG I: Configured from console by console<br>151#<br>LS1#config t<br>inter configuration commands, one per line. End with CNTL/Z.<br>LS1(config)#vtp mode client<br>evice mode already VTP Client for VLANS.<br>LS1(config)#exit}<br>S Invalid input detected at '^' marker. |                |      |          |      |                                                     |                         |
| ALS14<br>4SYS-5-CONFIG I: Configured from console by console<br>ALS1#config t<br>Enter configuration commands, one per line. End with CNTL/2.<br>ALS1(config) #vtp mode client<br>Setting device to VTP CLIENT mode.<br>ALS1(config) #exit<br>ALS1#<br>\$SYS-5-CONFIG I: Configured from console by console                                                                                                    |                          |          | LS1(config)#exit<br>LS1#<br>Jul 23 19:28:52.198: %SYS-5-CONFIG I: Configured from console by console<br>LS1#                                                                                                    |                |      |          |      |                                                     |                         |
| Activar Windows F<br>Copy<br>Ctrl+F6 to exit CLI focus<br>Ve a Configuración para activar Windows.                                                                                                    | Paste                    |          | solarwinds Solar-PuTTY free tool                                                                                                    |                |      |          |      | C 2019 SolarWinds Worldwide, LLC. All rights reserv |                         |
| $\Box$ Too<br>$\bullet$ 30°C $\land$ $\overline{0}$ $\overline{1}$ $\overline{4}$ $\overline{0}$ ESP                                                                                                    | 2:35 p. m.<br>17/07/2021 | 幹        |                                                                                                    |                |      |          |      | 29°C へ 0 ロ (1) ESP                                  | 2:28 p.m.<br>23/07/2021 |

Fuente: autoria propia

ALS2>enable ALS2#conf t ALS2(config)#vtp mode client ALS2(config)#exit

### *figura 51. Modo cliente VTP ALS2*

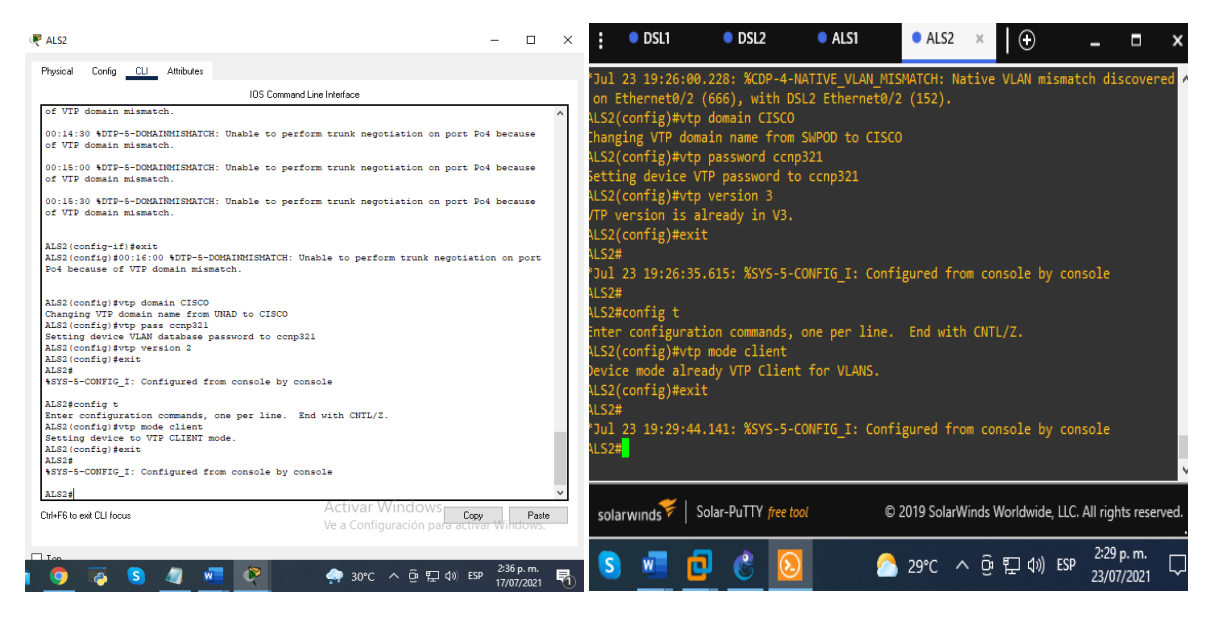

Fuente: autoria propia

### 2.10 Configurar en el servidor principal las siguientes VLAN

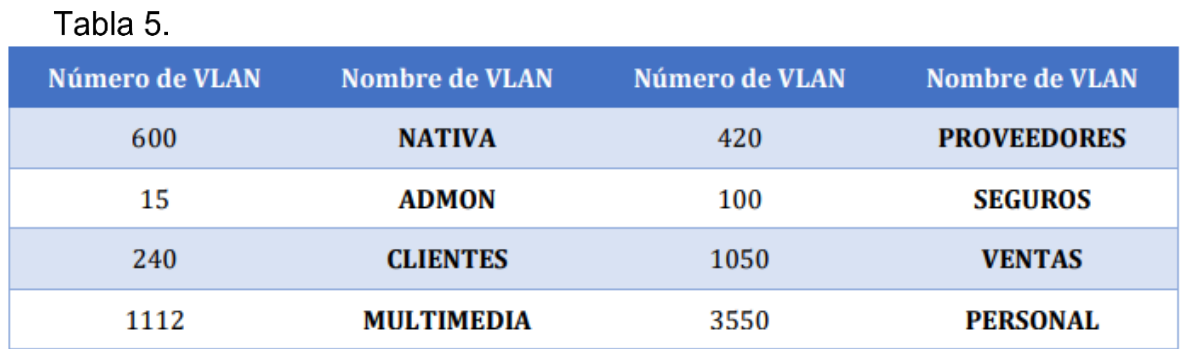

Creamos las VLAN en el servidor DSL1, asignamos sus respectivos nombres.

DLS1#enable comando para habilitar la consola DLS1#config t comando para configurar el dispositivo DLS1(config)#vlan 600 *aquí le damos un numero de ID a la VLAN* DLS1(config-vlan) #name NATIVA *asignamos un nombre a la VLAN* DLS1(config-vlan) #vlan 15 DLS1(config-vlan) #name ADMON DLS1(config-vlan) #vlan 240 DLS1(config-vlan) #name CLIENTES DLS1(config-vlan) #vlan 1112 DLS1(config)#vlan 112 DLS1(config-vlan) #name MULTIMEDIA DLS1(config-vlan) #vlan 420 DLS1(config-vlan) #name PROVEEDORES DLS1(config-vlan) #vlan 100 DLS1(config-vlan) #name SEGUROS DLS1(config-vlan) #vlan 1050 DLS1(config)#vlan 105 DLS1(config-vlan) #name VENTAS DLS1(config-vlan) #vlan 3550 DLS1(config)#vlan 355 DLS1(config-vlan) #name PERSONAL DLS1(config-vlan) #EXIT DLS1(config)# DLS1#

*figura 52. Direcciones VLAN DSL1*

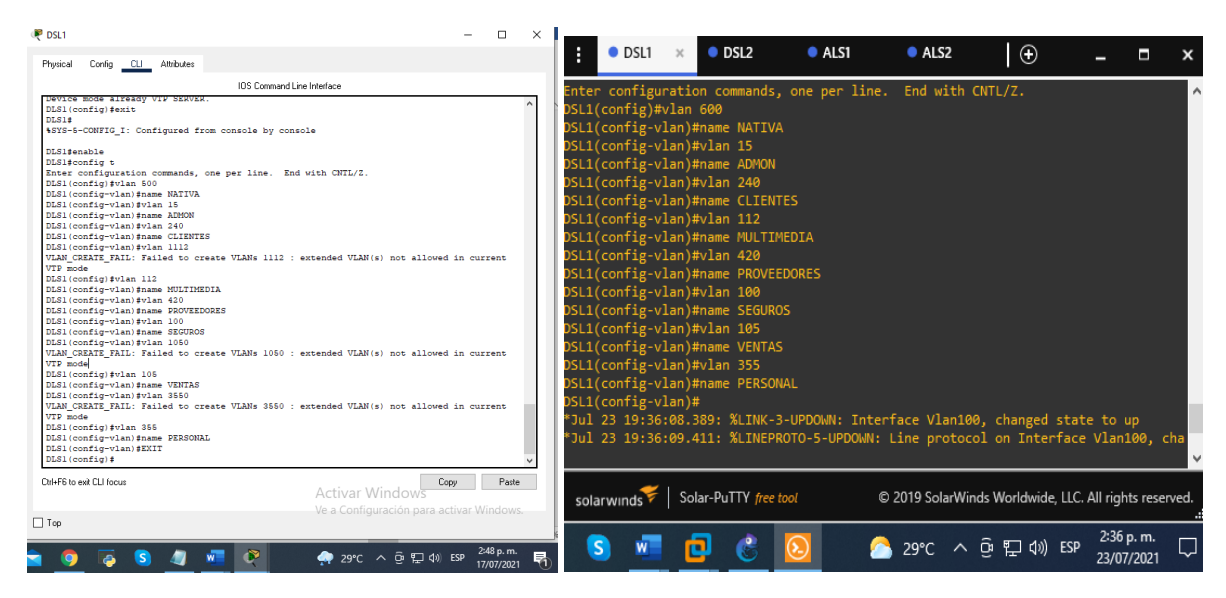

Fuente: autoria propia

## f. En DLS1, suspender la VLAN 420.

*figura 53. vlan 420 suspendida*

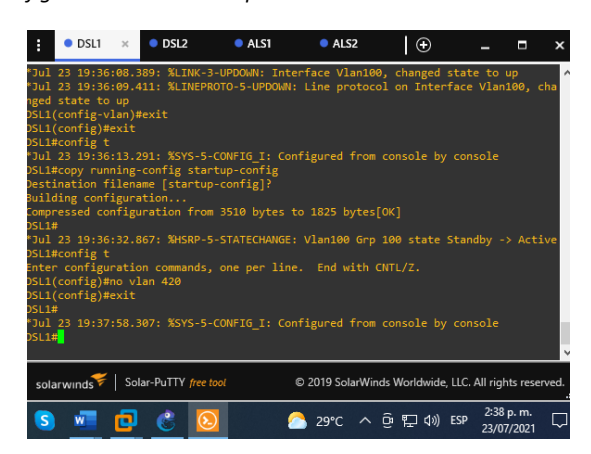

Fuente: autoria propia

RTA: En GNS3 al parecer si fue posible.

2.11 Configurar DLS2 en modo VTP transparente VTP utilizando VTP versión 2, y configurar en DLS2 las mismas VLAN que en DLS1.

# DLS2#config t

Enter configuration commands, one per line. End with CNTL/Z. DLS2(config)#vtp mode transparent *Es el modo en el cual el switch está aislado de cualquier dominio VTP aunque propaga los anuncios.* Setting device to VTP TRANSPARENT mode. DLS2(config)#exit

| <b>D</b> <sub>DSL2</sub>                                                                                                    | п.                                                                                                    |
|----------------------------------------------------------------------------------------------------|----------------------------------------------------------------------------------------------------|
| Physical Config CLI Attributes                                                                                                |                                                                                                    |
| IOS Command Line Interface                                                                                                    |                                                                                                    |
|                                                                                                    | ALS1<br>$\odot$<br>$\bullet$ DSL1<br>AIS2<br>$\bullet$ DSL2<br>H<br>$\mathcal{X}$<br>п<br>x                                                              |
| Press RETURN to get started.                                                                                                  | on Ethernet0/2 (152), with ALS2 Ethernet0/2 (666).<br>$\wedge$<br><b>DSL2#</b>                                                                           |
|                                                                                                    | *Jul 23 19:24:41.787: %CDP-4-NATIVE VLAN MISMATCH: Native VLAN mismatch discovered<br>on Ethernet0/3 (152), with ALS2 Ethernet0/3 (666).                 |
|                                                                                                    | *Jul 23 19:24:42.363: %CDP-4-NATIVE VLAN MISMATCH: Native VLAN mismatch discovered<br>on Ethernet0/2 (152), with ALS2 Ethernet0/2 (666).<br><b>DSL2#</b> |
|                                                                                                    | *Jul 23 19:25:30.119: %CDP-4-NATIVE VLAN MISMATCH: Native VLAN mismatch discovered<br>on Ethernet0/3 (152), with ALS2 Ethernet0/3 (666).<br>DSL2#        |
| User Access Verification                                                                                                    | *Jul 23 19:25:35.166: %CDP-4-NATIVE VLAN MISMATCH: Native VLAN mismatch discovered<br>on Ethernet0/2 (152), with ALS2 Ethernet0/2 (666).                 |
| Password:<br>DLS2>enable<br><b>Password:</b>                                                                                  | OSL2#config t<br>Enter configuration commands, one per line. End with CNTL/Z.<br>OSL2(config)#vtp mode transparent                                       |
| DLS2#config t<br>Enter configuration commands, one per line. End with CNTL/2.<br>DLS2 (config) #vtp mode transparent          | Setting device to VTP Transparent mode for VLANS.<br>OSL2(config)#exit                                                                                   |
| Setting device to VTP TRANSPARENT mode.<br>DLS2 (config)#exit<br>DIS24<br>#SYS-5-CONFIG I: Configured from console by console | <b>DSL2#</b><br>*Jul 23 19:39:26.065: %SYS-5-CONFIG I: Configured from console by console<br>DSL2#                                                       |
| DES2#                                                                                                    | $\checkmark$                                                                                                    |
| Chieffi to exit CLI focus<br>Activar Windows<br>Ve a Configuración para activar Windows.                                      | Paste<br>Copy<br>solar winds Solar-PuTTY free tool<br>© 2019 SolarWinds Worldwide, LLC. All rights reserved.                                             |
| $\Box$ Top<br>$29^{\circ}C$ $\wedge$ $\overline{G}$ $\overline{H}$ $\downarrow$ $\uparrow$ $\uparrow$ $\uparrow$ $\uparrow$   | 2:39 p.m.<br>J<br>$\bullet$ 29°C $\land$ $\oplus$ $\neg$ $\oplus$ $\oplus$ $\oplus$ ESP<br>253 p.m.<br>23/07/2021                                        |
|                                                                                                    |                                                                                                    |

*figura 54. VTP modo transparente DSL2*

Fuente: autoria propia

*figura 55. Direcciones VLAN DSL2*

| DSL2                                                                                                    | $\Box$                       | $\times$ |                                                                                                    |                |                |                                                        |         |            |  |
|----------------------------------------------------------------------------------------------------|------------------------------|----------|----------------------------------------------------------------------------------------------------|----------------|----------------|--------------------------------------------------------|---------|------------|--|
| Config CLI Attributes<br>Physical                                                                                                    |                              |          | $\bullet$ DSL1                                                                                                    | $\bullet$ DSL2 | $\bullet$ ALS1 | ALS2                                                   | $\odot$ |            |  |
| IOS Command Line Interface                                                                                                    |                              |          | Enter configuration commands, one per line. End with CNTL/Z.                                                                                                    |                |                |                                                        |         |            |  |
| <b>User Access Verification</b><br>Password:<br>DLS2>enable<br><b>Password:</b><br>DLS2#config t}<br>4 Invalid input detected at '^' marker.<br>DLS2#config t<br>Enter configuration commands, one per line. End with CNTL/2.<br>DLS2 (config) #vlan 500<br>DLS2 (config-vlan) #name NATIVA<br>DLS2 (config-vlan) #vlan 15<br>DLS2 (config-vlan) #name ADMON<br>DLS2 (config-vlan) #vlan 240<br>DLS2 (config-vlan) #name CLIENTES<br>DLS2 (config-vlan) #vlan 112<br>DLS2 (config-vlan) #name MULTIMEDIA<br>DLS2 (config-vlan) #vlan 420<br>DLS2 (config-vlan) #name PROVEEDORES<br>DLS2 (config-vlan) #vlan 100<br>DLS2 (config-vlan) #name SEGUROS<br>DLS2 (config-vlan) #vlan 105<br>DLS2 (config-vlan) #name VENTAS<br>DLS2 (config-vlan) #vlan 355<br>DLS2 (config-vlan) #name PERSONAL<br>DLS2 (config-vlan) #exit<br>DLS2 (config) # |                              |          | OSL2(config)#vlan 600<br>OSL2(config-vlan)#name NATIVA<br>DSL2(config-vlan)#vlan 15<br>OSL2(config-vlan)#name ADMON<br>DSL2(config-vlan)#vlan 240<br>OSL2(config-vlan)#name CLIENTES<br>)SL2(config-vlan)#vlan 112<br>DSL2(config-vlan)#name MULTIMEDIA<br>OSL2(config-vlan)#vlan 420<br>DSL2(config-vlan)#name PROVEEDORES<br>OSL2(config-vlan)#vlan 100<br>DSL2(config-vlan)#name SEGUROS<br>OSL2(config-vlan)#vlan 105<br>OSL2(config-vlan)#name VENTAS<br>OSL2(config-vlan)#vlan 355<br>OSL2(config-vlan)#name PERSONAL<br>DSL2(config-vlan)#exit<br>OSL2(config)#exit |                |                |                                                        |         |            |  |
| Ctrl+F6 to exit CLI focus<br><b>Activar Windows</b><br>Ve a Configuración para activar Windows.                                                                                                    | Paste<br>Copy                |          | solar winds Solar-PuTTY free tool                                                                                                    |                |                | C 2019 SolarWinds Worldwide, LLC. All rights reserved. |         |            |  |
| $\Box$ Top                                                                                                    |                              |          |                                                                                                    |                |                | ▲ 30℃ へ @ Q (0) ESP                                    |         | 2:44 p.m.  |  |
| ● 28℃ へ @ 口 (1) ESP                                                                                                    | 3:24 p.m.<br>昂<br>17/07/2021 |          |                                                                                                    |                |                |                                                        |         | 23/07/2021 |  |

Fuente: autoria propia

# h. Suspender VLAN 420 en DLS2.

*figura 56.Vlan 420 suspendida*

| DSL2#config t<br>Enter configuration commands, one per line. End with CNTL/Z.<br>DSL2(config)#no vlan 420<br>DSL2(config)#exit<br>DSL2#<br>*Jul 23 19:45:05.072: %SYS-5-CONFIG I: Configured from console by console<br>DSL2# | DSL2#config t<br>Enter configuration commands, one per line. End with CNTL/Z.<br>DSL2(config)#vtp version 2<br>DSL2(config)#exit<br><b>DSL2#</b>                                               |
|----------------------------------------------------------------------------------------------------|----------------------------------------------------------------------------------------------------|
| Solar-PuTTY free tool<br>C 2019 SolarWinds Worldwide, LLC. All rights reserved.<br>solarwi                                                                                                    | *Jul 23 19:47:30.501: %SYS-5-CONFIG I: Configured from console by console<br><b>DSL2#</b>                                                                                                    |
| 2:45 p.m.<br>● 30℃ へ ⊕ 訂 d) ESP ,<br>ð<br>23/07/2021                                                                                                    | Solar-PuTTY free tool<br>solarwinds<br>C 2019 SolarWinds Worldwide, LLC. All rights reserved.<br>2:47 p.m.<br>$\land$ $\oplus$ $\Box$ $\oplus$ ESP<br>$\bullet$ 30°C<br><b>S</b><br>23/07/2021 |

Fuente: autoria propia

RTA: En GNS3 si se me permitió suspenderla.

2.12 En DLS2, crear VLAN 567 con el nombre de PRODUCCION. La VLAN de PRODUCCION no podrá estar disponible en cualquier otro Switch de la red.

En este punto creamos una nueva VLAN llamada producción pero hacemos que no este disponible con el comando except.

DLS2#enable DLS2#config t DLS2(config)#interface port-channel 2 *ingresamos a la interfaz del puerto canal 2*

DLS2(config-if) #switchport trunk allowed vlan except 567 *se utiliza para añadir o borrar VLANs de un enlace troncal, aunque la opción except lo que hará será permitir todas excepto las que le indiquemos.* DLS2(config-if) #exit DLS2(config)#interface port-channel 3 DLS2(config-if) #switchport trunk allowed vlan except 567 DLS2(config-if) #exit DLS2(config)#vlan 567 *aquí creamos la nueva VLAN de numero 567* DLS2(config-vlan)#name PRODUCCION *con este comando le asignamos un nombre* DLS2(config-vlan)#exit

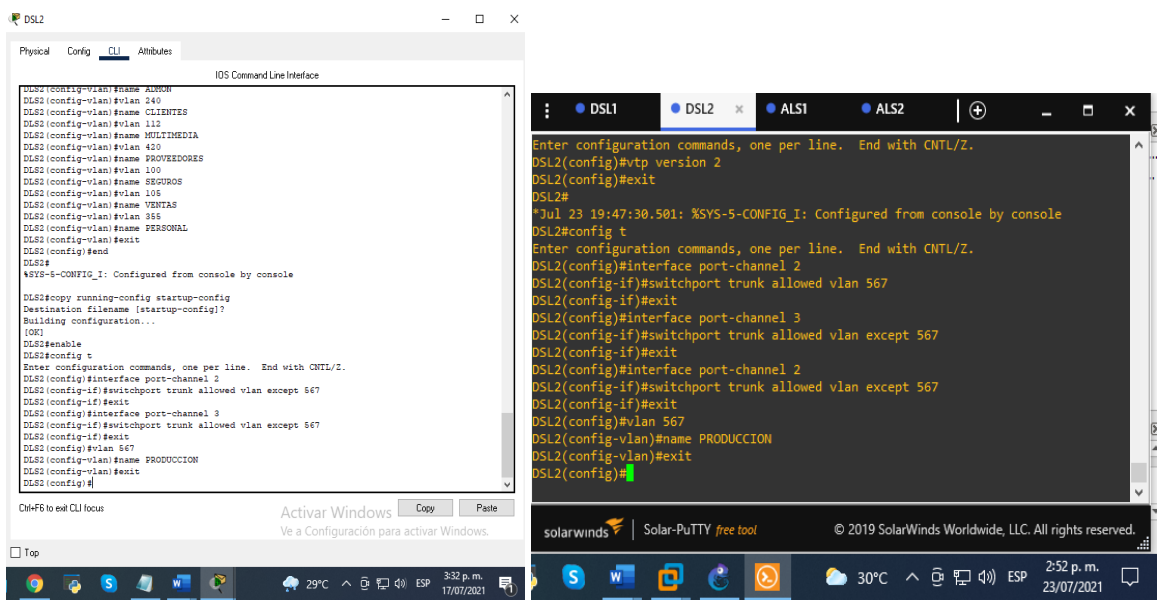

*figura 57. VLAN 567 en DSL2*

 $\mathbf{r}$ 

Fuente: autoria propia

2.13 - Configurar DLS1 como Spanning tree root para las VLANs 1,15, 420, 600, 105, 112 y 355 y como raíz secundaria para las VLAN 100 y 240.

Para esta parte del trabajo vamos a crear las raíces primarias y segundarias dentro de los dispositivos DSL1 Y DSL2 con ayuda del comando spanning**-tree vlan root primary- root secondary**

DLS1#config t

DLS1(config)#spanning-tree vlan 1,15,420,600,105,112,355 root primary *El protocolo STP permite a los dispositivos de interconexión activar o desactivar automáticamente los enlaces de conexión, de forma que se garantice la eliminación de bucles. Para este caso hacemos que las VLAN indicadas se conviertan en raíces primarias.*

DLS1(config)#spanning-tree vlan 112,355 root secondary *con el comando raíz segundarias hacemos que las VLAN indicadas se conviertan en segundarias.* DLS1(config)#exit

*figura 58. Spanning-tree root en DLS1*

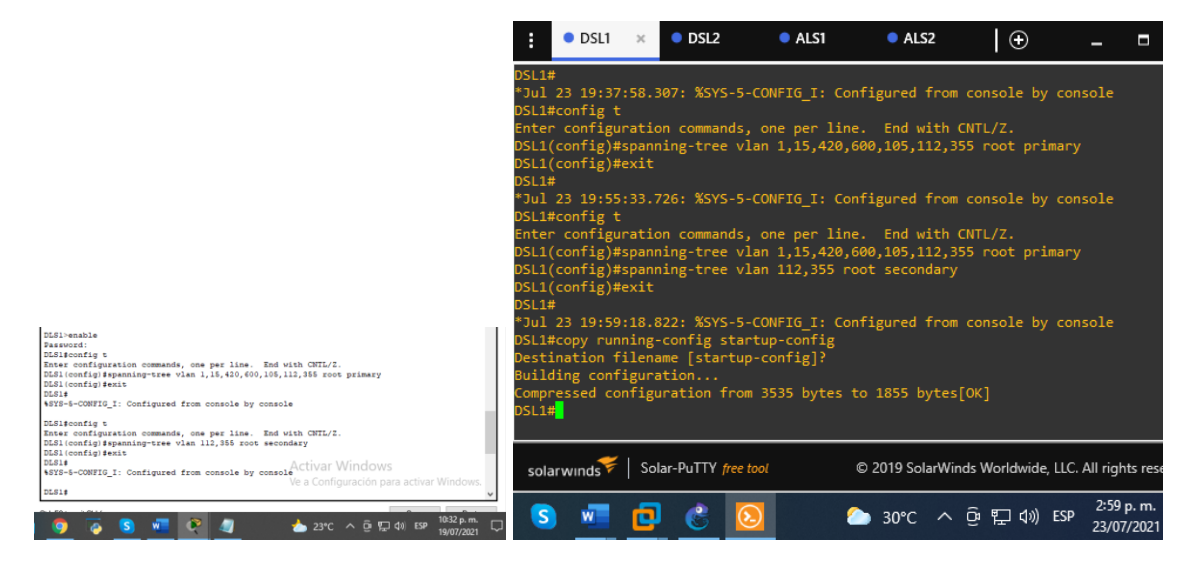

Fuente: autoria propia

2.14 - Configurar DLS2 como Spanning tree root para las VLAN 100 y 240 y como una raíz secundaria para las VLAN 15, 420, 600, 1050, 1112 y 3550.

DLS2#config t Enter configuration commands, one per line. End with CNTL/Z. DLS2(config)#spanning-tree vlan 100,240 root primary DLS2(config)#spanning-tree vlan 15,420,600,105,112,355 root secondary DLS2(config)#exit

*figura 59. Spanning-tree root segundarias en DLS2*

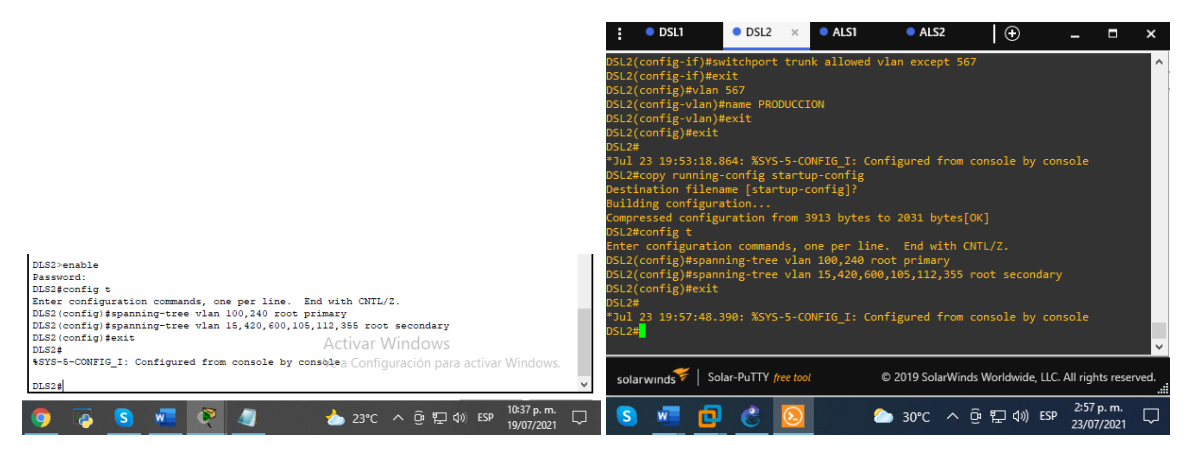

Fuente: autoria propia

2.15 - Configurar todos los puertos como troncales de tal forma que solamente las VLAN que se han creado se les permitirá circular a través de estos puertos.

Aquí hacemos que solo las VLAN determinadas circulen a través de los puertos troncales.

DSL1#config t

Enter configuration commands, one per line. End with CNTL/Z. DSL1(config)#interface port-channel 1 DSL1(config-if)#switchport trunk native vlan 600 DSL1(config-if)#switchport trunk encapsulation dot1q DSL1(config-if)#switchport mode trunk DSL1(config-if)#exit DSL1(config)#interface port-channel 12 DSL1(config-if)#switchport trunk native vlan 600 DSL1(config-if)#switchport trunk encapsulation dot1q DSL1(config-if)#switchport mode trunk DSL1(config-if)#exit DSL1(config)#interface port-channel 4 DSL1(config-if)#switchport trunk native vlan 600 DSL1(config-if)#switchport trunk encapsulation dot1q DSL1(config-if)#switchport mode trunk

DSL1(config-if)#exit

### *figura 60. Config de troncales en DLS1*

| <b>DLS1</b><br>$\Box$<br>$\times$                                                                                                    |                                                                                                    |
|----------------------------------------------------------------------------------------------------|----------------------------------------------------------------------------------------------------|
| Config CLI Attributes<br>Physical                                                                                                    | $\odot$<br>$\bullet$ DSL2<br>ALS1<br>ALS2<br>$\bullet$ DSL1                                                                                                    |
| <b>IOS</b> Command Line Interface                                                                                                    | DSL1#copy running-config startup-config                                                                                                    |
| Password:<br>DLS1#config t<br>Enter configuration commands, one per line. End with CNTL/2.<br>DLS1(config)#interface port-channel 1<br>DLS1(config-if)#switchport trunk native vlan 600<br>DLS1(config-if)#switchport trunk encapsulation dotlg<br>DLS1(config-if)#switchport mode trunk<br>DLS1(config-if) #exit<br>DLS1(config)#interface port-channel 12<br>DLS1(config-if)#no switchport<br>% Incomplete command.<br>DLS1(config-if)#ip address 10.20.20.1 255.255.255.2525<br>% Invalid input detected at '^' marker.<br>DLS1(config-if)#no switchport<br>% Incomplete command.<br>DLS1(config-if)#interface port-channel 12<br>DLS1(config-if)#switchport trunk native vlan 600<br>DLS1(config-if)#switchport trunk encapsulation dotlg<br>% Invalid input detected at '^' marker.<br>DLS1(config-if)#switchport mode trunk<br>Command rejected: An interface whose trunk encapsulation is "Auto" can not be configured<br>to "trunk" mode<br>DLS1(config-if)#interface port-channel 4<br>DLS1(config-if)#switchport trunk native vlan 600<br>DLS1(config-if)#switchport trunk encapsulation dotlg<br>DLS1(config-if)#switchport mode trunk<br>DLS1(config-if)#exit<br>DLS1(config)#interface port-channel 12<br>DLS1(config-if)#no switchport<br>% Incomplete command.<br>DLS1(config-if)#<br>DLS1(config-if)# | Destination filename [startup-config]?<br>Building configuration<br>Compressed configuration from 3535 bytes to 1855 bytes[OK]<br>DSL1#config t<br>Enter configuration commands, one per line. End with CNTL/Z.<br>DSL1(config)#interface port-channel 1<br>DSL1(config-if)#switchport trunk native vlan 600<br>DSL1(config-if)#switchport trunk encapsulation dot1q<br>DSL1(config-if)#switchport mode trunk<br>DSL1(config-if)#exit<br>DSL1(config)#interface port-channel 12<br>DSL1(config-if)#switchport trunk native vlan 600<br>DSL1(config-if)#switchport trunk encapsulation dot1q<br>DSL1(config-if)#switchport mode trunk<br>DSL1(config-if)#exit<br>DSL1(config)#interface port-channel 4<br>DSL1(config-if)#switchport trunk native vlan 600<br>DSL1(config-if)#switchport trunk encapsulation dot1q<br>DSL1(config-if)#switchport mode trunk<br>DSL1(config-if)#exit<br>$DSL1$ (config)# |
| Activar Windows<br>DLS1(config-if)#<br>$DIS1 (confiq-if)$ #<br>Ve a Configuración para activar Windows.<br>$DIS1 (confia-if)$ #<br>$DIS1$ (configurit)                                                                                                    | solarwinds Solar-PuTTY free tool<br>© 2019 SolarWinds Worldwide, LLC. All rights reserved.                                                                                                    |
| Conu<br>Paste<br>Chieff to evit CLI focus<br>11:38 p.m.<br>$22^{\circ}C$ $\wedge$ $\widehat{D}$ $\Box$ $\Box$ $\Diamond$ ) ESP<br>19/07/2021                                                                                                    | 3:04 p.m.<br>$\bullet$ 30°C $\land$ $\stackrel{\frown}{\circ}$ $\stackrel{\frown}{\sim}$ $\downarrow$ $\uparrow$ $\downarrow$ ESP<br>23/07/2021                                                                                                    |

Fuente: autoria propia

#### *figura 61.Config de troncales en DLS1*

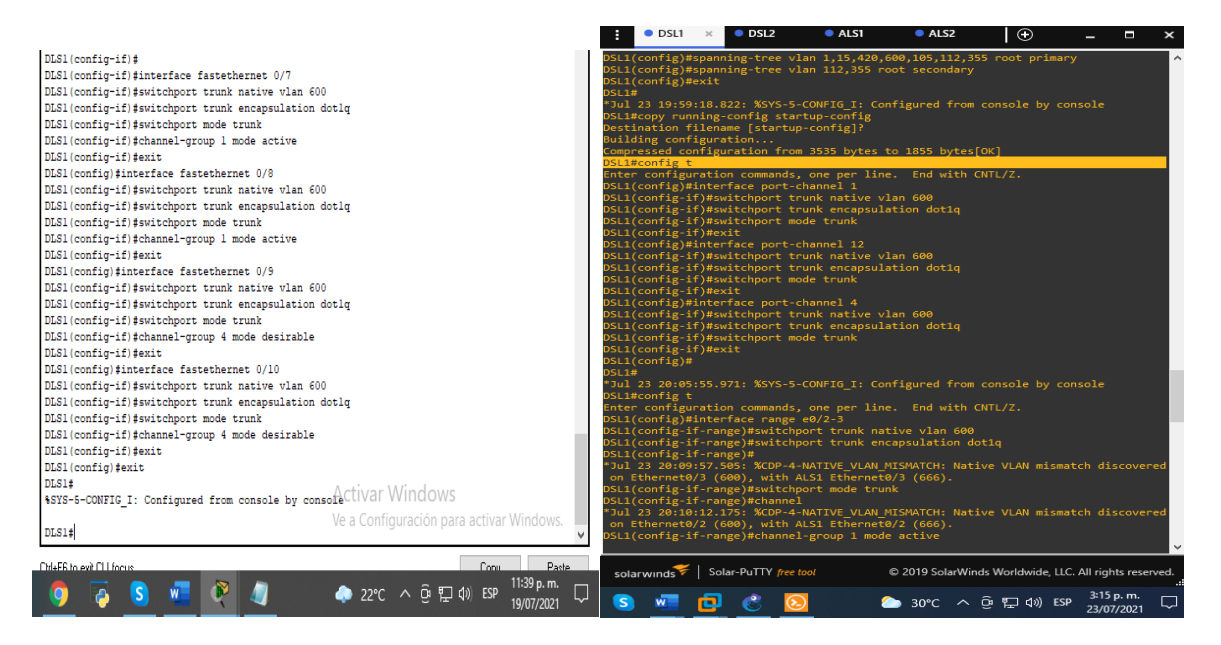

Fuente: autoria propia

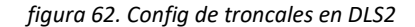

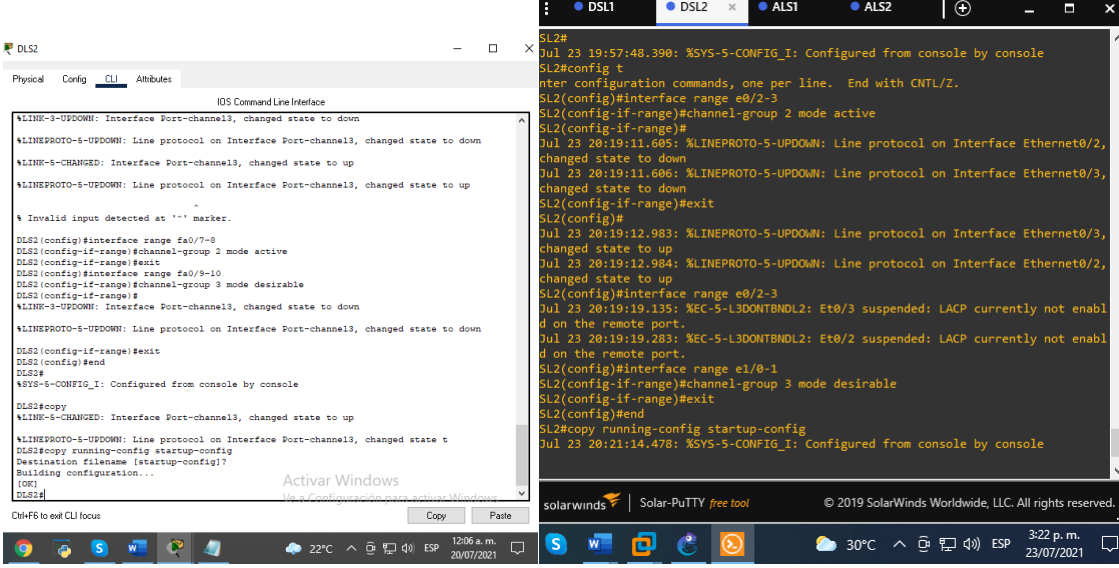

Fuente: autoria propia

#### *figura 63. Config de troncales en ALS1*

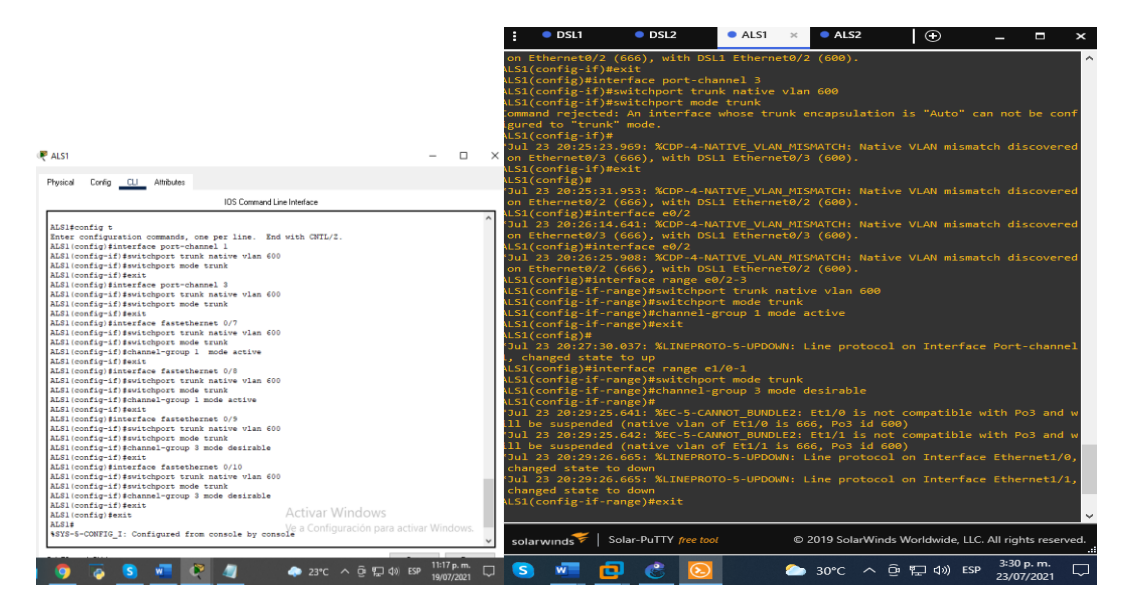

Fuente: autoria propia

*figura 64. Config de troncales en ALS2*

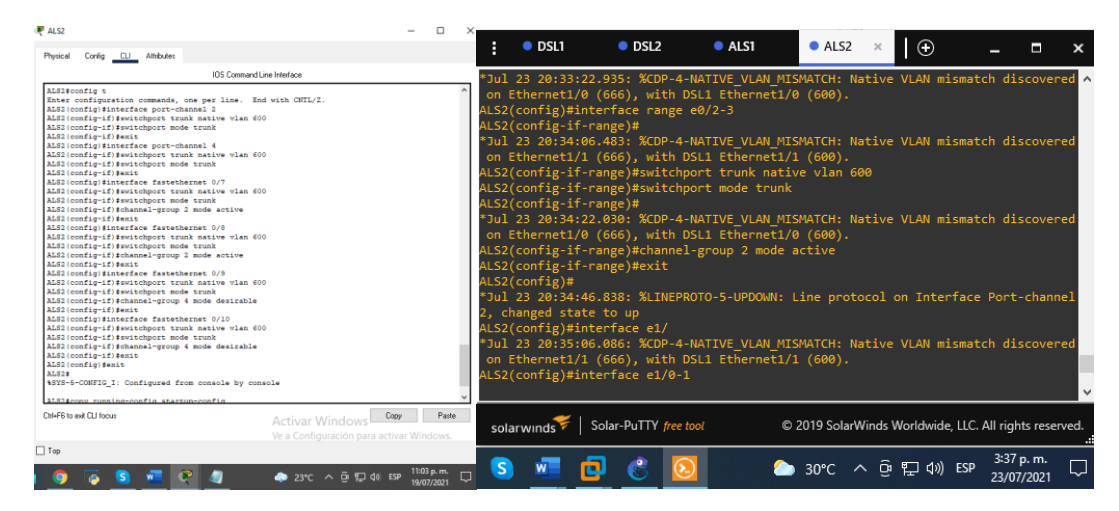

Fuente: autoria propia

2.16 - Configurar las siguientes interfaces como puertos de acceso, asignados a las VLAN de la siguiente manera:

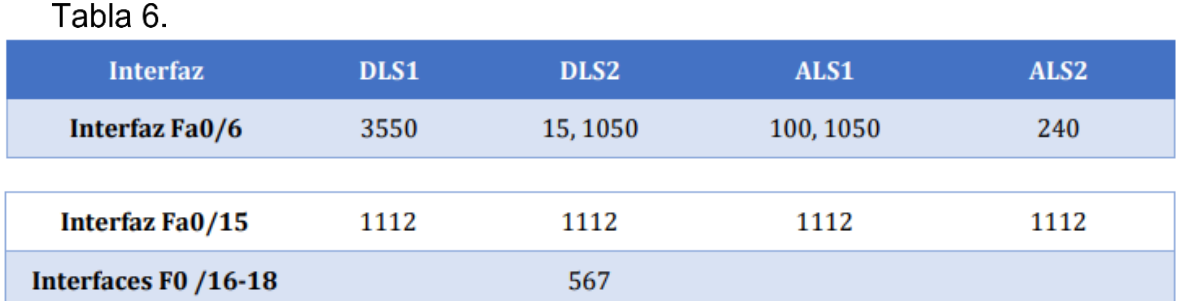

Ahora lo que vamos hacer es darle el acceso solo a las VLAN que deseemos, de acuerdo a la tabla anteriormente vista.

Los puertos de acceso son los elementos del switch que permiten la conexión de otros dispositivos al mismo. Como por ejemplo un PC, portátil, un router, otro switch, una impresora y en general cualquier dispositivo que incluya una interfaz de red Ethernet.

DSL1#config t ingresamos a la configuración del switch Enter configuration commands, one per line. End with CNTL/Z. DSL1(config)#interface e1/3 *ingreso a la interfaz e1/3* DSL1(config-if)#switchport mode access *Con este comando, la interfaz cambia al modo de acceso permanente.* DSL1(config-if)#switchport access vlan 355 *con este comando le damos acceso a la VLAN 355 desde el puerto del switch.* DSL1(config-if)#spanning-tree portfast DSL1(config)#interface e1/2 DSL1(config-if)#switchport mode access DSL1(config-if)#switchport access vlan 112 DSL1(config-if)#spanning-tree portfast DSL1(config-if)#

#### *figura 65.Config puerto de acceso DLS1*

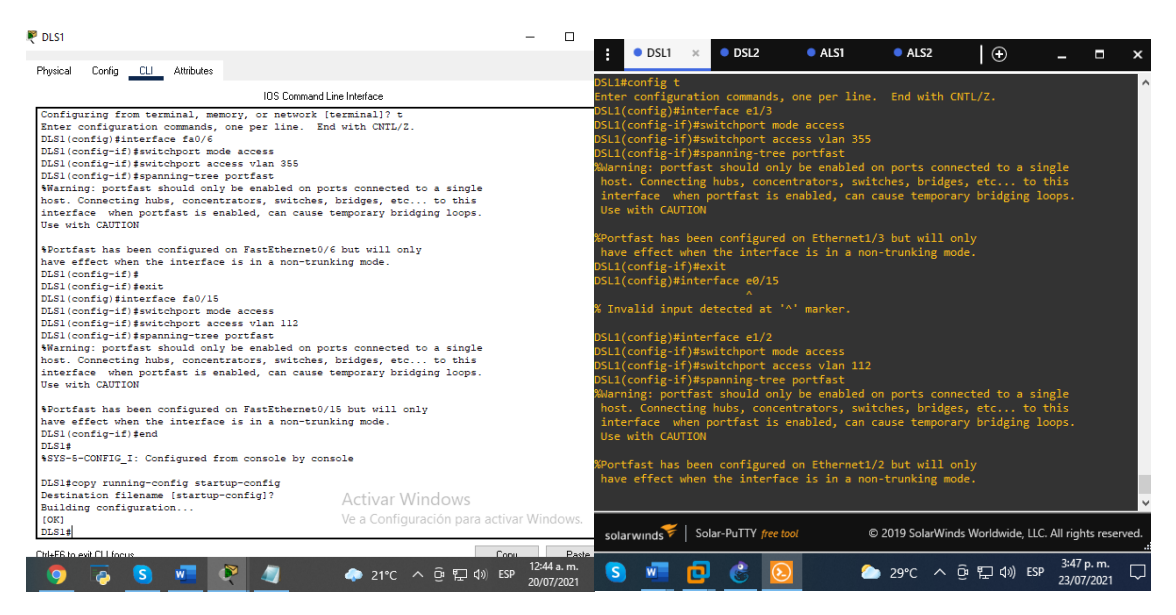

Fuente: autoria propia

DSL2#config t Enter configuration commands, one per line. End with CNTL/Z. DSL2(config)#interface e1/2 DSL2(config-if)#switchport mode acces DSL2(config-if)#switchport mode acces DSL2(config)#interface range e2/1-2 DSL2(config-if)#interface e1/3 DSL2(config-if)#switchport access vlan 105 DSL2(config-if)#switchport mode access DSL2(config-if)#switchport access vlan 105 DSL2(config-if)#spanning-tree portfast DSL2(config-if)#exit DSL2(config-if-range)#switchport mode access DSL2(config-if-range)#switchport access vlan 567 DSL2(config-if-range)#spanning-tree portfast

### *figura 66.Config puerto de acceso DLS2*

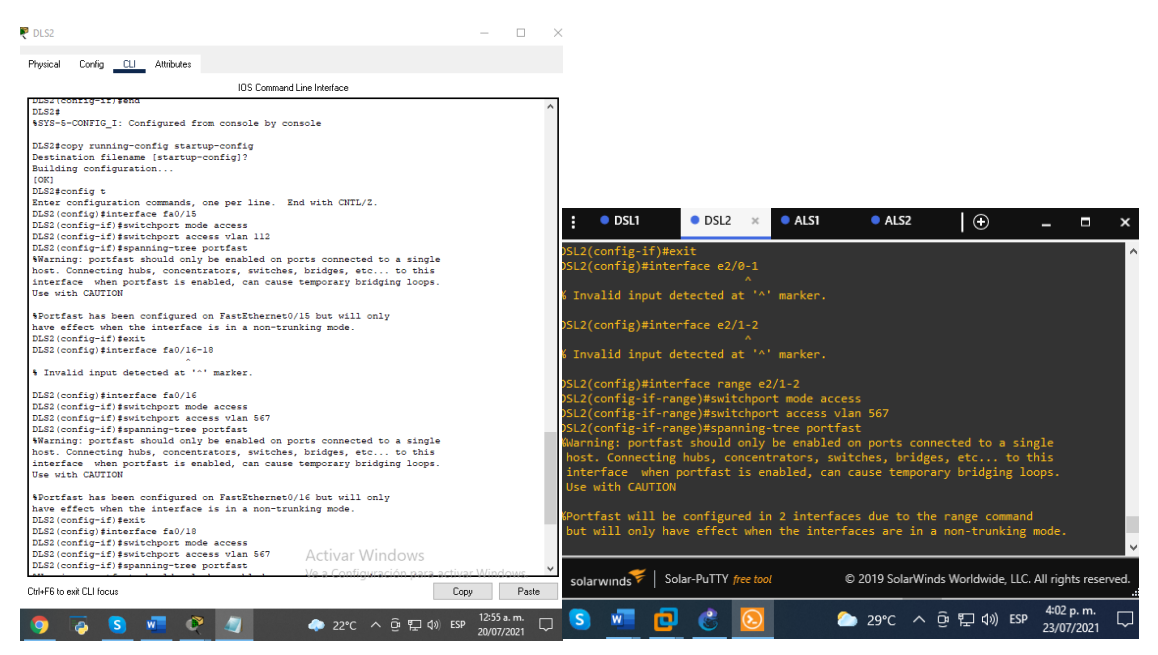

Fuente: autoria propia

ALS1(config)#interface e1/2

ALS1(config-if)#switchport mode access

ALS1(config-if)#spanning-tree portfast

ALS1(config-if)#switchport access vlan 105

ALS1(config-if)#spanning-tree portfast

ALS1(config-if)#exit

ALS1(config)#

ALS1(config)#interface e1/3

ALS1(config-if)#switchport mode access

ALS1(config-if)#switchport access vlan 100

ALS1(config-if)#spanning-tree portfast

ALS1(config-if)#exit

ALS1(config)#interface e1/3

ALS1(config-if)#switchport mode access

ALS1(config-if)#switchport access vlan 105

ALS1(config-if)#spanning-tree portfast

ALS1(config-if)#exit

ALS1(config)#interface e1/2

ALS1(config-if)#switchport mode access

### *figura 67.Config puerto de acceso ALS1*

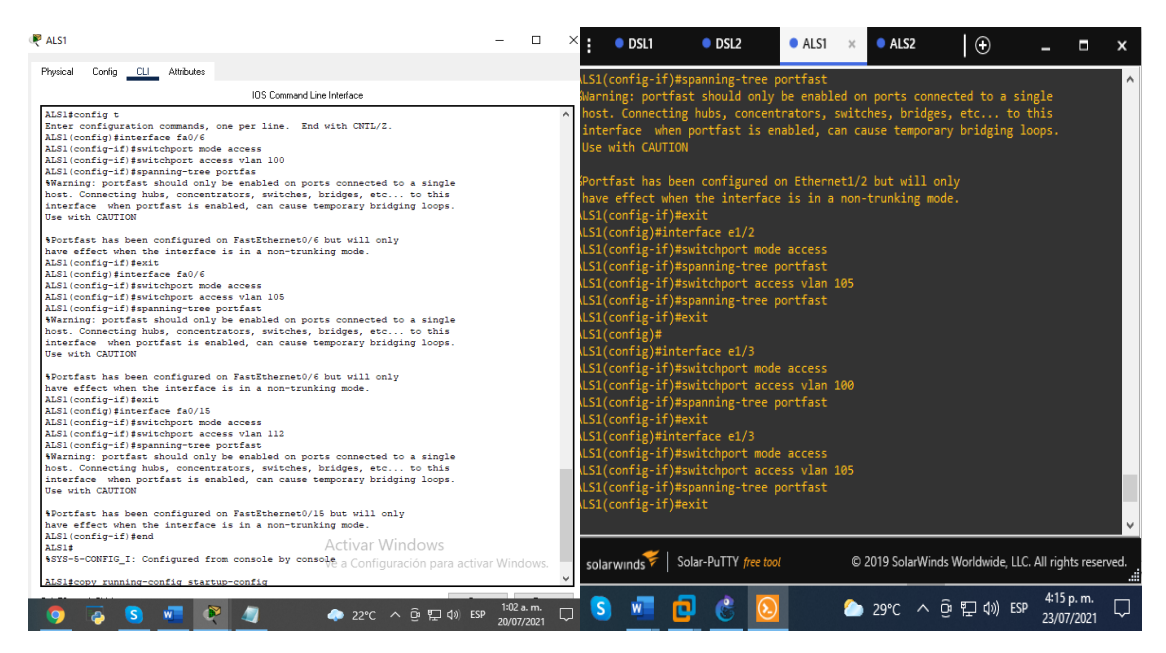

Fuente: autoria propia*.*

ALS2(config)#interface e1/3 ALS2(config-if)#switchport mode access ALS2(config-if)#switchport access vlan 240 ALS2(config-if)#spanning-tree portfast ALS2(config-if)#exit ALS2(config)#interface e1/2 ALS2(config-if)#switchport mode access ALS2(config-if)#switchport access vlan 112 ALS2(config-if)#spanning-tree portfast

*figura 68. Config puerto de acceso ALS2*

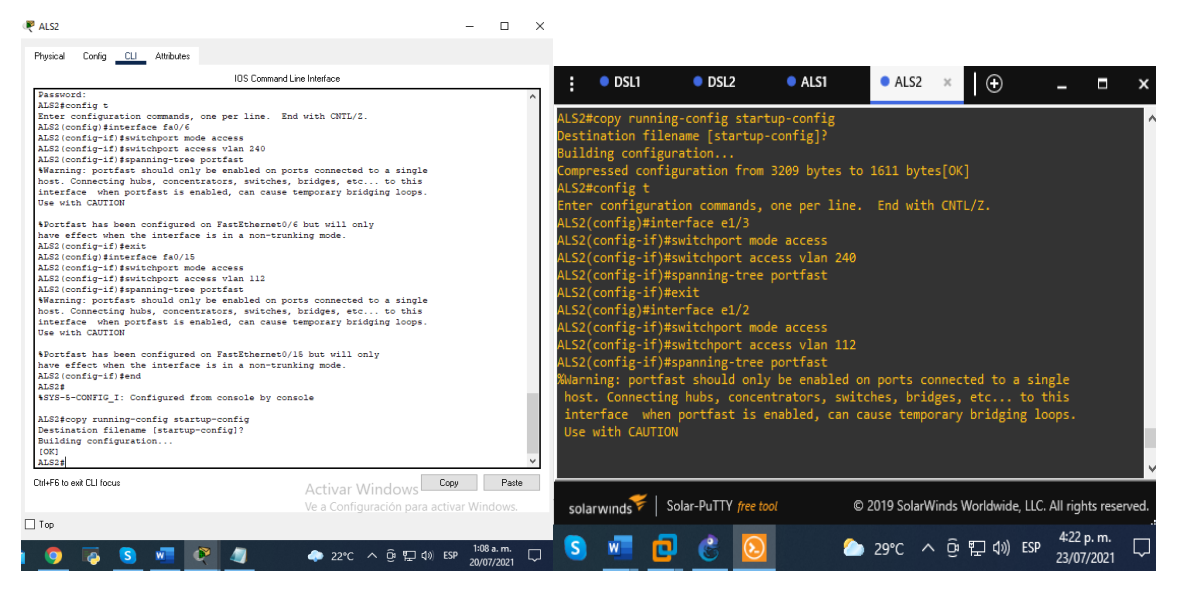

Fuente: autoria propia

2.17 - conectividad de red de prueba y las opciones configuradas.

a -Verificar la existencia de las VLAN correctas en todos los switches y la asignación de puertos troncales y de acceso

Con el comando **SHOW ETHERCHANNEL** nos muestra los grupos EtherChannel que se han creado, muestra una única línea de información por canal de puertos.

*figura 69. Comando EtherChannel DLS1*

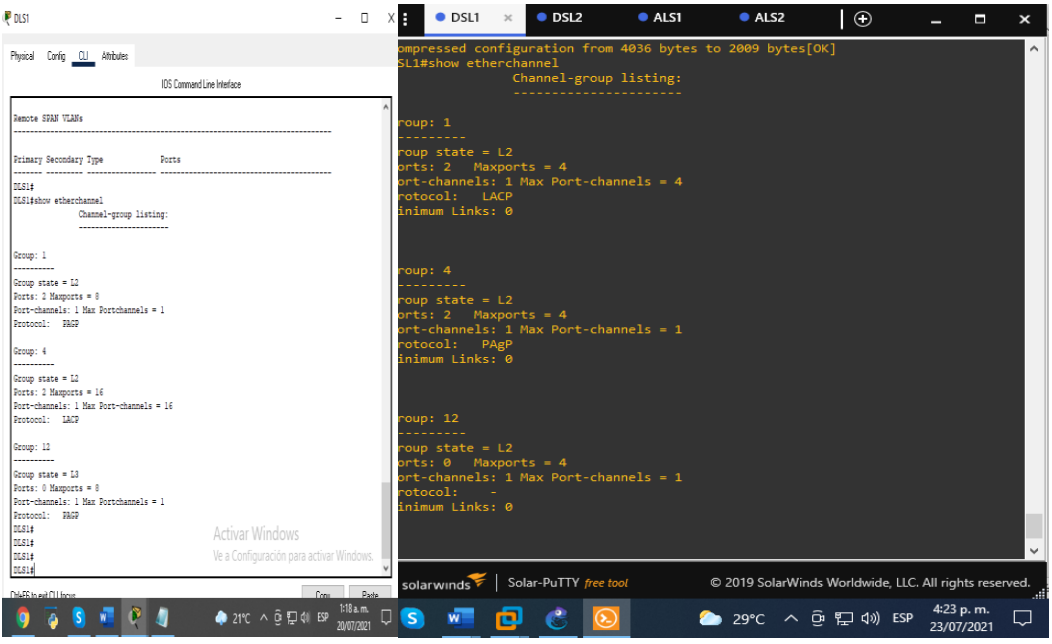

Fuente: autoria propia

Ahora utilizamos el comando **SHOW VLAN** que muestra el conteo de todas las **VLAN** configuradas.

*figura 70.Comando show VLAN DLS1*

| P DLS1                                                                                                    | $\Box$                  | Х | $\bullet$ DSL1<br>н                                                                                                    |                                      | $\bullet$ DSL2                   | ALS1     |                                                                                                 | ALS2                                                   | $\odot$                                                  |                                                                 | п                                                        |  |
|----------------------------------------------------------------------------------------------------|-------------------------|---|----------------------------------------------------------------------------------------------------|--------------------------------------|----------------------------------|----------|-------------------------------------------------------------------------------------------------|--------------------------------------------------------|----------------------------------------------------------|-----------------------------------------------------------------|----------------------------------------------------------|--|
| Config<br>CLI Attributes<br>Physical                                                                                                    |                         |   | SL1#show vlan                                                                                                    |                                      |                                  |          |                                                                                                 |                                                        |                                                          |                                                                 |                                                          |  |
| IOS Command Line Interface                                                                                                    |                         |   | AN Name                                                                                                    |                                      |                                  |          | <b>Status</b>                                                                                   | Ports                                                  |                                                          |                                                                 |                                                          |  |
| DLS1#show vlan                                                                                                    |                         |   | default                                                                                                    |                                      |                                  |          | active                                                                                          |                                                        | Et0/0, Et2/0, Et2/1, Et2/2<br>Et2/3, Et3/0, Et3/1, Et3/2 |                                                                 |                                                          |  |
| <b>VLAN Name</b><br><b>Status</b><br>Ports                                                                                                    |                         |   | <b>ADMON</b>                                                                                                    |                                      |                                  |          | active                                                                                          | Et3/3                                                  |                                                          |                                                                 |                                                          |  |
| Pol. Fa0/1, Fa0/2, Fa0/3<br>default<br>active<br>Fa0/4, Fa0/5, Fa0/7, Fa0/8<br>Fa0/13, Fa0/14, Fa0/16, Fa0/17<br>Fa0/18, Fa0/19, Fa0/20, Fa0/21<br>Fa0/22, Fa0/23, Fa0/24, Gig0/1<br>Giq0/2<br><b>ADMON</b><br>15<br>active |                         |   | <b>SEGUROS</b><br>aa<br><b>VENTAS</b><br>MULTIMEDIA<br>12<br><b>CLIENTES</b><br>PERSONAL<br><b>NATIVA</b><br>9Ø<br>02 fddi-default<br>03 trcrf-default<br>04 fddinet-default |                                      |                                  |          | active<br>active<br>active<br>active<br>active<br>active<br>act/unsup<br>act/unsup<br>act/unsup | Et1/2<br>Et1/3                                         |                                                          |                                                                 |                                                          |  |
| <b>SEGUROS</b><br>100<br>active<br>VENTAS<br>105<br>active<br>112<br>MULTIMEDIA<br>Fa0/15<br>active<br><b>CLIENTES</b><br>240<br>active<br>355 PERSONAL<br>Fa0/6<br>active                                                  |                         |   | 005 trbrf-default<br>LAN Type SAID<br>enet                                                                                                    | 100001                               | <b>MTU</b><br>1500               |          | act/unsup<br>Parent RingNo BridgeNo Stp BrdgMode Trans1 Trans2                                  |                                                        |                                                          | ø                                                               | ø                                                        |  |
| <b>PROVEEDORES</b><br>420<br>active<br>600 NATIVA<br>active<br>1002 fddi-default<br>active                                                                                                    |                         |   | enet<br>enet<br>enet<br>enet<br>12                                                                                                    | 100015<br>100100<br>100105<br>100112 | 1500<br>1500<br>1500<br>1500     |          |                                                                                                 |                                                        |                                                          | ø<br>$\boldsymbol{\alpha}$<br>$\boldsymbol{\alpha}$<br>$\alpha$ | ø<br>$\boldsymbol{\theta}$<br>ø<br>$\boldsymbol{\alpha}$ |  |
| 1003 token-ring-default<br>active<br>1004 fddinet-default<br>active<br>1005 trnet-default<br>active                                                                                                    |                         |   | enet<br>enet<br>enet<br>fddi                                                                                                    | 100240<br>100355<br>100600<br>101002 | 1500<br>$1500 -$<br>1500<br>1500 |          |                                                                                                 |                                                        |                                                          | $\theta$<br>ø<br>$\boldsymbol{\alpha}$<br>ø                     | ø<br>ø<br>ø<br>$\bullet$                                 |  |
| VLAN Type SAID<br>Parent RingNo BridgeNo Stp BrdgMode Transl Trans2<br>MTU<br>ō<br>enet 100001<br>1500<br>٠<br>$1500 -$<br>15<br>enet 100015<br>٥<br>٠                                                                      |                         |   | 03 trcrf 101003<br>04 fdnet 101004<br>005 trbrf 101005                                                                                                    |                                      | 4472 1005<br>1500<br>4472 -      | ÷.<br>х. | 3276<br>15                                                                                      | ieee -<br>$ibm -$                                      | srb                                                      | ø<br>ø<br>$\theta$                                              | ø<br>ø<br>$\boldsymbol{\theta}$                          |  |
| 100<br>enet 100100<br>$1500 -$<br>n<br>n<br>enet 100105<br>105<br>$1500 -$<br>n<br>n<br>112<br>enet 100112<br>$1500 -$<br>$\mathbf{0}$<br>enet 100240<br>n.<br>240<br>$1500 -$                                              |                         |   | 'LAN AREHops STEHops Backup CRF<br>9037                                                                                                    | $\overline{7}$                       | off                              |          |                                                                                                 |                                                        |                                                          |                                                                 |                                                          |  |
| enet 100355<br>$1500 -$<br>355<br>Activar Windows<br>$1500 -$<br>420<br>enet 100420<br>600 enet 100600<br>$1500 -$<br>Ve a Configuración para activar Windows.<br>1002 fddi 101002<br>$1500 -$                              |                         |   | mote SPAN VLANs                                                                                                    |                                      |                                  |          |                                                                                                 |                                                        |                                                          |                                                                 |                                                          |  |
| ChleFR to exit CLI focus                                                                                                    | Paste<br>Conu.          |   | solarwinds   Solar-PuTTY free tool                                                                                                    |                                      |                                  |          |                                                                                                 | C 2019 SolarWinds Worldwide, LLC. All rights reserved. |                                                          |                                                                 |                                                          |  |
| ● 22℃ へ @ Q ψ ESP<br>ð                                                                                                    | 1:12 a.m.<br>20/07/2021 | Ų | s<br>W                                                                                                    | ъ                                    |                                  |          |                                                                                                 | ● 29°C へ @ ロ (1) ESP                                   |                                                          |                                                                 | 4:25 p.m.<br>23/07/2021                                  |  |
| Fuente: autoria propia                                                                                                    |                         |   |                                                                                                    |                                      |                                  |          |                                                                                                 |                                                        |                                                          |                                                                 |                                                          |  |

*figura 71.Comando show VLAN DLS2*

| <b>PDLS2</b>                                                                                                    |                            | □     |    | $\bullet$ DSL1                                                                                                    |                    | $O$ DSL2     |                 | A.S1                                                                 | ALS2                                                   |                            | $_{\odot}$            |                            | Н          | $\mathbf{x}$ |
|----------------------------------------------------------------------------------------------------|----------------------------|-------|----|----------------------------------------------------------------------------------------------------|--------------------|--------------|-----------------|----------------------------------------------------------------------|--------------------------------------------------------|----------------------------|-----------------------|----------------------------|------------|--------------|
| Config CLI Attributes<br>Physical                                                                                                    |                            |       |    | SL2#show vlan                                                                                                    |                    |              |                 |                                                                      |                                                        |                            |                       |                            |            |              |
| <b>IOS Command Line Interface</b>                                                                                                    |                            |       |    | <b>LAN Name</b>                                                                                                    |                    |              |                 | Status                                                               | Ports                                                  |                            |                       |                            |            |              |
| DLS2#show vlan                                                                                                    |                            |       |    | default                                                                                                    |                    |              |                 | active                                                               |                                                        | Et0/0, Et2/0, Et2/3, Et3/0 |                       |                            |            |              |
| <b>VLAN Name</b><br><b>Status</b><br>Ports                                                                                                    |                            |       |    | <b>ADMON</b>                                                                                                    |                    |              |                 | active                                                               |                                                        | Et3/1, Et3/2, Et3/3        |                       |                            |            |              |
| default<br>Po2. Fa0/1. Fa0/2. Fa0/3<br>active<br>Fa0/4, Fa0/5, Fa0/7, Fa0/8<br>Fa0/13, Fa0/14, Fa0/17, Fa0/19<br>Fa0/20, Fa0/21, Fa0/22, Fa0/23<br>Fa0/24, Gig0/1, Gig0/2                                                                                  |                            |       |    | <b>SEGUROS</b><br><b>VENTAS</b><br>05<br><b>MULTIMEDIA</b><br>12 <sub>1</sub><br>40<br><b>CLIENTES</b><br>PERSONAL<br><b>ISS</b> |                    |              |                 | active<br>active<br>active<br>active<br>active                       | Et1/3<br>Et1/2                                         |                            |                       |                            |            |              |
| <b>ADMON</b><br>15<br>active<br>100<br><b>SEGUROS</b><br>active<br>105<br><b>VENTAS</b><br>Ea0/6<br>active<br>MULTIMEDIA<br>F A 0/15<br>112<br>active<br>240<br><b>CLIENTES</b><br>active<br><b>PERSONAL</b><br>355<br>active<br>420 PROVEEDORES<br>active |                            |       |    | 67<br>PRODUCCION<br>ee.<br><b>NATIVA</b><br>002 fddi-default<br>003 trcrf-default<br>005 trbrf-default                           | 04 fddinet-default |              |                 | active<br>active<br>act/unsup<br>act/unsup<br>act/unsup<br>act/unsup |                                                        | $Et2/1$ , $Et2/2$          |                       |                            |            |              |
| <b>567 PRODUCCION</b><br>active<br>Fa0/16, Fa0/18                                                                                                    |                            |       |    | /LAN Type SAID                                                                                                    |                    | <b>MTU</b>   |                 |                                                                      | Parent RingNo BridgeNo Stp BrdgMode Trans1 Trans2      |                            |                       |                            |            |              |
| 600 NATIVA<br>active<br>1002 fddi-default<br>active                                                                                                    |                            |       |    |                                                                                                    |                    |              |                 |                                                                      |                                                        |                            |                       |                            |            |              |
| 1003 token-ring-default<br>active                                                                                                    |                            |       |    | enet                                                                                                    | 100001<br>100015   | 1500<br>1500 |                 |                                                                      |                                                        |                            | ø                     | $\boldsymbol{\alpha}$<br>ø |            |              |
| 1004 fddinet-default<br>active                                                                                                    |                            |       |    | enet<br>enet                                                                                                    | 100100             | $1500 -$     |                 |                                                                      |                                                        |                            | $\alpha$              | $\alpha$                   |            |              |
| 1005 trnet-default<br>active                                                                                                    |                            |       |    | 05<br>enet                                                                                                    | 100105             | 1500         |                 |                                                                      |                                                        |                            | $\alpha$              | $\alpha$                   |            |              |
|                                                                                                    |                            |       |    | $12^{12}$<br>enet                                                                                                    | 100112             | $1500 - 5$   |                 |                                                                      |                                                        |                            | $\theta$              | $\theta$                   |            |              |
| MTU Parent RingNo BridgeNo Stp BrdgMode Transl Trans2<br><b>VLAN Type SAID</b>                                                                                                    |                            |       |    | 40<br>enet                                                                                                    | 100240             | 1500         |                 |                                                                      |                                                        |                            | $\boldsymbol{\alpha}$ | $\theta$                   |            |              |
| ---- ----                                                                                                    |                            |       |    | enet                                                                                                    | 100355             | $1500 -$     |                 |                                                                      |                                                        |                            | $\boldsymbol{\alpha}$ | $\boldsymbol{\alpha}$      |            |              |
| 1.<br>enet 100001<br>$1500 -$<br>n.<br>n<br>15<br>$1500 -$<br><b>D</b><br>۰.                                                                                                    |                            |       |    | 67<br>enet                                                                                                    | 100567             | 1500         | - -             |                                                                      |                                                        |                            | ø                     | ø                          |            |              |
| enet 100015<br>$\circ$<br>100<br>100100<br>$1500 -$<br>enet<br>$^{\circ}$                                                                                                    |                            |       |    | enet                                                                                                    | 100600             | 1500         |                 |                                                                      |                                                        |                            | $\alpha$              | $\alpha$                   |            |              |
| 105<br>100105<br><b>O</b><br>$1500 -$<br>$\alpha$<br>enet                                                                                                    |                            |       |    | 002 fddi                                                                                                    | 101002             | 1500         | <b>Contract</b> | <b>Section</b>                                                       |                                                        |                            | $\alpha$              | $\alpha$                   |            |              |
| 112<br>100112<br>$1500 -$<br>$\Omega$<br>$^{\circ}$<br>enet                                                                                                    |                            |       |    | 003 trcrf 101003                                                                                                    |                    |              | 4472 1005       | 3276                                                                 |                                                        | srb                        | $\theta$              | $\alpha$                   |            |              |
| enet 100240<br>$1500 -$<br>$\Omega$<br>$\Omega$<br>240                                                                                                    |                            |       |    | 004 fdnet 101004                                                                                                    |                    | 1500         | - 11            | <b>Service</b>                                                       | <b>COLLEGE</b>                                         | ieee -                     | $\theta$              | $\theta$                   |            |              |
| enet 100355<br>355<br>$1500 -$<br>$\mathbf{a}$<br>$\Omega$                                                                                                    |                            |       |    | 005 trbrf 101005                                                                                                    |                    | $4472 -$     |                 |                                                                      | 15                                                     | ibm -                      | $\theta$              | $\theta$                   |            |              |
| 420<br>100420<br>$1500 -$<br>$\bullet$<br><b>D</b><br>enet                                                                                                    |                            |       |    |                                                                                                    |                    |              |                 |                                                                      |                                                        |                            |                       |                            |            |              |
| enet 100567<br>$1500 -$<br><b>D</b><br>567<br>۰.                                                                                                    |                            |       |    |                                                                                                    |                    |              |                 |                                                                      |                                                        |                            |                       |                            |            |              |
| 600<br>100600<br>$1500 -$<br>enet<br>۰                                                                                                    |                            |       |    | LAN AREHops STEHops Backup CRF                                                                                                   |                    |              |                 |                                                                      |                                                        |                            |                       |                            |            |              |
| 101002<br><b>O</b><br>1002 fddi<br>$1500 -$<br>0                                                                                                    |                            |       |    |                                                                                                    |                    |              |                 |                                                                      |                                                        |                            |                       |                            |            |              |
| $1003$ tr<br>101003<br>$1500 -$<br>$\circ$<br>$^{\circ}$<br>1004 fdnet 101004<br>$1500 -$<br>o<br>$\Omega$                                                                                                    |                            |       |    | 9037                                                                                                    | $\overline{z}$     | off          |                 |                                                                      |                                                        |                            |                       |                            |            |              |
| 1000<br>1005 trnet 101005<br>$1500 -$<br>1 hm<br>$\Omega$<br>D                                                                                                    |                            |       |    |                                                                                                    |                    |              |                 |                                                                      |                                                        |                            |                       |                            |            |              |
|                                                                                                    |                            |       |    | mote SPAN VLANs                                                                                                    |                    |              |                 |                                                                      |                                                        |                            |                       |                            |            |              |
| Parent RingNo BridgeNo Stp BrdgNode Trans1 Trans2<br><b>VLAN Type SAID</b><br>MTU                                                                                                    |                            |       |    | $-More--$                                                                                                    |                    |              |                 |                                                                      |                                                        |                            |                       |                            |            |              |
| ------ -------- ---- <u>---------- ------</u><br>Ctrl+F6 to exit CLI focus                                                                                                    | Copy                       | Paste |    | solarwinds   Solar-PuTTY free tool                                                                                               |                    |              |                 |                                                                      | @ 2019 SolarWinds Worldwide, LLC. All rights reserved. |                            |                       |                            |            |              |
| $22^{\circ}C$ $\land$ $\overline{O}$ $\Pi$ $\Box$ $\Box$ ) ESP<br><b>S</b>                                                                                                    | $1:11a$ , m.<br>20/07/2021 |       | L. | s.<br>$W^-$                                                                                                    | rن.                |              |                 |                                                                      | 29 °C へ 回 ロ (1) ESP                                    |                            |                       | 23/07/2021                 | 4:26 p. m. | шI<br>ᇅ      |

Fuente: autoria propia

*figura 72.Comando show interface trunk ALS1*

| P ALS1                                     |                                                                                                    | $\Box$                              |                                                                                                    | $\bullet$ DSL1                                 | $\bullet$ DSL2                                                                                                    | ALS1                                                                                                    | ALS2                                              | $\bigoplus$                                            | Н                       | $\boldsymbol{\mathsf{x}}$ |
|--------------------------------------------|----------------------------------------------------------------------------------------------------|-------------------------------------|----------------------------------------------------------------------------------------------------|------------------------------------------------|----------------------------------------------------------------------------------------------------|----------------------------------------------------------------------------------------------------|---------------------------------------------------|--------------------------------------------------------|-------------------------|---------------------------|
| Physical                                   | Config CLI Attributes                                                                                                    |                                     |                                                                                                    | ALS1#show interface trunk                      |                                                                                                    |                                                                                                    |                                                   |                                                        |                         | $\overline{\phantom{a}}$  |
|                                            | <b>IOS Command Line Interface</b>                                                                                                    |                                     |                                                                                                    |                                                |                                                                                                    |                                                                                                    |                                                   |                                                        |                         |                           |
| Port<br>Po3<br>Port<br>Po <sub>3</sub>     | ALS1#show interface trunk<br>Mode<br>Encapsulation Status<br>Native vlan<br>802.1 <sub>a</sub><br>600<br>on.<br>trunking<br>Vlans allowed on trunk<br>$1 - 1005$                                                                                                    |                                     | Port<br>Et@/1<br>Et1/0<br>$E$ t1/1                                                                                                    | Mode<br>on<br>on<br>on                         |                                                                                                    | Encapsulation<br>802.1a<br>802.1q<br>802.1q                                                             | <b>Status</b><br>trunking<br>trunking<br>trunking | Native vlan<br>666<br>666<br>666                       |                         |                           |
| Port<br>Po3<br>Port<br>Po3<br><b>ALS1#</b> | Vlans allowed and active in management domain<br><b>A</b><br>Vlans in spanning tree forwarding state and not pruned<br>п.<br>ALS1#show vlan                                                                                                    |                                     | Po <sub>1</sub><br>Port<br>Et@/1<br>Et1/0<br>Et1/1<br>201                                                                                              | on<br>$1 - 4094$<br>none<br>none<br>$1 - 4094$ | Vlans allowed on trunk                                                                                                    | 802.1a                                                                                                  | trunking                                          | 600                                                    |                         |                           |
| <b>UTAN Name</b>                           | Status<br>Ports                                                                                                    |                                     |                                                                                                    |                                                |                                                                                                    |                                                                                                    |                                                   |                                                        |                         |                           |
| $\mathbf{L}$<br><br>1002 fddi<br>$1003$ tr | Pol. Fa0/1, Fa0/2, Fa0/3<br>default<br>active<br>Fa0/4, Fa0/5, Fa0/7, Fa0/8<br>Fa0/11, Fa0/12, Fa0/13, Fa0/14<br>Fa0/16, Fa0/17, Fa0/10, Fa0/19<br>Fa0/20, Fa0/21, Fa0/22, Fa0/23<br>Fa0/24, Gig0/1, Gig0/2<br>1002 fddi-default<br>active<br>1003 token-ring-default<br>active<br>1004 fddinet-default<br>active<br>1005 trnet-default<br>active<br><b>VLAN Type SAID</b><br>Parent RingNo BridgeNo Stp BrdgNode Transl Trans2<br>MTU<br><br>1500<br>٠<br>enet 100001<br>$1500 -$<br>101002<br>٠<br>101003<br>$1500 - 5$<br>n.<br>1004 fdnet 101004<br>$1500 -$<br>$\mathbf{a}$<br>$1000 -$<br>$\theta$<br>1005 trnet 101005<br>$1500 -$<br>$1bm$ -<br>$\theta$<br>VLAN Type SAID<br>Parent RingNo BridgeNo Stp BrdgNode Transl Trans2<br>NTU<br>Orl+E6 to exit CLI focus<br>Copy | Paste                               | Port<br>Et0/1<br>E <sub>1</sub> / <sub>0</sub><br>Et1/1<br>$\overline{2}$<br>Port<br>Et0/1<br>E1/0<br>E <sub>1/1</sub><br>$\circ$ 1<br>ALS1#<br>41.51# | none<br>none<br>none<br>none                   | 1, 15, 100, 105, 112, 240, 355, 600<br>1, 15, 100, 105, 112, 240, 355, 600<br>1, 15, 100, 105, 112, 240, 355, 600<br>1, 15, 100, 105, 112, 240, 355, 600 | Vlans allowed and active in management domain<br>Vlans in spanning tree forwarding state and not pruned |                                                   |                                                        |                         | v                         |
|                                            | Activar Windows<br>Ve a Configuración para activar Windows.                                                                                                    |                                     |                                                                                                    | solarwinds                                     | Solar-PuTTY free tool                                                                                                    |                                                                                                    |                                                   | C 2019 SolarWinds Worldwide, LLC. All rights reserved. |                         |                           |
| $\Box$ Top                                 |                                                                                                    |                                     |                                                                                                    |                                                |                                                                                                    |                                                                                                    |                                                   |                                                        |                         |                           |
|                                            | $21^{\circ}C$ $\wedge$ $\widehat{G}$ $\Box$ $\Box$ $\Diamond$ ESP                                                                                                    | $1:16$ a.m.<br>$\Box$<br>20/07/2021 | $\mathbf{s}$                                                                                                    |                                                |                                                                                                    |                                                                                                    |                                                   | $29^{\circ}$ C 스 더 틴 아) ESP                            | 4:26 p.m.<br>23/07/2021 |                           |

Fuente: autoria propia
*figura 73 Comando show VLAN ALS2*

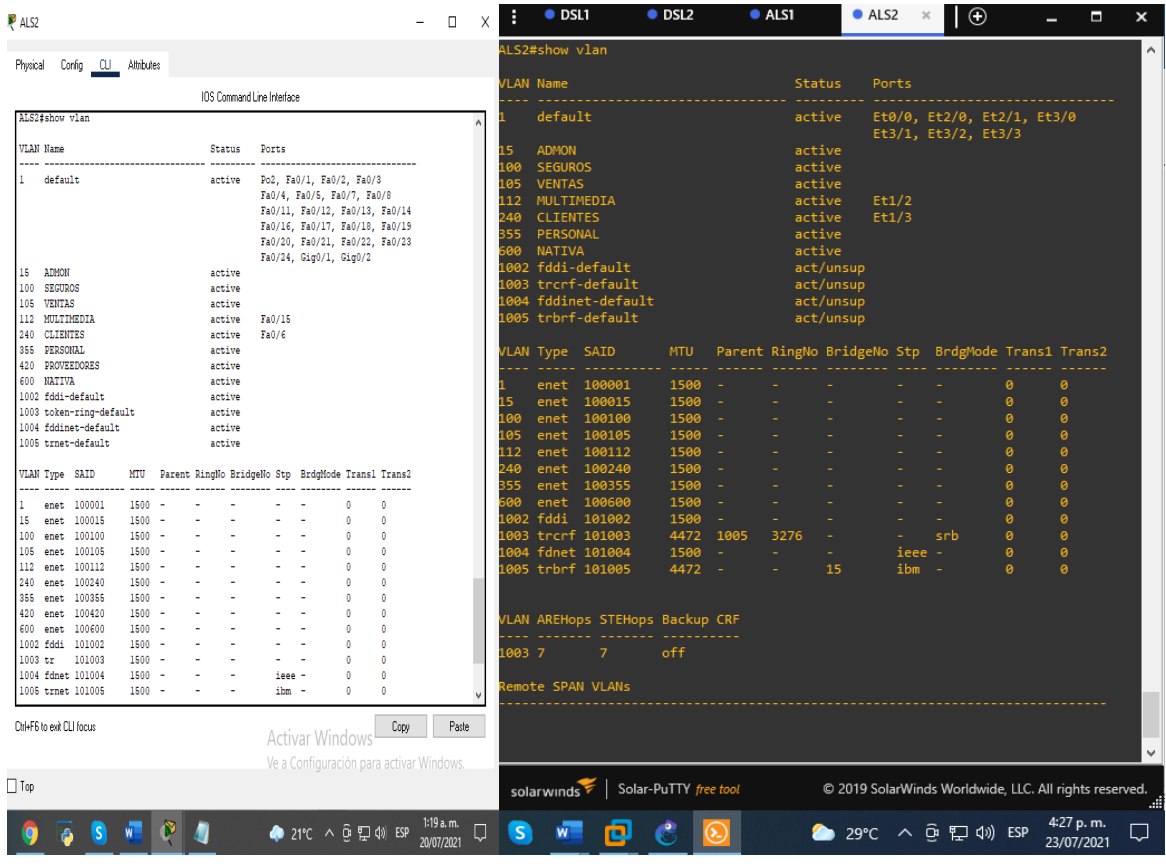

Fuente: autoria propia

b - Verificar que el EtherChannel entre DLS1 y ALS1 está configurado correctamente

*figura 74. Comando show EtherChannel ALS1*

|                                                                                                    | $\bullet$ DSL1                                                                                                    | $\bullet$ DSL2         | $\bullet$ ALS1 $\times$ | ALS2 | $\odot$                                                | н                       | $\boldsymbol{\mathsf{x}}$ |
|----------------------------------------------------------------------------------------------------|----------------------------------------------------------------------------------------------------|------------------------|-------------------------|------|--------------------------------------------------------|-------------------------|---------------------------|
| P ALS1<br>$\times$<br>$\Box$<br>Config CLI Attributes<br>Physical                                                                                                    | <b>ALS1#</b><br>ALS1#show etherchannel                                                                                                    |                        |                         |      |                                                        |                         | $\wedge$                  |
| <b>IDS Command Line Interface</b>                                                                                                    |                                                                                                    | Channel-group listing: |                         |      |                                                        |                         |                           |
| ALS1#show etherchannel<br>Channel-group listing:<br>----------------------<br>Group: 1<br>-----------<br>$Group state = L2$<br>Ports: 2 Maxports = 8<br>Port-channels: 1 Max Portchannels = 1<br>Protocol: PAGP<br>Group: 3<br>----------<br>$GrouD state = L2$<br>Ports: 2 Maxports = $16$<br>Port-channels: 1 Max Port-channels = 16<br>Protocol: LACP<br>ALS1#<br>ALS1#<br>ALSitshow etherchannel summary<br>$Flanes: D = down$<br>$P - in port-channel$<br>$I - standard$ -alone $s -$ suspended<br>H - Hot-standby (LACP only)<br>$R =$ Laver3<br>$S - Laver2$<br>f - failed to allocate aggregator<br>$U - in use$<br>$u$ - unsuitable for bundling<br>$w - wait$ ing to be aggregated<br>$d -$ default port | Group: 1<br>Group state = $L2$<br>Ports: $2$ Maxports = $4$<br>Port-channels: 1 Max Port-channels = 4<br>Protocol: LACP<br>Minimum Links: 0<br>Group: 3<br>Group state = $L2$<br>Ports: $2$ Maxports = $4$<br>Port-channels: 1 Max Port-channels = 1<br>Protocol: PAgP<br>Minimum Links: 0 | ---------------------- |                         |      |                                                        |                         |                           |
| Number of channel-groups in use: 2<br>Number of aggregators:<br>$\overline{2}$<br>Group Port-channel Protocol<br>Ports<br>LACP Fa0/7(D) Fa0/8(D)<br>Pol (SD)<br>ı<br>Po3(SU)<br>PAGP Fa0/9(P) Fa0/10(P)                                                                                                    | ALS1#<br>ALS1#                                                                                                    |                        |                         |      |                                                        |                         | $\checkmark$              |
| Ctrl+F6 to exit CLI focus<br>Paste<br>Copy<br>Activar Windows<br>Ve a Configuración para activar Windows.                                                                                                    | solarwinds Solar-PuTTY free tool                                                                                                    |                        |                         |      | © 2019 SolarWinds Worldwide, LLC. All rights reserved. |                         |                           |
| $\Box$ Top<br>$1:21$ a.m.<br>$21^{\circ}C$ $\wedge$ $\widehat{\Theta}$ $\widehat{\Xi}$ $\widehat{\Phi}$ ESP<br>20/07/2021                                                                                                    | $\mathbf{s}$                                                                                                    |                        |                         |      | <b>● 29°C へ @ 記 = ① ESP</b>                            | 4:30 p.m.<br>23/07/2021 |                           |

Fuente: autoria propia

*figura 75. Comando show EtherChannel DLS1*

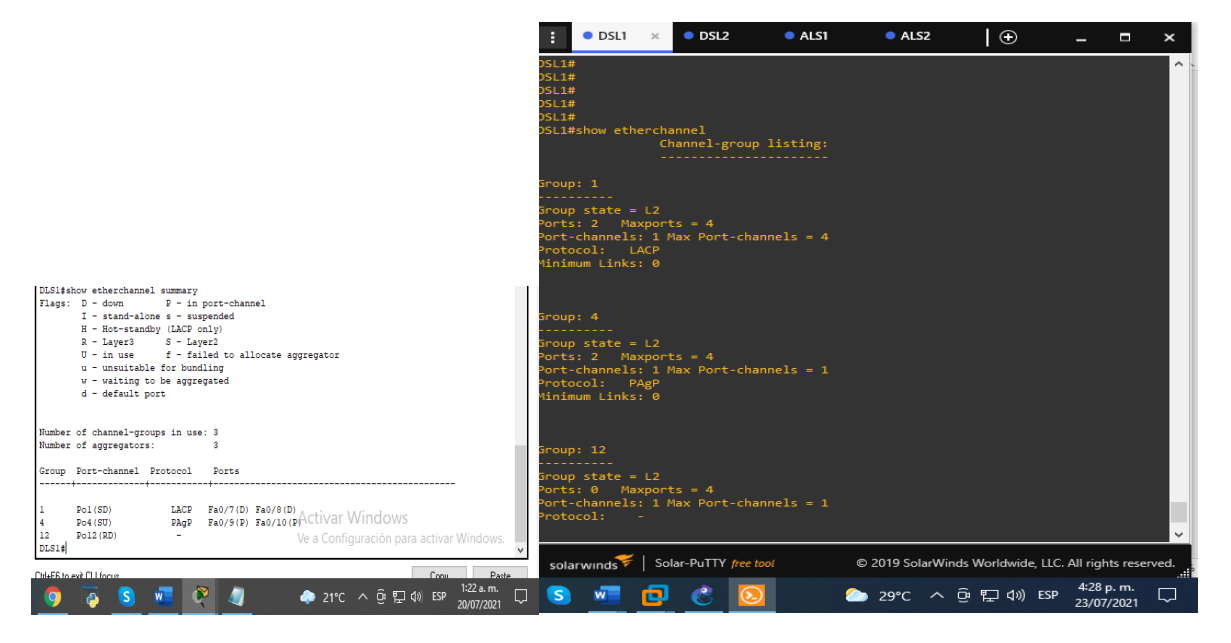

Fuente: autoria propia

c. Verificar la configuración de Spanning tree entre DLS1 o DLS2 para cada VLAN

para este ejercicio utilizamos el comando **show Spanning tree** que sirve para mostrarnos que dispositivos tienen el protocolo para permitir que los dispositivos de interconecten estando activados o desactivados automáticamente los enlaces de conexión.

| <b>DLS1</b>                                                                                                    | $\Box$             |                                                             | $\bullet$ DSL1 $\times$<br>$\bullet$ DSL2 | ALS1                                                                                                    |                                                                                  | ALS2              | $\odot$                                                |                         | Е | $\mathbf x$ |
|----------------------------------------------------------------------------------------------------|--------------------|-------------------------------------------------------------|-------------------------------------------|----------------------------------------------------------------------------------------------------|----------------------------------------------------------------------------------|-------------------|--------------------------------------------------------|-------------------------|---|-------------|
| Config CLI Attributes<br>Physical                                                                                                    |                    | DSL1#show spanning-tree                                     |                                           |                                                                                                    |                                                                                  |                   |                                                        |                         |   |             |
| <b>IOS Command Line Interface</b>                                                                                                    |                    | LAN0001                                                     |                                           |                                                                                                    |                                                                                  |                   |                                                        |                         |   |             |
| DLS1#show spanning-tree<br>VLAN0001<br>Spanning tree enabled protocol ieee<br>Root ID<br>Priority<br>24577<br>Address<br>0009.7CDA.A1C4                                                                      |                    | Root ID                                                     | Priority 24577<br>Address                 | Spanning tree enabled protocol rstp<br>aabb.cc00.0100<br>This bridge is the root<br>Hello Time 2 sec Max Age 20 sec Forward Delay 15 sec |                                                                                  |                   |                                                        |                         |   |             |
| This bridge is the root<br>Hello Time 2 sec Max Age 20 sec Forward Delay 15 sec<br>Bridge ID Priority 24577 (priority 24576 sys-id-ext 1)<br>0009.7CDA.A1C4<br>Address                                       |                    |                                                             | Aging Time 300 sec                        | Bridge ID Priority 24577 (priority 24576 sys-id-ext 1)<br>Address aabb.cc00.0100<br>Hello Time 2 sec Max Age 20 sec Forward Delay 15 sec |                                                                                  |                   |                                                        |                         |   |             |
| Hello Time 2 sec Max Age 20 sec Forward Delay 15 sec<br>Aging Time 20                                                                                                    |                    | Interface<br>$t\theta/1$                                    |                                           | Role Sts Cost                                                                                                    | Prio.Nbr Type                                                                    |                   |                                                        |                         |   |             |
| Interface<br>Role Sts Cost Prio.Nbr Type<br>---------                                                                                                    |                    | Et2/0<br>Et2/1                                              |                                           | Desg FWD 100<br>Desg FWD 100<br>Desg FWD 100                                                                                             | 128.2<br>128.9<br>128.10 Shr                                                     | <b>Shr</b><br>Shr |                                                        |                         |   |             |
| Desg FWD 9 128.29 Shr<br>Po4                                                                                                    |                    | Et2/2<br>Et2/3                                              |                                           | Desg FWD 100<br>Desg FWD 100                                                                                                    | 128.11 Shr<br>128.12 Shr                                                         |                   |                                                        |                         |   |             |
| VLAN0015<br>Spanning tree enabled protocol ieee<br>Root ID<br>Priority 24591<br>Address<br>0009.7CDA.A1C4<br>This bridge is the root<br>Hello Time 2 sec Max Age 20 sec Forward Delay 15 sec                 |                    | Et3/0<br>Et3/1<br>Et3/2<br>Et3/3<br>Po1<br>P <sub>0</sub> 4 |                                           | Desg FWD 100<br>Desg FWD 100<br>Desg FWD 100<br>Desg FWD 100<br>Desg FWD 56<br>Desg FWD 56                                               | 128.13 Shr<br>128.14 Shr<br>128.15 Shr<br>128.16 Shr<br>128.65 Shr<br>128.66 Shr |                   |                                                        |                         |   |             |
| Bridge ID Priority 24591 (priority 24576 sys-id-ext 15)<br>Address<br>0009.7CDA.A1C4<br>Hello Time 2 sec Max Age 20 sec Forward Delay 15 sec<br>Aging Time 20<br>Interface<br>Role Sts Cost<br>Prio.Nbr Type |                    | LAN0015<br>Root ID                                          | Priority 24591<br>Address                 | Spanning tree enabled protocol rstp<br>aabb.cc00.0100                                                                                    |                                                                                  |                   |                                                        |                         |   |             |
| 128.29 Shr<br>Po4<br>Desg FWD 9                                                                                                    |                    |                                                             |                                           | This bridge is the root<br>Hello Time 2 sec Max Age 20 sec Forward Delay 15 sec                                                          |                                                                                  |                   |                                                        |                         |   |             |
| <b>VLANO100</b><br>Spanning tree enabled protocol ieee<br>Root ID<br>Priority 32868<br>0009.7CDA.A1C4<br>Address<br>This bridge is the root<br>Hello Time 2 sec Max Age 20 sec Forward Delay IS Sec /        |                    |                                                             | Bridge ID Priority<br>Aging Time 300 sec  | 24591 (priority 24576 sys-id-ext 15)<br>Address aabb.cc00.0100<br>Hello Time 2 sec Max Age 20 sec Forward Delay 15 sec                   |                                                                                  |                   |                                                        |                         |   |             |
| Bridge ID Priority 32868 (priority 32768 sys-1d-ext 106) Onliance ID Priority 32868 (priority 32768 sys-1d-ext 106)                                                                                          |                    |                                                             | solarwinds Solar-PuTTY free tool          |                                                                                                    |                                                                                  |                   | © 2019 SolarWinds Worldwide, LLC. All rights reserved. |                         |   |             |
| Conu.<br>ChleE6 to exit CLL focus.                                                                                                    | Parte<br>1:25 a.m. |                                                             |                                           |                                                                                                    |                                                                                  |                   |                                                        |                         |   |             |
| $21^{\circ}C$ $\land$ $\overline{0}$ $\overline{1}$ $\overline{4}$ $\overline{)}$ $ESP$                                                                                                    | 20/07/2021         |                                                             | n                                         |                                                                                                    |                                                                                  |                   | <b>● 29°C へ @ ロ (※) ESP</b>                            | 4:32 p.m.<br>23/07/2021 |   |             |

*figura 76. Comando show spanning-tree DLS1*

Fuente: autoria propia

## **CONCLUSIONES**

Cada protocolo utiliza unas métricas diferentes. Por ejemplo, (RIP) métrico se basa en el conteo saltos, pero el Interior Gateway Routing Protocol (IGRP) y el Enhanced Interior Gateway Routing Protocol (EIGRP) utilizan una medición compuesta basada en el ancho de banda, el retardo, la confiabilidad, la carga, y la Unidad máxima de transmisión (MTU) (MTU), donde ancho de banda y el retardo es los únicos parámetros usados por abandono.

Cuando las rutas son redistribuidas, debe definir una métrica comprensible para el protocolo receptor.

EIGRP almacena los datos en tres tablas llamadas tabla de vecinos, tabla de topología y tabla de enrutamiento, todo esto lo hace para poder implementar el sistema autónomo EIGRP, que en este caso es un conjunto de enrutadores que manejan un protocolo de enrutamiento común.

EIGRP necesitan cinco métricas al redistribuir otros protocolos: ancho de banda, retraso, confiabilidad, carga y MTU, respectivamente

Con el protocolo OSPF una vez les asignamos un área lo que hace este protocolo de red es que mantienen una base de datos de enlace-estado idéntica que describe la topología del área, utilizando anuncios de estado de enlace, por esta razón OSPF puede recalcular las rutas en muy poco tiempo cuando cambia la topología de la red.

OSPF se utiliza para determinar la ruta más rápida, mientras que BGP pone énfasis en determinar la mejor ruta.

La tecnología EtherChannel sirve cuando tenemos varios enlaces físicos y queremos agruparlos en enlaces lógicos, esta agrupación es tratada como un único enlace y permite sumar la velocidad nominal de cada puerto físico Ethernet usado y así obtener un enlace troncal de alta velocidad.

El protocolo Spanning-tree nos permite activar o desactivar automáticamente los enlaces de conexión, funciona en la capa 2 del modelo OSI, lo que hace él es gestionar la eliminación de bucles redundantes.

# ANEXO

Link para la descarga de los ejercicios simulados en packet tracer y GNS3 donde se comprueba el funcionamiento de cada uno de los comandos de los dos escenarios planteados en el trabajo final.

[https://drive.google.com/drive/folders/1tn4JG0Yj8mB2UFgKJRiyhQuFjPw6f4\\_E?us](https://drive.google.com/drive/folders/1tn4JG0Yj8mB2UFgKJRiyhQuFjPw6f4_E?usp=sharing) [p=sharing](https://drive.google.com/drive/folders/1tn4JG0Yj8mB2UFgKJRiyhQuFjPw6f4_E?usp=sharing)

# REFERENCIAS BIBLIOGRAFICAS

Teare, D., Vachon B., Graziani, R. (2015). CISCO Press (Ed). Path Control Implementation. Implementing Cisco IP Routing (ROUTE) Foundation Learning Guide CCNP ROUTE 300-101. Recuperado de

## [CCNP R&S ROUTE 300-101 Foundation Learning Guide.pdf -](https://onedrive.live.com/?authkey=%21AB%5FLauE9kfAShbE&cid=483D35BEE8610962&id=483D35BEE8610962%212931&parId=483D35BEE8610962%212930&o=OneUp) OneDrive (live.com)

Froom, R., Frahim, E. (2015). CISCO Press (Ed). Network Management. Implementing Cisco IP Switched Networks (SWITCH) Foundation Learning Guide CCNP SWITCH 300-115. Recuperado de

#### <https://1drv.ms/b/s!AmIJYei-NT1IlnWR0hoMxgBNv1CJ>

Froom, R., Frahim, E.(2012). CISCO Press (Ed). Network Management. Implementing Cisco IP Switched Networks (SWITCH) Foundation Learning Guide CCNP SWITCH 300-115. Recuperado de.

[https://www.cisco.com/c/en/us/support/docs/ip/enhanced-interior-gateway-routing](https://www.cisco.com/c/en/us/support/docs/ip/enhanced-interior-gateway-routing-protocol-eigrp/8606-redist.html)[protocol-eigrp/8606-redist.html](https://www.cisco.com/c/en/us/support/docs/ip/enhanced-interior-gateway-routing-protocol-eigrp/8606-redist.html)